HLB54S-DP\_BDEULLK\_DAN\_8611 9/14/09 6:34 PM Page 1

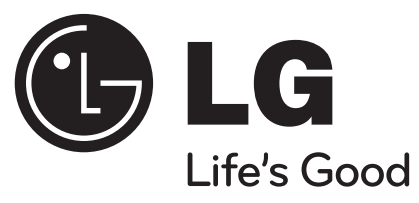

# **HLB54S (HLB54S-DP/ SHS54-A)**

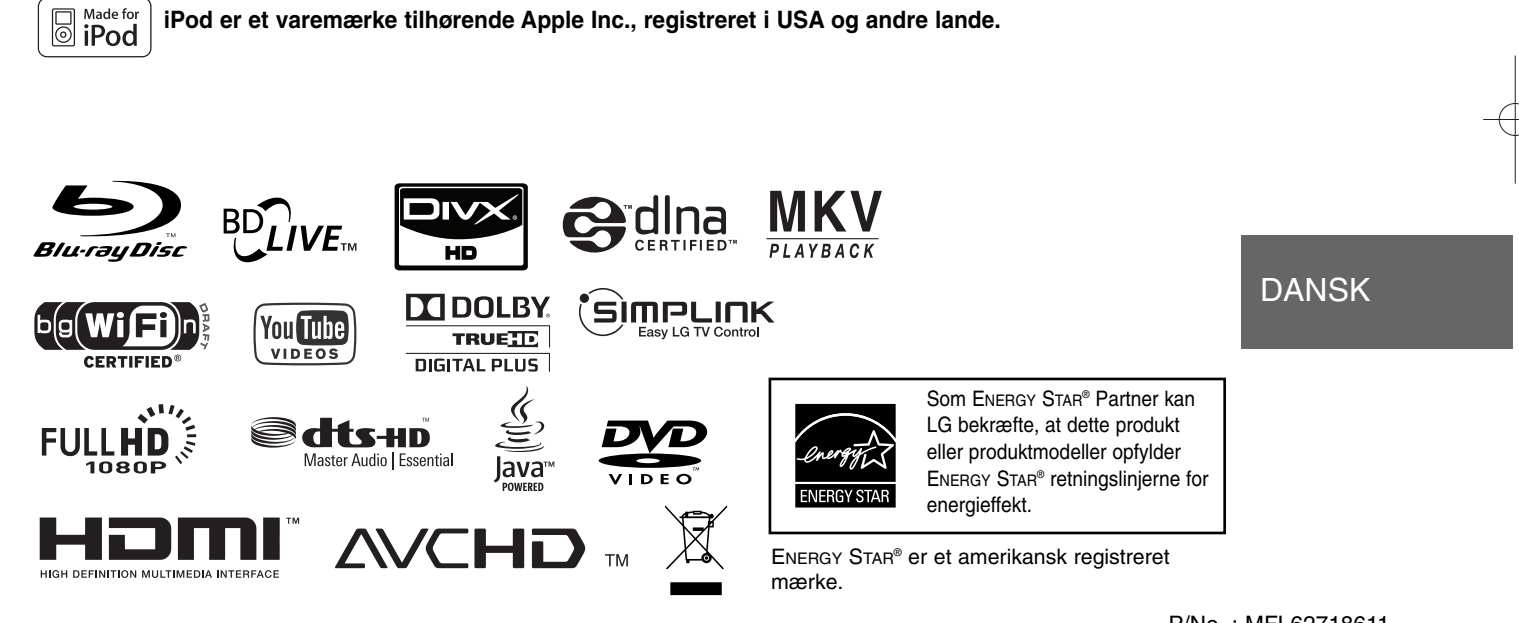

P/No. : MFL62718611

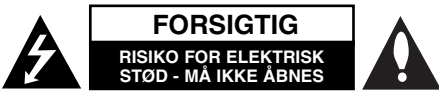

**ADVARSEL:** FOR AT NEDSÆTTE RISIKOEN FOR ELEKTRISK STØD BØR LÅGET (ELLER BAGSIDEN) IKKE FJERNES. INDEHOLDER INGEN DELE, SOM KAN UDSKIFTES AF BRUGEREN. REPARATIONER BØR UDFØRES AF KVALIFICEREDE SERVICETEKNIKERE.

Lynet i en ligesidet trekant er en advarsel til brugeren om, at der forefindes uisoleret farlig spænding inden for produktets område, som **ZZ** kan være af tilstrækkelig styrke til at udgøre en risiko for elektrisk stød for personer.

Udråbstegnet i en ligesidet trekant skal henlede brugerens opmærksomhed på, at der findes vigtige betjenings- og vedligeholdelsesinstruktioner i det skriftlige materiale, som følger med produktet.

**FORSIGTIG:** FOR AT NEDSÆTTE RISIKOEN FOR BRAND ELLER ELEKTRISK STØD BØR PRODUKTET IKKE UDSÆTTES FOR REGN ELLER FUGT.

**ADVARSEL:** Dette udstyr må ikke installeres på en snæver plads som f.eks. bogskab eller lignende.

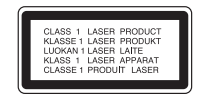

**FORSIGTIG:** Blokér ikke nogen som helst af ventilationsåbningerne. Installér produktet i henhold til fabrikantens anvisninger. Huller og åbninger i kabinettet er til ventilation og for at sikre en pålidelig betjening af produktet samt beskytte det mod overopvarmning. Åbningerne må aldrig blokeres ved, at produktet placeres på en seng, en sofa, et tæppe eller lignende overflader. Dette produkt bør ikke placeres i en indbygget installation så som en bogreol eller et reol, med mindre der er tilstrækkelig ventilation, eller at man har fulgt fabrikantens anvisninger.

#### **ADVARSEL:** Dette produkt anvender et lasersystem.

**2**

For at sikre korrekt brug af dette produkt bedes man læse denne brugervejledning grundigt igennem og gemme den til fremtidig brug. Hvis der kræves vedligeholdelse af enheden, så skal man kontakte en autoriseret serviceforhandler. Brug af nogen som helst betjeningsfunktioner, justeringer eller andre procedurer end de, der er specificeret heri, kan resultere i farlig strålingseksponering. For at undgå direkte eksponering fra laserstråler skal man ikke forsøge at åbne produktets hus. Synlig laserudstråling hvis huset åbnes. SE IKKE IND I STRÅLEN.

**FORSIGTIG:** Apparatet bør ikke udsættes for vand (dryp eller sprøjt), og man bør ikke placere genstande fyldt med væsker, såsom vaser, på apparatet.

#### **VÆR FORSIGTIG med hensyn til strømkablet For de fleste apparater anbefales det, at de forbindes til et særligt kredsløb:**

dvs. et kredsløb med enkelt udløb, som kun yder strøm til dette apparat, og som ikke har andre udgange eller tilknyttede kredsløb. For at være sikker bør du kontrollere specifikationssiden i denne brugermanual. Lad være med at overbelaste vægstikdåserne. Overbelastede stikdåser, løse eller beskadigede stikdåser, forlængerledninger, flossede strømkabler eller beskadiget eller knækket kabelisolering er farligt. Enhver af disse situationer kan resultere i elektrisk stød eller brand. Med mellemrum bør du kontrollere kablerne til dit apparat, og hvis det ser ud, som om de er beskadigede eller slidte, så tag stikket ud. Lad være med at bruge apparatet, og få kablet skiftet ud med en nøjagtig udskiftningsdel af en autoriseret servicetekniker. Beskyt strømkablet mod fysisk eller mekanisk misbrug og undgå at vride det, knække det, klemme det, klemme det i en dør og træde på det. Vær særlig opmærksom på stik, stikdåser og der, hvor kablet kommer ud fra apparatet. Træk netstikkontakten ud for at afbryde strømmen fra netstikket. Når du monterer dette produkt, skal du sørge for, at der er fri adgang til stikket.

#### **Sådan bortskaffer du dit gamle apparat**

1. Når der er et tegn med et kryds over en skraldespand, betyder det, at produktet er omfattet af EU-direktiv 2002/96/EF.

- 2. Alle elektriske og elektroniske produkter skal smides ud et andet sted end gennem den kommunale affaldsordning ved hjælp af specielle indsamlingsfaciliteter, der er organiseret af staten eller de lokale myndigheder.
- 3. Korrekt bortskaffelse af dit gamle apparat er med til at forhindre mulige skadevirkninger på miljøet og menneskelig sundhed.
- 4. Mere detaljerede oplysninger om bortskaffelse af dit gamle apparat kan fås ved at kontakte dit lokale kommunekontor, renovationsselskab eller den butik, hvor du købte produktet.

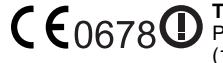

**Til trådløse produkter. EU meddelelse.**

Produkter med CE-mærkning opfylder R&TTE direktivet (1999/5/EC), EMC-direktivet (2004/108/EC) og Lavspændingsdirektivet (2006/95/EC) udstedt af Kommissionen for De europæiske Fællesskaber. Kun til indendørs brug.

#### **Repræsenteret i Europa af:**

LG Electronics Service Europe B.V. Veluwezoom 15, 1327 AE Almere, The Netherlands (Tel : +31-036-547-8940)

#### **France Notice**

#### **Pour la France métropolitaine**

2.400 - 2.4835 GHz (Canaux 1à 13) autorisé en usage intérieur 2.400 -2.454 GHz (canaux 1 à 7) autorisé en usage extérieur **Pour la Guyane et la Réunion** 

2.400 - 2.4835 GHz (Canaux 1à 13) autorisé en usage intérieur 2.420 - 2.4835 GHz (canaux 5 à 13) autorisé en usage extérieur

#### **Italy Notice**

A general authorization is requested for outdoor use in Italy.

The use of these equipments is regulated by:

1. D.L.gs 1.8.2003, n. 259, article 104 (activity subject to general authorization) for outdoor use and article 105 (free use) for indoor use, in both cases for private use.

2. D.M. 28.5.03, for supply to public of RLAN access to networks and telecom services. L'uso degli apparati è regolamentato da:

- 1. D.L.gs 1.8.2003, n. 259, articoli 104 (attività soggette ad autorizzazione generale) se utilizzati al di fuori del proprio fondo e 105 (libero uso) se utilizzati entro il proprio fondo, in entrambi i casi per uso private.
- 2. D.M. 28.5.03, per la fornitura al pubblico dell'accesso R-LAN alle reti e ai servizi di telecomunicazioni.

#### **Brazil Notice**

Este equipamento opera em caráter secundário, isto é, não tem direito a proteção contra interferência prejudicial, mesmo de estações do mesmo tipo, e não pode causar interferência a sistemas operando em caráter primário.

#### **Latvia Notice**

A license is required for outdoor use for operation in 2.4 GHz band

#### **Bemærkninger til Copyrights**

 Da AACS (Advanced Access Content System) er godkendt som indholdsbeskyttelsessystem for BD-format, tilsvarende i brug af CSS (Content Scramble System) for DVD format, er der pålagt visse restriktioner på afspilning, analog signaludgang osv. af AACS beskyttede indhold. Betjeningen af dette produkt og restriktionerne på dette produkt kan variere afhængig af købstidspunkt, da disse restriktioner muligvis benyttes og/eller

ændres af AACS, efter produktionen af dette produkt. Yderligere anvendes BD-ROM Mark og BD+ som indholdsbeskyttelsessystem for BD format, hvilket pålægger visse restriktioner inklusive afspilningsrestriktioner for BD-ROM Mark og/eller BD+ beskyttet indhold. Du kan kontakte et autoriseret Kundeservicecenter og få yderligere oplysninger om AACS, BD-ROM Mark, BD+ eller dette produkt.

- Mange BD-ROM/DVD diske er kodet med kopibeskyttelse. Derfor bør du kun tilslutte din afspiller direkte til TV'et og ikke til en VCR (videobåndoptager). Hvis du tilslutter den til en VCR, resulterer det i et forvrænget billede fra kopibeskyttede diske.
- Dette produkt indeholder ophavsretbeskyttet teknologi, som er beskyttet af U.S. patenter og andre intellektuelle ejendomsrettigheder. Brug af denne ophavsretbeskyttelsesteknologi skal godkendes af Macrovision og er kun beregnet til visning i hjemmet og andre begrænsede visningsanvendelser, med mindre andet er godkendt af Macrovision. Reverse engineering eller adskillelse er forbudt.
- Under den amerikanske ophavsretlovgivning og ophavsretlovgivningen i andre lande, kan uautoriseret optagelse, anvendelse, visning, distribution eller revision af TV-programmer, videobånd, BD-ROM diske, DVD'ere, CD'ere og andre materialer gøre dig til genstand for privatretligt ansvar og/eller strafansvar.

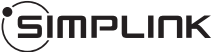

#### **Hvad er SIMPLINK?**

Nogle funktioner i denne enhed kontrolleres af fjernbetjeningen til TV'et, når enheden og LG TV'et forbindes sammen med SIMPLINK via HDMI-tilslutningen.

- Funktioner, der kan kontrolleres via fjernbetjeningen til LG TV'et: Afspille, Pause, Scanne, Springe over, Stoppe, Slukke for strømmen (off) osv.
- Se TV'ets brugervejledning om yderligere oplysninger om SIMPLINK-funktionen.
- Et LG TV med SIMPLINK-funktion har et logo, som vist herover.

#### Bemærk:

- Afhængig af disktypen eller afspilningsstatus, kan nogle SIMPLINK-funktioner enten ikke bruges som det var hensigten, eller de vil ikke virke.
- Hvis funktionen "SIMPLINK" ikke virker, skal du kontrollere, om HDMI kablet understøttes af CEC (Consumer Electronics Control) til HDMI.
- Hvis lyden kommer både fra systemets højttalere og TV'ets højttaler, eller<br>hvis der ikke kommer nogen lyd fra nogen af disse enheder, når de betjenes<br>sammen med SIMPLINK, skal du nulstille højttalernes indstilling i men

#### **Licenser**

Java og alle Javabaserede varemærker og logoer er varemærker eller registrerede varemærker tilhørende Sun Microsystems, Inc. i USA eller andre lande.

Fremstillet under licens af Dolby Laboratories. Dolby og symbolet dobbelt-D er Dolby Laboratories varemærker.

Fremstillet under licens af U.S. Patent #: 5,451,942; 5,956,674; 5,974,380; 5,978,762; 6,226,616; 6,487,535; 7,392,195; 7,272,567; 7,333,929; 7,212,872 & andre amerikanske og globale patenter udstedt & patentanmeldte. DTS er et registreret varemærke og DTS logoerne Symbol, DTS-HD og DTS-HD Master Audio l Essential er varemærker tilhørende DTS, Inc. © 1996-2008 DTS, Inc. Alle rettigheder forbeholdt.

Logoet "BD-LIVE" er et varemærke tilhørende Blu-ray Disc Association.

HDMI, HDMI-logoet og High-Definition Multimedia Interface er varemærker eller registrerede varemærker fra HDMI licensing LLC.

"DVD Logo" er et varemærke tilhørende DVD Format/Logo Licensing Corporation.

"x.v.Color" er et varemærke tilhørende Sony Corporation.

"Blu-ray Disc" er et varemærke.

**4**

"BONUSVIEW" er et varemærke tilhørende Blu-ray Disc Association.

Dette produkt er licenseret under AVC patentportefølje licens og VC-1 patentportefølje licens til personlig og ikke-kommerciel anvendelse for en forbruger til (i) kodning af video i overensstemmelse med AVC standard og VC-1 standard ("AVC/VC-1 Video") og/eller (ii) afkodning af AVC/VC-1 Video, som blev kodet af en forbruger i forbindelse med en personlig og ikke-kommerciel aktivitet og/eller som stammer fra en videoudbyder med licens til at levere AVC/VC-1 Video. Ingen licens kan tildeles eller være underforstået til anden brug. Yderligere oplysninger kan fås hos MPEG LA, LLC. Se http://www.mpegla.com.

"AVCHD" og "AVCHD" logoet er varemærker tilhørende Panasonic Corporation og Sony Corporation.

YouTube er et varemærke tilhørende Google Inc.

DLNA og DLNA CERTIFIED er varemærker og/eller servicemærker tilhørende Digital Living Network Alliance.

WIFI CERTIFIED 802.11n baseret på Draft 2.0. Draft 2.0 refererer til versionen af den endnu ikke ratificerede IEEE 802.11n standard anvendt i Wi-Fi Alliance fra juni 2007.

Specifikationerne i 802.11n WLAN (trådløst lokalt områdenetværk) er foreløbige specifikationer og endnu ikke endelige udgaver. Hvis de endelige specifikationer er forskellige fra de foreløbige specifikationer, kan det få indflydelse på denne enheds mulighed for at kommunikere med andre 802.11n WLAN enheder.

- "Made for iPod" betyder, at der er designet elektronisk tilbehør specifikt til iPod'en, og at det er blevet certificeret af udvikleren, så det opfylder Apple standarderne for ydeevne.
- Apple er ikke ansvarlig for betjeningen af denne anordning eller for, at den er i overensstemmelse med de sikkerhedsmæssige og forskriftsmæssige standarder.

┭

## **Indhold**

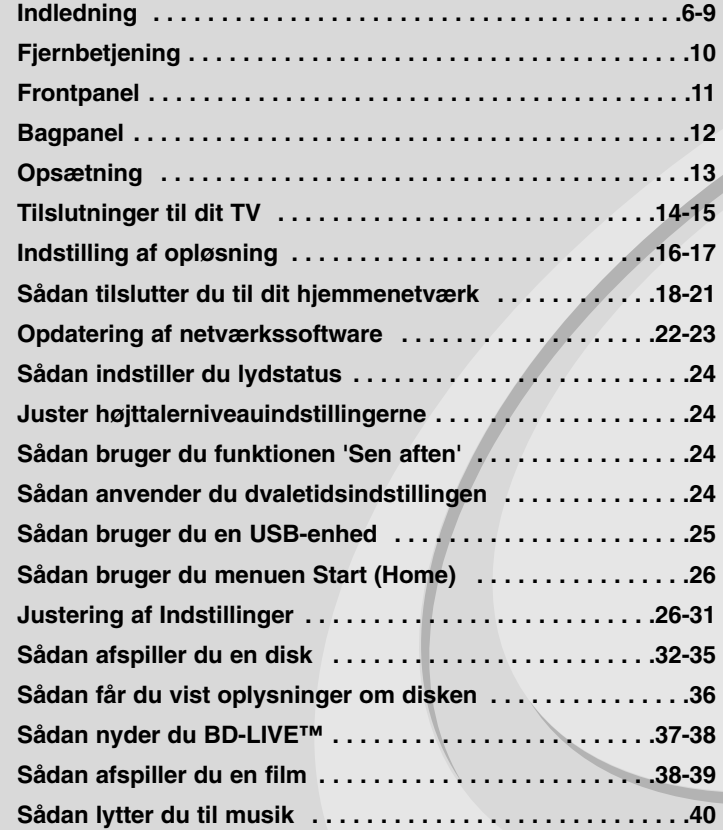

Før tilslutning, betjening eller indstilling af dette produkt skal denne brugervejledning læses omhyggeligt.

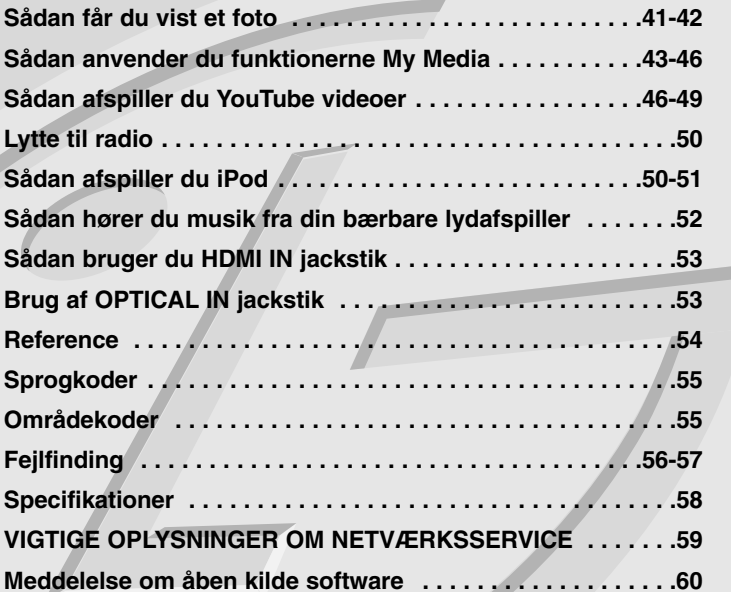

## **Indledning**

For at sikre en korrekt brug af dette produkt bedes du læse denne brugervejledning grundigt igennem og gemme den til fremtidig brug. Denne vejledning giver information om betjening og vedligeholdelse af afspilleren. Kontakt en autoriseret serviceforhandler, hvis produktet behøver service.

### **Om de viste symboler**

"  $\oslash$  " vises muligvis på din TV-skærm under afspilningen og indikerer, at den beskrevne funktion i denne brugervejledning ikke er tilgængelig på dette specifikke medie.

### **Symboler, der bruges i denne vejledning**

#### Bemærk:

Viser særlige bemærkninger og betjeningsfunktioner.

### Tip:

**6**

Viser gode råd og tips for at gøre udførelsen nemmere.

Et afsnit, hvis titel indeholder ét af følgende symboler, gælder kun for den disk, der er repræsenteret af symbolet.

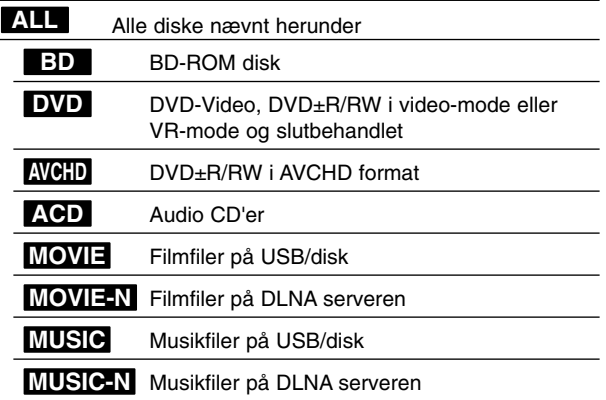

### **Håndtering af enheden**

#### **Når enheden sendes**

Gem den originale forsendelseskasse og indpakningsmaterialet. Hvis du har brug for at sende enheden, så pak den ind, som den oprindeligt var indpakket fra fabrikken, for at opnå den bedste beskyttelse.

#### **For at holde de udvendige overflader rene**

- Brug ikke flygtige væsker som f.eks. insektspray nær DVD-enheden.
- Hvis du trykker hårdt under aftørringen, kan det skade overfladen.
- Lad ikke gummi- eller plastikprodukter være i kontakt med enheden i længere tid.

#### **Rengøring af enheden**

Brug en blød tør klud til at rengøre afspilleren med. Hvis overfladen er meget snavset, kan du bruge en blød klud, der er fugtet med et mildt opvaskemiddel.

Brug ikke stærke midler som f.eks. alkohol, benzin eller fortynder, da disse kan beskadige enhedens overflade.

#### **Sådan vedligeholder du enheden**

Enheden er en højteknologisk præcisionsenhed. Hvis den optiske pickup linse og diskdrevet er snavset eller slidt, reduceres billedkvaliteten. For yderligere oplysninger skal du kontakte det nærmeste, autoriserede servicecenter.

### **Bemærkninger til diske**

#### **Håndtering af diske**

Rør ikke ved diskens afspilningsside. Hold disken ved kanten, så der ikke kommer fingeraftryk på overfladen. Sæt aldrig papir eller tape fast på disken.

#### **Opbevaring af diske**

Efter afspilning opbevares disken i omslaget. Udsæt ikke disken for direkte sollys eller andre varmelegemer, og lad den aldrig ligge i en parkeret bil, hvor den er udsat for direkte sollys.

#### **Rengøring af diske**

Fingeraftryk og støv på disken kan være skyld i ringe billedkvalitet og forvrænget lyd. Efter afspilning renses disken med en ren klud. Tør disken af fra midten og ud.

Brug ikke stærke opløsningsmidler såsom alkohol, benzin, fortynder, rensemidler eller anti-statisk spray, som er beregnet til rensning af grammofonplader.

### **Afspillelige diske**

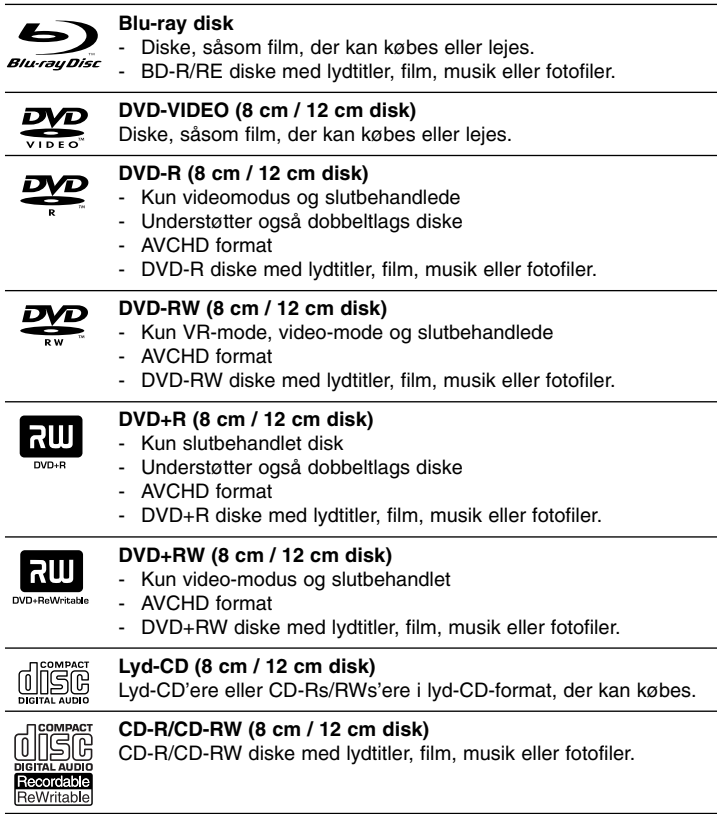

#### Bemærkninger:

- Afhængig af forholdene for optageudstyr eller selve CD-R/RW (eller DVD±R/RW) disken, så er der nogle CD-R/RW (eller DVD±R/RW) diske, der ikke kan afspilles på enheden.
- Klæb ikke forseglinger eller mærkater på nogen af diskens sider (hverken den side med mærkat eller den side der er optaget på).
- • Brug ikke asymmetrisk formede diske (fx hjerteformet eller ottekantet). Der kan opstå fejlfunktioner.
	- Afhængig af optagesoftware & slutbehandling kan nogle optagede diske (CD-R/RW eller DVD±R/RW) måske ikke afspilles.
	- DVD±R/RW og CD-R/RW diske, der er optaget ved brug af en PC eller en DVD- eller CD-optager kan muligvis ikke afspilles, hvis disken er beskadiget eller snavset, eller hvis der er snavs eller kondens på optagerens linse.
	- Hvis du optager på en disk ved brug af en PC, selv om den optages i et kompatibelt format, så er der tilfælde, hvor den ikke kan afspilles på grund af de indstillinger af applikationssoftwaren, der blev brugt for at oprette disken. (Få yderligere oplysninger hos din softwareudbyder).
	- Denne enhed kræver diske og optagelser som imødegår visse tekniske standarder for at opnå optimal afspilningskvalitet. Allerede optagne DVD'ere er automatisk indstillet til disse standarder. Der er mange forskellige typer diskformater, der kan optages på (inklusive CD-R med MP3- eller WMA-filer), og disse kræver nogle allerede eksisterende betingelser for at sikre kompatibel afspilning.
	- Kunder bør bemærke, at der kræves tilladelse til at downloade MP3/WMA filer og musik fra internettet. Vores firma har ingen ret til at give en sådan tilladelse. Tilladelse bør altid søges hos copyright ejer (indehaveren af ophavsretten).
	- Du skal indstille valgmuligheden for diskformat til [Mastered] (Overordnet) for at gøre diskene kompatible med LG afspillerne, når du formaterer diske, der kan overskrives. Når du indstiller valgmuligheden til Live System (Direkte system), kan du ikke bruge den på LG afspillere. (Mastered/Live File System: Diskformatsystem til Windows Vista)

### **BD-ROM diskfunktioner**

På BD-ROM diske kan der lagres 25 GB (enkeltlags) eller 50 GB (dobbeltlags) på en enkeltsidet disk - ca. 5 til 10 gange en DVD's kapacitet. BD-ROM diske understøtter også HD-videoer af højeste kvalitet, der er tilgængelige i industrien (op til 1920 x 1080) - Stor kapacitet betyder intet kompromis på videokvaliteten. Endvidere har en BD-ROM disk samme velkendte størrelse og ligner en DVD.

Følgende BD-ROM diskfunktioner er diskafhængige og varierer.

Udseende og navigationsfunktioner varierer også fra disk til disk.

Ikke alle diske har de funktioner, der er beskrevet herunder.

 BD-ROM hybriddiske har både BD-ROM og DVD (eller CD) lag på én side. På disse diske er det kun BD-ROM laget, der vil blive afspillet på denne afspiller.

#### **Videohøjdepunkter**

BD-ROM formatet til filmdistribution understøtter tre højtavancerede video-codecs, inklusive MPEG-2, MPEG4 AVC (H.264) og SMPTE VC1. HD videoopløsninger er også tilgængelige:

- 1920 x 1080 HD
- 1280 x 720 HD

#### **Grafiske flader**

Der er to individuelle, fuld HD opløsnings (1920x1080) grafiske flader (lag) tilgængelige, udover HD videolaget. Én flade er tildelt videorelateret, billednøjagtig grafik (såsom undertekster), og den anden flade er tildelt interaktive grafikelementer såsom knapper eller menuer.

Der er muligvis forskellige slette-, udtonings- og rulleeffekter tilgængelige for begge flader.

#### **Til højdefinitions afspilning**

Når du skal se højdefinitions indhold på BD-RM diske kræves der et HDTV. Nogle diske kræver muligvis HDMI OUT til visning af højdefinitions indhold. Afhængig af opløsningen på TV'et er der muligvis begrænset mulighed for at se højdefinitions indhold på BD-ROM diske.

#### **Menulyde**

Når du fremhæver eller vælger et menupunkt, kan du høre lyde såsom et klik på en knap eller en voice-over (kommentar), der forklarer det fremhævede menuvalg.

#### **Multi-side/popup-menuer**

På DVD-videoer afbrydes afspilningen hver gang, du går ind på en ny menuskærm. En menu kan bestå af adskillige sider på grund BD-ROM diskens mulighed for at præinstallere data fra disken, uden at det afbryder afspilningen.

Du kan gennemse menusiderne eller vælge forskellige menustier samtidig med, at lyd og video afspilles i baggrunden.

#### **Interaktivitet**

Visse BD-ROM diske indeholder muligvis levende menuer og/eller trivia spil.

#### **Diasshows, som brugerne kan bladre igennem**

Du kan gennemse forskellige stillbilleder på BD-ROM diske samtidig med, at der afspilles lyd.

#### **Undertekster**

Afhængig af hvad der findes på BD-ROM disken kan du vælge forskellige skrifttyper, størrelser og farver på nogle undertekster. Underteksterne er muligvis også animerede eller rullet eller ind- og udtonet.

#### **BD-J interaktiv kapacitet**

BD-ROM formatet understøtter Java til interaktive funktioner. "BD-J" giver indholdets udbydere næsten ubegrænset funktionalitet, når der oprettes interaktive BD-ROM titler.

#### **BD-ROM diskkompatibilitet**

Denne afspiller understøtter BD-ROM Profile 2.

- Du skal bruge diske, der understøtter BD-Live (BD-ROM version 2 Profile 2), der tillader brug af interaktive funktioner, når denne enhed tilsluttes til internettet udover BONUSVIEW funktionen.
- Diske, der understøtter BONUSVIEW (BD-ROM version 2 Profile 1 version 1.1/Final Standard Profile), der tillader brug af Virtual Packages eller Picture-in-Picture funktioner.

### **Regionalkode**

På bagsiden af denne enhed er der påtrykt en regionskode. Denne enhed kan kun afspille BD-ROM eller DVD-diske, der har samme mærke som bag på enheden eller "ALL" (alle).

### **AVCHD (Advanced Video Codec High Definition)**

- Denne afspiller kan afspille diske i AVCHD format. Der kan optages normalt på disse diske, og de kan bruges i videokameraer.
- AVCHD formatet er et højdefinitions digitalt videokameraformat.
- Med MPEG-4 AVC/H.264 formatet kan du komprimere billeder med større effektivitet end med billeder i et konventionelt billedkomprimeringsformat.
- Nogle AVCHD diske er i "x.v.Color" format.
- Denne afspiller kan afspille diske i AVCHD format i "x.v.Color" format.
- Nogle diske i AVCHD format kan muligvis ikke afspilles afhængig af, hvordan de er blevet optaget.
- Diske i AVCHD format skal slutbehandles.
- Med "x.v.Color" får du en større farveskala end med almindelige diske til DVD videokameraer.

### **Bemærkninger til kompatibilitet**

- Da BD-ROM er et nyt format, kan der på visse diske opstå problemer med den digitale forbindelse, og der kan opstå andre kompatibilitetsproblemer. Hvis du støder på kompatibilitetsproblemer, bedes du kontakte et autoriseret kundeservicecenter.
- Når du ser højdefinitions indhold og opkonverteret standard DVD-indhold, kræver det muligvis en HDMI-kapacitet indgang eller HDCP-kapacitet DVI-indgang på din visningsenhed.
- Nogle BD-ROM og DVD diske begrænser muligvis brugen af nogle betjeningskommandoer eller funktioner.
- Dolby TrueHD, Dolby Digital Plus og DTS-HD kapaciteten er begrænset til 5.1 kanaler, hvis du bruger Digital Audio eller HDMI forbindelsen som lydudgang i enheden.
- Du kan bruge USB-enheden, hvor der lagres diskrelaterede oplysninger, inklusive downloadet on-line indhold. Disken, du bruger, kontrollerer hvor lang tid disse oplysninger gemmes.

### **Visse systemkrav**

#### Til højdefinitions videoafspilning:

- Højdefinitions-visningsenhed med COMPONENT eller HDMI indgangsjack-stik.
- BD-ROM disk med højdefinitionsindhold.
- • Til noget indhold kræves der en HDMI eller HDCP-kapacitets DVI-indgang på din visningsenhed (som specificeret af diskfabrikanten).
- Til opkonvertering af standarddefinitions DVD kræves der en HDMI- eller HDCP-kapacitets DVI indgang på din visningsenhed til kopibeskyttet indhold.

### **Vigtig bemærkning til TV-farvesystem**

Farvesystemet i denne afspiller varierer afhængig af de aktuelt afspillede diske.

Når afspilleren fx afspiller en disk, der er optaget i et NTSC-farvesystem, udsendes billedet som et NTSC-signal.

Det er kun et multisystem farve-TV, der kan modtage alle signaler, der udsendes fra afspilleren.

### Bemærkninger:

- Hvis du har et fjernsyn med PAL-farvesystem, vil du se lidt forvrængede billeder, når du bruger diske eller videoindhold, som er optaget i NTSC.
- I et multisystem farve-TV ændres farvesystemet automatisk i henhold til indgangssignalerne. Hvis farvesystemet ikke ændres automatisk, skal du slukke for enheden og tænde for den igen, for at få vist normale billeder på skærmen.
- Selv om disken, der er optaget i NTSC-farvesystem, vises fint på dit tv, kan disse muligvis ikke optages korrekt på din optager.

## **Fjernbetjening**

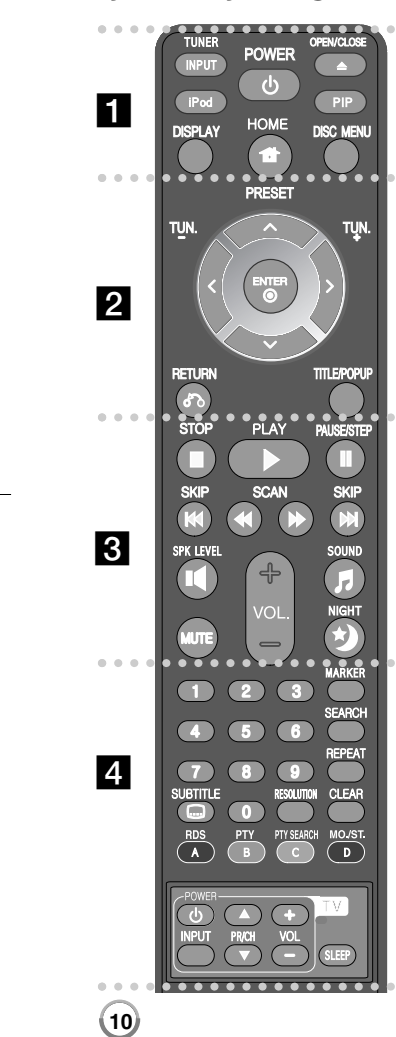

#### . . . . . . **n** . . . . . .

**INPUT (TUNER):** Ændrer indgangskilden (FM, PORTABLE, OPTICAL, HDMI IN 1, HDMI IN 2) **POWER:** TÆNDER eller SLUKKER (ON eller OFF) for afspilleren.

**OPEN/CLOSE (≜):** Udskyder eller isætter disken fra slot loader (isætnings-slot).

**iPod:** Vælger REMOTE IPOD eller OSD IPOD status. **PIP\*:** Tænder/slukker for sekundær video (Picture-in-picture) (kun BD-ROM).

**DISPLAY:**  Viser eller afslutter På-skærmen visning. **HOME:** Få vist eller gå ud af menuen [Home Menu]. **DISC MENU:** Giver adgang til menuen på en disk.

 $\bullet$   $\bullet$   $\bullet$   $\bullet$   $\bullet$   $\mathbf 2$   $\bullet$   $\bullet$   $\bullet$   $\bullet$   $\bullet$ 

**Retningsknapper:** Vælger en valgmulighed i menuen.

**PRESET (▲/▼):** Vælger radioprogram.

**TUN. (+/-):** Stiller ind på den ønskede radiostation. **ENTER ( ):** Bekræfter menuvalg.

**RETURN (** O**):** Afslutter menuen eller genoptager afspilningen. Funktionen Genoptag afspilning virker muligvis afhængig af BD-ROM disken.

**TITLE/POPUP:**  Viser DVD'ens titelmenu eller BD-ROM'ens pop-up menu, hvis tilgængelig.

#### **. . . . . . 8** . . . . . .

**STOP (■):** Stopper afspilning.

**PLAY (** N**):** Starter afspilning.

**PAUSE/STEP (** X**):** Pause i afspilning.

**SKIP (** .**/** >**):** Gå til næste eller forrige fil/spor/ kapitel.

**SCAN (<< />
<b>/ / >> S**: Søger bagud eller fremad.

**SPK LEVEL ( ):** Indstiller lydniveauet på den ønskede højttaler.

**SOUND ( ):** Vælger lydstatus.

**MUTE:**  Tryk på MUTE for at slå lyden fra. Apparatets lyd kan slås fra, hvis De for eksempel skal tage telefonen.

**VOL. (+/-):** Regulerer højttalernes lydstyrke. **NIGHT ( ):** Indstiller funktionen 'Sen aften'.

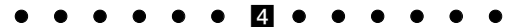

**0-9 talknapper:** Udvælger nummererede valgmuligheder i en menu.

**SUBTITLE ( ):** Vælger et sprog for undertekster.

**RESOLUTION:** Indstiller udgangsopløsningen for HDMI **MARKER:** Markerer et hvilket som helst punkt under afspilning.

**SEARCH:**  Viser eller afslutter søgemenuen.

**REPEAT:** Gentager et ønsket afsnit.

**CLEAR:** Fjerner et mærke fra søgemenuen eller et tal ved indtastning af adgangskode.

**Farveknapper (A, B, C, D):** Bruges til at navigere rundt i BD-ROM menuerne. De anvendes også til menuerne [MOVIE], [FOTO], [MUSIK] og [YouTube].

- Knappen A (RDS): Radio Data System.
- Knappen B (PTY): Viser RDS programtyper.
- Knappen C (PTY SEARCH): Søger efter programtype.
- Knappen D: Vælger MONO eller STEREO i FM-status.

#### **TV-kontrolknapper:** Se side 54.

**SLEEP:** Her kan du indstille en bestemt tidsperiode, hvorefter enheden skifter over på standby.

\* Afhængig af disktype eller forudoptaget indhold på BD-ROM disken, kan der udføres funktioner, der er forskellige fra andre medier, eller der er ingen respons, når der trykkes på nogle knapper (afhængig af anvendt medie).

### **Betjening af fjernbetjening**

Ret fjernbetjeningen hen imod sensoren og tryk på knapperne.

#### **Isætning af batteri i fjernbetjening**

Tag batteridækslet bag på fjernbetjeningen af og isæt to R03 (str. AAA) batterier, hvor  $\bullet$  og  $\bullet$  skal vende korrekt.

HLB54S-DP\_BDEULLK\_DAN\_8611 9/14/09 6:34 PM Page 11

## **Frontpanel**

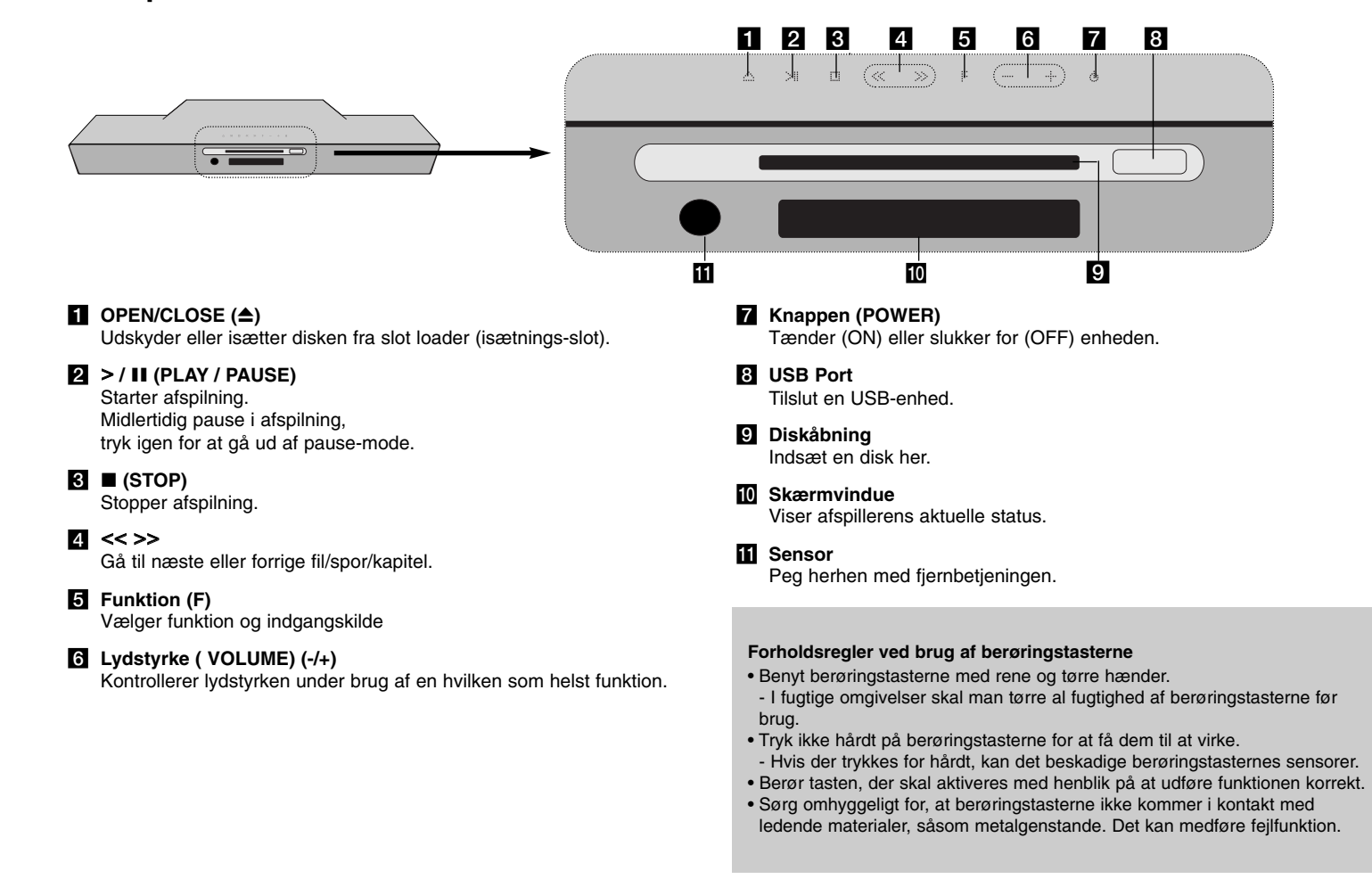

**11**

## **Bagpanel**

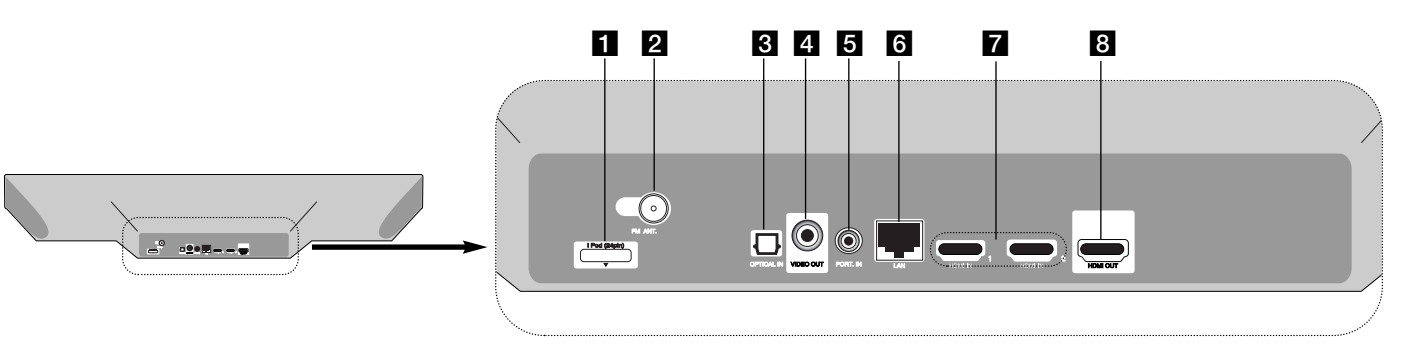

- **iPod stik** Tilslut iPod docken på enhedens bagside.
- **2** FM ANTENNE-tilslutning Tilslut FM-antennen.
- **g** OPTICAL IN Tilslut til digitalt (optisk) lydudstyr.
- 4 VIDEO OUT Tilslut til et TV med videoindgange.

### **E** PORT. IN

**12**

Tilslut til en bærbar afspiller med lydudgange.

### f **LAN port**

Tilslut et netværk til en altid-tændt bredbåndsforbindelse.

 $\blacksquare$  **HDMI IN (Type A) 1/2** Tilslut til en ekstern kilde med HDMI udgange.

### **8** HDMI OUT

Tilslut til et TV med HDMI-indgange. (Interface til digital audio og video)

## **Opsætning**

Installer enhed og subwoofer, som vist på illustrationen herunder. (Anbefalet)

**Sæt strømkablerne fra enhed og subwoofer ind i strømkilden.**  Tv'et medfølger ikke.

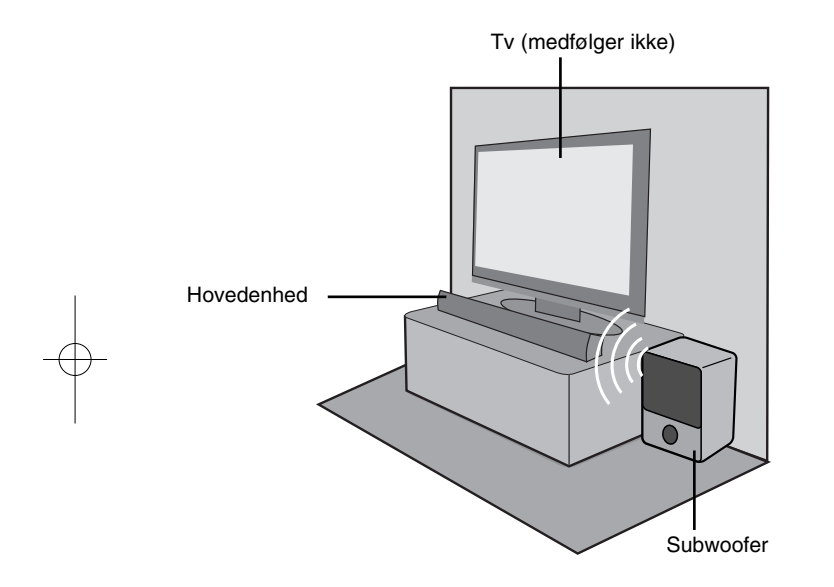

#### **Den trådløse subwoofer gør også opsætningen enkel - der er ingen kabler at tilslutte. Når du tænder for enheden og subwooferen foregår tilslutningen automatisk.**

Du kan indstille den trådløse forbindelse manuelt, hvis du ikke er færdig med tilslutningen.

Eksempel 1: Hvis den trådløse indikator blinker, skal du trykke på  $\blacksquare$ (STOP) på enheden og holde den nede og så trykke på knappen MUTE (DÆMPET) på fjernbetjeningen. "REMATE" vises.

Eksempel 2: Hvis den trådløse indikator lyser rødt, skal du trykke

på  $\blacksquare$  (STOP) på enheden og holde den nede og så trykke på knappen MUTE (DÆMPET) på fjernbetjeningen. "REMATE" vises.

Frakobl og tilslut strømkablet fra subwooferen til vægstikkontakten. Hvis indikatoren på subwooferen lyser blåt, er forbindelsen udført.

### Tip:

- Hvis den trådløse forbindelse svigter igen, kontrolleres om der er opstået en konflikt eller kraftig interferens (eksempelvis interferens fra andre elektroniske apparater) på og omkring stedet, hvor du befinder dig.
- I åbne områder er maksimal afstand for trådløs forbindelse på 20 m.

## **Tilslutninger til dit TV**

Foretag én af følgende tilslutninger, afhængig af hvad dit eksisterende udstyr er i stand til.

#### Tip:

- Der er forskellige måder, du kan tilslutte afspilleren på, og de afhænger af dit TV og andet udstyr, du vil tilslutte. Brug kun én af de herunder beskrevne tilslutninger.
- Der henvises til betjeningsvejledningen til dit TV, stereosystem eller andet udstyr i det omfang, det er nødvendigt, for at få den bedste forbindelse.

### **Forsiatia**

- Sørg for at afspilleren er tilsluttet direkte til TV'et. Indstil TV'et til den korrekte video-indgangskanal.
- Tilslut ikke afspillerens AUDIO OUT jack-stik til PHONO IN jack-stikket (pladespiller) på dit audiosystem.
- Tilslut ikke afspilleren via din VCR. DVD-billedet kan blive forvrænget af kopibeskyttelsessystemet.

### **HDMI forbindelse**

Hvis du har et HDMI TV, kan du tilslutte det til denne afspiller ved brug af et HDMI-kabel.

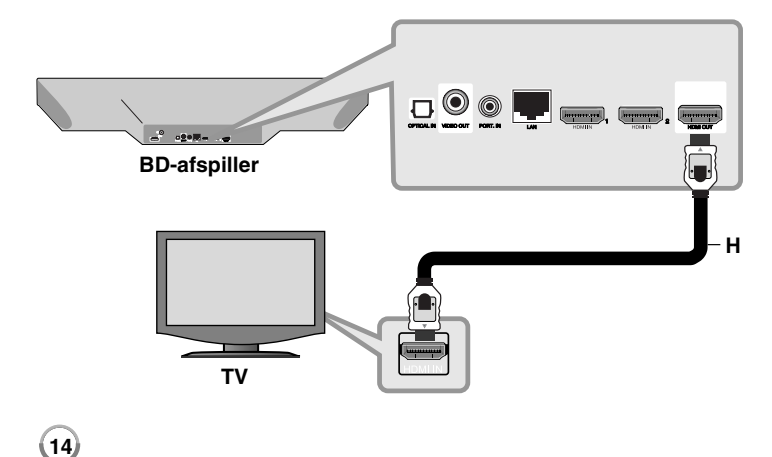

Tilslut HDMI OUT jackstikket på afspilleren til HDMI IN jackstikket på et HDMI-kompatibelt TV eller skærm **(H)**. Indstil TV'ets kilde til HDMI (der henvises til TV'ets brugervejledning).

### Bemærk:

- Du skal vælge en HDMI lydudgang, som dit TV accepterer ved hjælp af [HDMI Audio] valgmuligheder i [Setup] menuen (se side 28).
- Hvis en tilsluttet HDMI-enhed ikke accepterer afspillerens audioudgang, kan der enten være manglende lyd fra HDMI-enheden, eller lyden kan være forvrænget.

### Tip:

- Med denne HDMI-tilslutning kan du til fulde nyde digitale lyd- og videosignaler.
- Når du bruger HDMI-forbindelsen, kan du ændre opløsningen til HDMIudgangen. (Der henvises til "Indstilling af opløsning" på side 16-17).
- Vælg videoudgangstype fra HDMI OUT jackstikket ved brug af valgmuligheden [HDMI Color Setting] i menuen [Setup] (se side 27).

### Forsigtig

- Hvis du ændrer opløsningen, når forbindelsen allerede er tilsluttet, kan det resultere i fejlfunktioner. For at løse problemet skal du slukke for afspilleren og så tænde for den igen.
- Hvis HDMI-forbindelsen med HDCP ikke bekræftes, vises der en sort TV-skærm. I dette tilfælde skal du kontrollere HDMI-forbindelsen eller tage stikket til HDMI-kablet ud.
- Hvis der er støj eller linjer på skærmen, skal du kontrollere HDMI-kablet (længden er generelt begrænset til 4.5 m (15 fod)) og brug et High Speed HDMI-kabel (version 1.3).

### Yderligere oplysninger om HDMI

- Når du tilslutter HDMI eller DVI kompatible enheder, skal du sørge for følgende:
- Forsøg at slukke for HDMI/DVI enheden og afspilleren. Herefter skal du tænde for HDMI/DVI enheden og lade den stå tændt i ca. 30 sekunder og så tænde for afspilleren.
- Den tilsluttede enheds videoindgang er korrekt indstillet til denne enhed.
- Den tilsluttede enhed er kompatibel med 720x576p, 1280x720p, 1920x1080i eller 1920x1080p videoindgang.
- Det er ikke alle HDCP-kompatible HDMI- eller DVI-enheder, der kan fungere sammen med denne afspiller.
- Billedet vises ikke korrekt med en ikke-HDCP enhed.
- Afspilleren afspiller ikke, og der vises en sort TV-skærm.

### **Videotilslutning**

Tilslut VIDEO OUT jack-stikket på afspilleren til video ind jack-stikket på TV'et ved brug af et videokabel **(V)**. Du kan høre lyden gennem systemets højttalere.

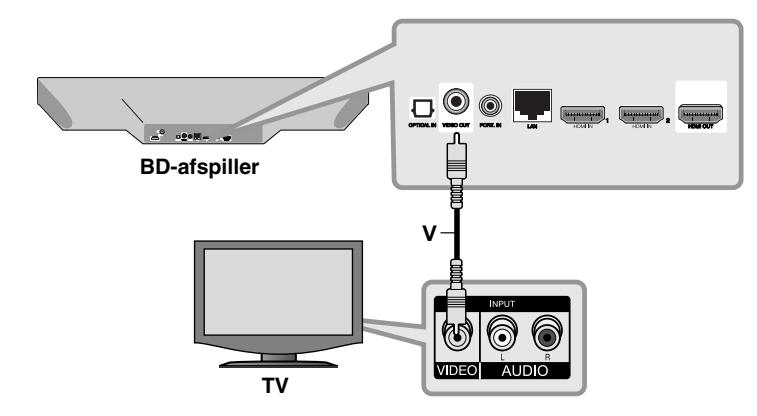

## **Indstilling af opløsning**

Afspilleren har adskillige udgangsopløsninger til HDMI OUT. Du kan ændre opløsningen i menuen [Setup] eller ved at trykke på knappen RESOLUTION i stop-mode.

### Bemærk:

**16**

Da adskillige faktorer påvirker videoudgangsopløsningen, bør du se "Tilgængelig opløsning i henhold til indstilling af opløsning" til højre herfor.

### **Sådan ændrer du opløsning ved brug af knappen RESOLUTION**

Tryk på RESOLUTION gentagne gange i [Home Menu] og [Setup] menu for at ændre opløsningen. Displayvinduet viser dig den nuværende opløsning.

### **Sådan ændrer du opløsning ved brug af menuen [Setup]**

**1** Tryk på HOME og menuen [Home Menu] vises.

**2** Vælg [Setup] og tryk på ENTER. Menuen [Setup] vises.

- **3** Brug ▲ / ▼ for at vælge valgmuligheden [DISPLAY] og tryk så på ▶ for at gå videre til andet niveau.
- 4 Brug ▲ / ▼ for at vælge valgmuligheden [Resolution] og tryk så på ▶ for at gå videre til tredje niveau.
- **5** Brug ▲ / ▼ for at vælge den ønskede opløsning og tryk så på ENTER for at bekræfte dit valg.

### **Tilgængelig opløsning i henhold til opløsningsindstilling**

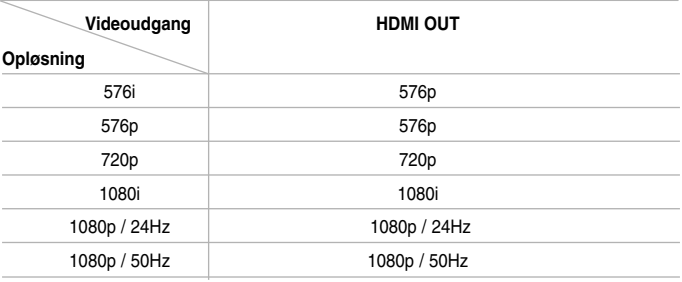

#### Bemærkninger:

• Afhængig af skærmen kan nogle opløsningsindstillinger resultere i, at billedet forsvinder, eller at der vises et unormalt billede. I det tilfælde skal du trykke gentagne gange på tasten HOME og så på RESOLUTION, indtil billedet igen vises på skærmen.

### **HDMI OUT tilslutning**

- Ved indstilling af en opløsning på 576i ændres den aktuelle udgangsopløsning for HDMI OUT til 576p.
- Hvis du manuelt vælger en opløsning, og så tilslutter HDMI-jackstikket til TV'et, og TV'et ikke accepterer den, så indstilles opløsningen til [Auto].
- Hvis du vælger en opløsning, som TV'et ikke accepterer, vises der en advarselsmeddelelse. Når opløsningen er blevet ændret, og du ikke kan se et skærmbillede, skal du vente i 20 sekunder, hvorefter opløsningen automatisk går tilbage til forrige opløsning.
- 1080p videoudgangs-rammeraten kan automatisk indstilles til enten 24Hz eller 50Hz afhængig af det tilsluttede TV's kompatibilitet og præference og baseret på den oprindelige videorammerate af indholdet på BD-ROM disken.

### **VIDEO OUT tilslutning**

Opløsningen for VIDEO OUT jackstikket er altid fastsat til en 576i opløsning.

## **Sådan tilslutter du til dit hjemmenetværk**

Denne afspiller kan forbindes med et lokalt områdenetværk (LAN) via LAN-porten på bagpanelet eller det interne trådløse modul. Når du tilslutter enheden til et bredbåndshjemmenetværk, har du adgang til serviceydelser så som softwareopdateringer, My Media, BD-Live interaktivitet og streaming.

### **Ledningstrukket netværk**

Tilslut afspillerens LAN port til den tilsvarende port på modemmet eller routeren via et standard LAN- eller ethernet-kabel (CAT5 eller endnu bedre med en RJ45 konnektor).

I den viste konfiguration herunder med ledningstilslutning kan afspilleren få adgang til indhold fra begge PC'ere.

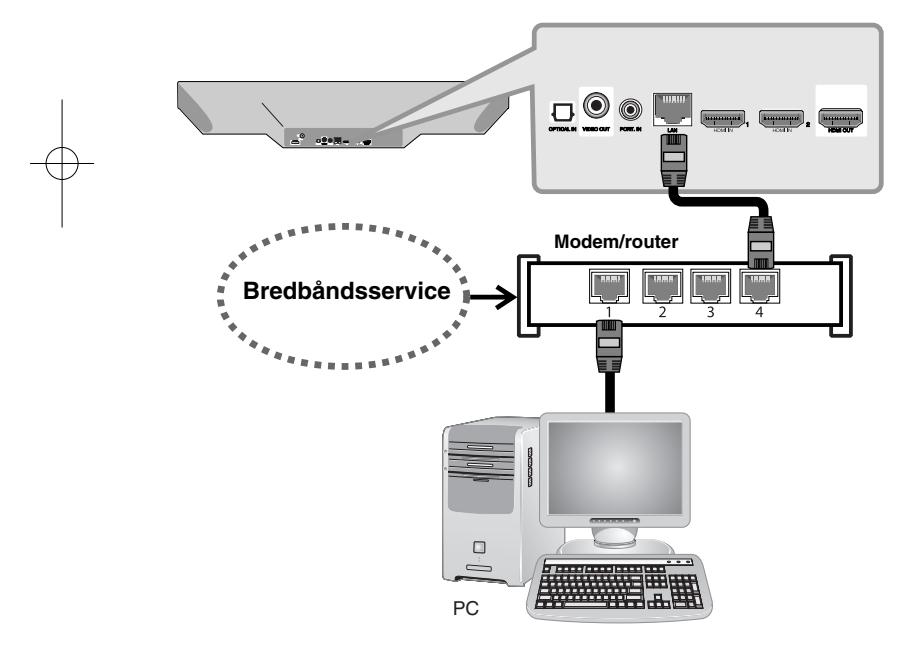

Du får den bedste ydeevne, når du bruger et ledningstrukket netværk, da de tilhørende enheder sluttes direkte til netværket og der opstår ikke interferens i radiofrekvensen.

### Forsigtig:

- Når du sætter LAN kablet i eller tager det ud, skal du holde fast om stikket i kablet. Når du tager kablet ud, skal du ikke trække i LAN kablet men trykke ned på låsen samtidig med, at du trækker det ud.
- Du skal ikke tilslutte et modultelefonkabel til LAN porten.
- Da der findes forskellige tilslutningskonfigurationer, skal du sørge for at følge dit teleselskabs eller internetserviceudbyders specifikationer.

### *• Sådan justerer du [NETWORK]-indstillingerne til et ledningstrukket netværk*

Hvis der er en DHCP server på det lokale områdenetværk (LAN) via en ledningsforbindelse, tildeles denne afspiller automatisk en IP-adresse. Efter den fysiske tilslutning, skal afspillerens netværksindstillinger i et lille antal hjemmenetværker muligvis justeres. Justering af [NETWORK] indstillinger:

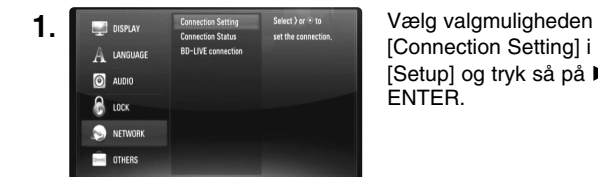

[Connection Setting] i menuen [Setup] og tryk så på ▶ eller ENTER.

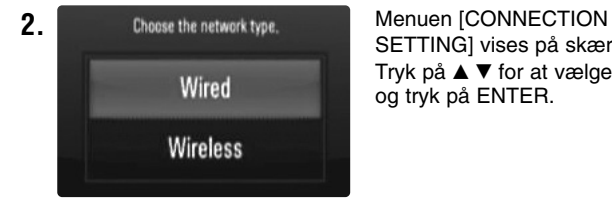

SETTING] vises på skærmen. Tryk på  $\blacktriangle \blacktriangledown$  for at vælge [Wired] og tryk på ENTER.

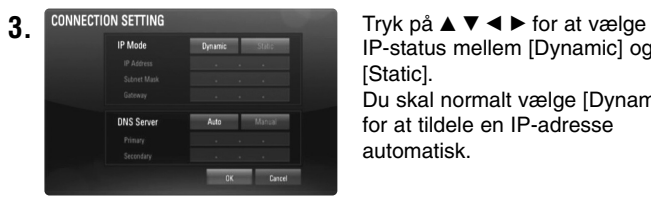

IP-status mellem [Dynamic] og [Static]. Du skal normalt vælge [Dynamic] for at tildele en IP-adresse automatisk.

Bemærk: Hvis der ikke findes en DHCP server på netværket, og du ønsker at indstille IP-adressen manuelt, skal du vælge [Static] og indstille [IP Address], [Subnet Mask], [Gateway] og [DNS Server] ved brug af  $\blacktriangle \blacktriangledown \blacktriangle \blacktriangleright$  og talknapperne. Hvis du laver en fejl, når du indtaster nummeret, skal du trykke på CLEAR for at slette det fremhævede område.

**4.** Vælg [OK] og tryk på ENTER for at anvende netværksindstillingerne.

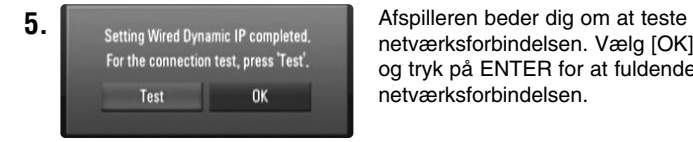

netværksforbindelsen. Vælg [OK] og tryk på ENTER for at fuldende netværksforbindelsen.

**6.** Hvis du vælger [Test] og trykker på ENTER i trin 5 herover, vises status for netværksforbindelsen på skærmen. Du kan også teste den i [Connection Status] i menuen [Setup].

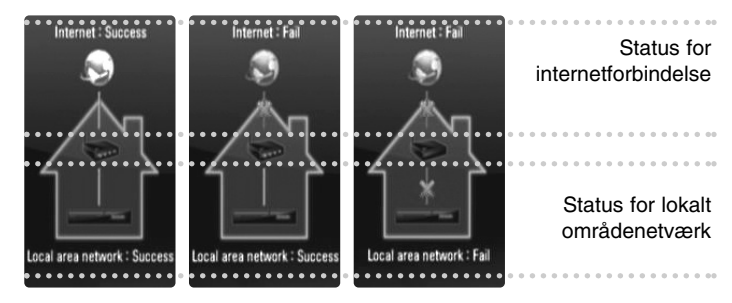

### **Trådløst netværk**

Du har også en anden forbindelsesmulighed, nemlig ved at bruge Adgangspunkter eller trådløse routere. I det viste eksempel herunder på konfiguration af trådløs forbindelse kan afspilleren få adgang til indhold fra begge PC'ere.

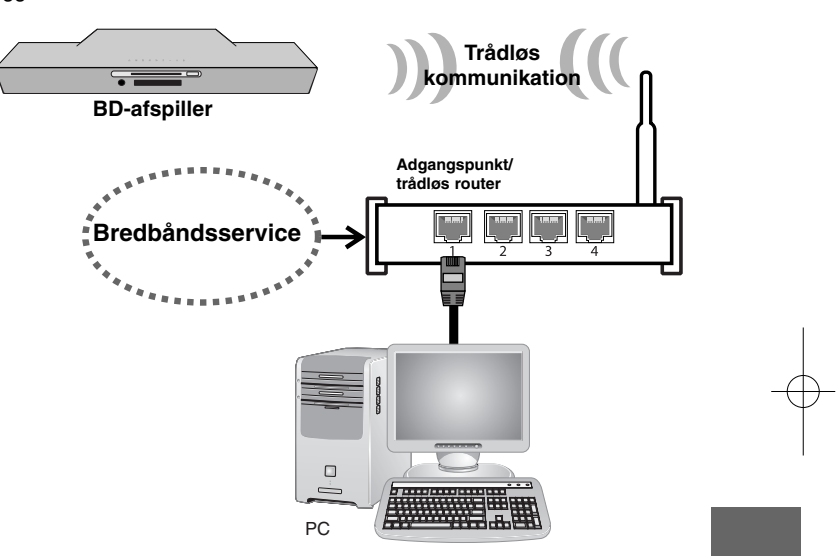

**19**

Netværkskonfigurations- og forbindelsesmåden kan variere afhængig det anvendte udstyr og netværksmiljøet.

Denne afspiller har et IEEE 802.11n trådløst modul, der også understøtter 802.11b/g standarderne. Hvis du vil opnå den bedste, trådløse ydeevne, anbefaler vi, at du bruger et IEEE 802.11n certificeret Wi-Fi netværk (adgangspunkt eller trådløs router).

For yderligere oplysninger om indstillinger: Se den medfølgende brugervejledning til adgangspunkt eller trådløs router om detaljerede forbindelsestrin og netværksindstillinger.

### Forsiatia:

**20**

Det anbefales stærkt, at du bruger en ledningstrukket internetforbindelse. Hvis du bruger funktionerne [My Media], kan netværksopdateringer og video-streaming (så som You Tube videoer) med trådløst netværk påvirkes fra husholdningsmaskiner, der bruger radiofrekvenser.

#### *• Sådan justerer du [NETWORK]-indstillingerne til et trådløst netværk*

Hvis du bruger en trådløs netværksforbindelse, skal afspilleren indstilles til netværkskommunikation. Denne justering kan foretages i menuen [Setup]. Justering af [NETWORK]-indstillinger:

Det kræves, at du indstiller adgangspunktet eller den trådløse router, før du forbinder afspilleren med netværket.

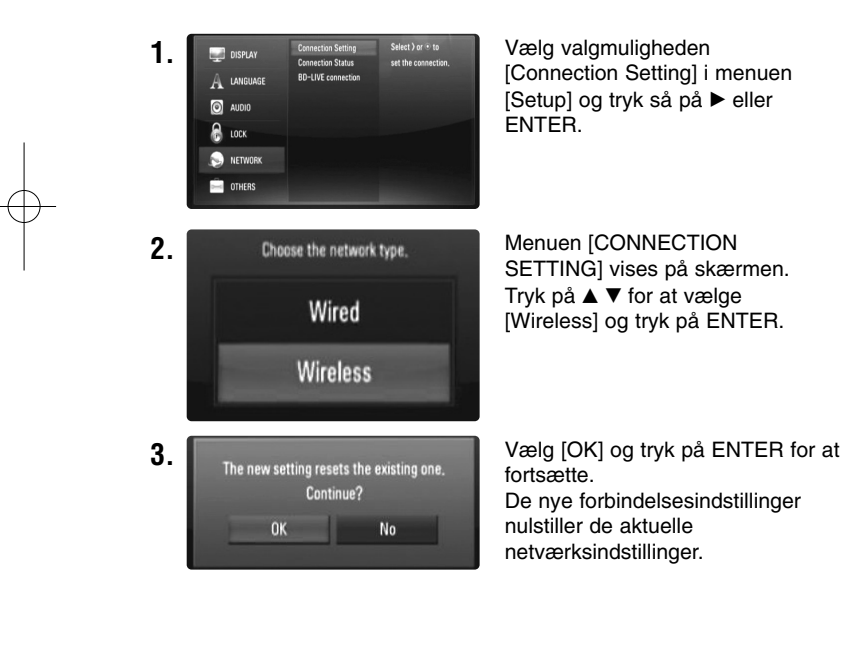

**4.** Afspilleren scanner alle tilgængelige adgangspunkter eller trådløse routere, der er indenfor rækkevidde, og de vises på en liste. Tryk på  $\blacktriangle$   $\blacktriangledown$  for at vælge et adgangspunkt eller en trådløs router fra listen og tryk så på ENTER.

Hvis du har sikkerhed på dit adgangspunkt eller trådløse router, skal du bekræfte, at WEP eller WPA nøglen i afspilleren matcher routerens oplysninger fuldstændigt. Du skal om nødvendigt indtaste sikkerhedskoden.

#### Bemærkninger:

- I en WEP sikkerhedsstatus er der generelt 4 nøgler tilgængelige til indstilling af adgangspunkt eller trådløs router. Hvis adgangspunktet eller den trådløse router bruger WEP sikkerhed, skal du indtaste sikkerhedskoden for nøgle "Nr. 1" for at få forbindelse til dit hiemmenetværk.
- Et adgangspunkt er en enhed, der giver dig tilladelse til trådløs forbindelse til dit hjemmenetværk.

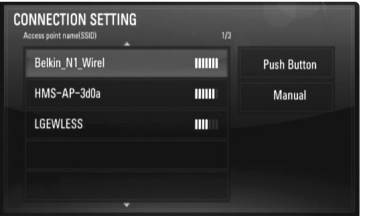

**[Manual] –** Adgangspunktet udsender muligvis ikke sit adgangspunktnavn (SSID). Du skal kontrollere indstillingerne for din router via din computer og enten indstille routeren til at udsende SSID eller manuelt indtaste adgangspunktnavnet (SSID) i [Manual].

**[Push Button] –** Hvis adgangspunktet eller den trådløse router understøtter Trykknapkonfigurationen, skal du vælge denne valgmulighed og trykke på Trykknappen på adgangspunktet eller den trådløse router indenfor 2 minutter. Du behøver ikke kende navnet på adgangspunktet (SSID) og sikkerhedskoden til dit adgangspunkt eller trådløse router.

**5.** Du skal følge trin 3-6 på side 19 for at fuldende indstillingerne for netværksforbindelsen.

### **Bemærkninger til netværksforbindelse**

- • Mange netværksproblemer, der opstår under installationen, kan ofte afhjælpes ved, at du genindstiller routeren eller modemmet. Når afspilleren er forbundet med hjemmenetværket, skal du hurtigt slukke for og/eller tage strømkablet ud til hjemmenetværkets router eller kabelmodem. Tænd for den igen og/eller sæt kablet i igen.
- Afhængig af din internetserviceudbyder (ISP) kan antallet af enheder, der kan modtage internetservice, være begrænset af de gældende servicebetingelser. For yderligere oplysninger bedes du kontakte din internetserviceudbyder.
- Vort firma er ikke ansvarligt for nogen som helst funktionsfejl i afspilleren og/eller internetforbindelsesfunktioner grundet kommunikationsfejl/ funktionsfejl i forbindelse med din bredbåndsinternetforbindelse eller andet tilsluttet udstyr.
- BD-ROM diskes funktioner, der er gjort tilgængelige via internetforbindelsesfunktionen, er ikke skabt eller leveret af vort firma, og vort firma er ikke ansvarlig for disses funktion eller fortsatte tilgængelighed. Noget diskrelateret materiale, der er tilgængeligt via internetforbindelsen, er muligvis ikke kompatibelt med denne afspiller. Hvis du har spørgsmål til sådant indhold, bedes du kontakte diskens producent.
- Noget internetindhold kræver muligvis en højere båndbreddeforbindelse.
- • Selv om afspilleren er korrekt tilsluttet og konfigureret, vil noget internetindhold muligvis ikke kunne betjenes korrekt på grund af internetpropper, båndbreddekvaliteten af din internetservice eller problemer hos udbyderen af indholdet.
- • Nogle internetforbindelsesfunktioner er måske ikke mulige på grund af visse restriktioner, der er indstillet af internetserviceudbyderen, der leverer din bredbåndsinternetforbindelse.
- Et hvilket som helst gebyr, der opkræves af ISP inklusive, uden begrænsninger, tilslutningsgebyrer, er dit eget ansvar.
- Der kræves en 10 Base-T eller 100 Base-TX LAN port ved en ledningstrukket forbindelse til denne afspiller. Hvis din internetforbindelse ikke har en sådan tilslutning, kan du ikke tilslutte afspilleren.
- Du skal bruge en router, for at du kan bruge xDSL servicen.
- Der kræves ADSL-modem til brug af DSL servicen, og der kræves et modem til brug af kabelmodemservice. Afhængig af adgangsmetode til og abonnementsaftale med ISP kan du muligvis ikke bruge funktionen internetforbindelse indeholdt i denne afspiller, eller du er måske begrænset af det antal enheder, du kan tilslutte på samme tid. (Hvis ISP begrænser abonnementet til én enhed, kan du muligvis ikke tilslutte denne afspiller, når der allerede er tilsluttet en PC.)
- Du har muligvis ikke tilladelse til at bruge en "Router", eller brugen heraf er måske begrænset, afhængig af ISP's politikker og restriktioner. For yderligere oplysninger bedes du kontakte din internetserviceudbyder direkte.
- • Det trådløse netværk bruger 2.4GHz radiofrekvenser, der også bruges af andre husholdningsapparater så som trådløse telefoner, *Bluetooth®* enheder og mikrobølgeovne, og de kan påvirkes af interferens herfra.
- Sluk for alt netværksudstyr i dit lokale hjemmenetværk, som du ikke bruger. Nogle enheder kan generere netværksstøj.
- For at få den bedste transmission skal du placere afspilleren så tæt som muligt på adgangspunktet.
- I nogle tilfælde kan det forbedre modtagelsen, hvis du placerer adgangspunktet eller den trådløse router mindst 45 cm over gulvhøjde.
- Flyt eventuelt afspilleren tættere på adgangspunktet eller placer den således, at der ikke er noget mellem den og adgangspunktet.

**21**

• En trådløs modtagekvalitet afhænger af mange faktorer så som adgangspunkttype, afstand mellem afspiller og adgangspunkt og afspillerens placering.

## **Opdatering af netværkssoftware**

### **Meddelelse om netværksopdatering**

En gang imellem er der ydeevneforbedringer og/eller yderligere funktioner eller serviceydelser tilgængelige for enheder, der er forbundet til et bredbåndshjemmenetværk. Hvis der er ny software tilgængelig, og enheden er forbundet med et bredbåndshjemmenetværk, informerer afspilleren dig om opdateringen således:

### **Indstilling 1:**

- **1.** Opdateringsmenuen vises på skærmen, når du tænder afspilleren.
- **2.** Brug ◀ / ▶ til at vælge den ønskede indstilling, og tryk derefter på ENTER.

**[OK]** - Starter softwareopdateringen.

**[Cancel]** - Afslutter opdateringsmenuen og viser den ved næste opstart.

**[Hide]** - Afslutter opdateringsmenuen og vises ikke igen, før næste software sendes via opdateringsserveren.

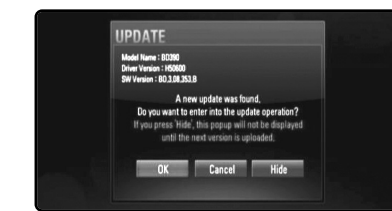

#### **Indstilling 2:**

**22**

Hvis softwareopdateringen er tilgængelig via opdateringsserveren, vises "Software Update" nederst i Home-menuen. Tryk på den blå knap for at starte opdateringsproceduren. (se yderligere oplysninger på side 22-23)

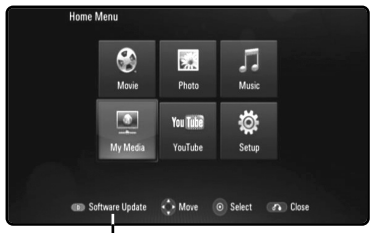

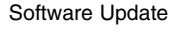

### **Sådan opdaterer du software i menuen [Setup]**

Du kan opdatere afspilleren med den nyeste software for at forbedre betjeningen af produkterne og/eller nye funktioner. Du kan opdatere softwaren, hvis du tilslutter enheden direkte til softwareopdateringsserveren.

#### **Trin 1: Kontroller internetforbindelse og indstillinger**

Se side 18-21.

#### **Trin 2: Opdatering af software**

#### Forsiatia:

- Før du opdaterer softwaren i afspilleren, skal du fjerne alle diske og USB-enheder fra afspilleren.
- Før du opdaterer softwaren i din afspiller, skal du slukke for afspilleren og så tænde for den igen.
- **• Under opdatering af software skal du ikke slukke for afspilleren eller afbryde vekselstrømmen, og du skal heller ikke trykke på nogen som helst knapper.**
- Hvis du annullerer opdateringen, skal du slukke for strømmen og så tænde for den igen for at få en stabil ydeevne.
- Denne enhed kan ikke opdateres til en tidligere softwareversion.
- **1.** Vælg valgmuligheden [Software Update] i menuen [Setup] og tryk så på  $\blacktriangleright$  eller ENTER.

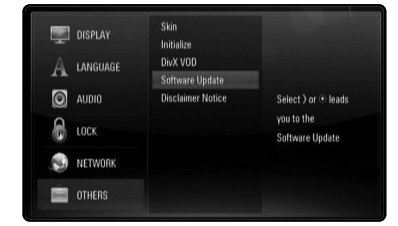

**2.** Afspilleren søger efter den nyeste opdatering.

Forsigtig: Hvis du trykker på ENTER under opdateringen, så afsluttes processen.

**Bemærk:** Hvis der ikke er en opdatering tilgængelig, så vises meddelelsen "No update is found.". Tryk på ENTER for at gå tilbage til menuen [Home Menu].

- **3.** Hvis der findes en nyere version, vises meddelelsen "A new update was found. Do you want to download it?" vises.
- **4.** Vælg [Ok] for at downloade opdateringen. (Hvis du vælger [Cancel], afsluttes opdateringen.)
- **5.** Afspilleren begynder at downloade den nyeste opdatering fra serveren. (Det tager ca. 80 sekunder at downloade med en netværkshastighed på 4Mbps.)
- **6.** Når du er færdig med at downloade, vises meddelelsen "Download is complete. Do you want to update?" Vises.
- **7.** Vælg OK for at begynde opdateringen.

(Hvis du vælger [Cancel], afsluttes opdateringen, og den downloadede fil kan ikke anvendes igen. Når du skal opdatere software næste gang, skal softwareopdateringsproceduren startes helt forfra igen.)

Forsigtig: Sluk ikke for strømmen under opdatering af software.

**Bemærk:** Hvis softwaren omfatter opdatering af driver, åbner diskbakken sig måske under denne proces.

**8.** Når opdateringen er udført, vises meddelelsen "Update is complete.", og der slukkes automatisk for strømmen efter 5 sekunder.

**9.** Tænd igen for strømmen. Systemet fungerer nu med den nye version.

**10.**Når opdateringsprocessen er udført, skal du gentage procedurerne 1-4 i Trin 4 og kontrollere, om der er flere tilgængelige opdateringer.

Tip:

Funktionen Opdatering af software fungerer muligvis ikke korrekt alt afhængig af internetsystemet. I så fald kan du få den nyeste software fra et autoriseret LG Electronics Service Centre, hvorefter du kan opdatere din afspiller. Se "Kundesupport" på side 58.

## **Sådan indstiller du lydstatus**

Du kan vælge den lydstatus, der passer dig. Tryk gentagne gange på SOUND, indtil den ønskede status vises i displayet i det forreste panel eller på TV-skærmen. Indstilling af lydstatus er ikke tilgængelig, når [HDMI Audio] er indstillet til [On] (se side 28).

**[Natural] status:** Du kan nyde at lytte til en behagelig og naturlig lyd.

**[Bypass] status:** Software med multikanals surroundlydsignaler afspilles i henhold til måden, det blev optaget på.

**[Bass Booster] status:** Forbedrer baslyden fra venstre og højre højttaler samt subwoofer.

**[News] status:** Med denne funktion bliver lyden mere klar, og stemmekvaliteten forbedres.

**[Drama] status:** Når du ser TV-dramaer, kan du nyde en mere dynamisk lyd med en forbedret midterkanal.

**[Sports] status:** Med denne funktion får du en dynamisk lydekspansion i sportsprogrammer.

**[Game] status:** Du kan nyde en mere virtuel lyd, når du afspiller videospil.

**[Concert] status:** Skaber en lyd som fra en koncertsal.

**[Music ReTouch] status:** Når du lytter til MP3-filer eller anden komprimeret musik, kan du forbedre lyden. Denne funktion er kun tilgængelig ved kilder med 2 kanaler.

#### Bemærk:

Det er kun [BYPASS]-tilstand, der er tilgængelig, når HDMI IN's audiosignal er en komprimeret bitstream i Dolby Digital Plus, Dolby True HD og DTS-HD.

## **Juster højttalerniveauindstillingerne**

Du kan justere lydstyrken i den enkelte højttaler.

Tryk gentagne gange på SPK LEVEL for at vælge højttaleren, der skal indstilles. Tryk på VOL. (+/-) for at indstille lydniveauet på den valgte højttaler samtidig med at menuen for indstilling af niveau vises i displayet i det

forreste panel eller på TV-skærmen. Gentag og indstil lydniveauet i de andre højttalere.

## **Sådan bruger du funktionen 'Sen aften'**

Du kan komprimere lydsporets dynamiske område.

Tryk gentagne gange på NIGHT.

Dette kan være nyttigt, hvis du vil se film sent om aftenen med svag lydstyrke.

**[NIGHT OFF]:** Der er slukket for funktionen 'Sen aften'.

**[NIGHT ON]:** Reduktion af dynamisk område.

#### Bemærkninger:

- Funktionen 'Sen aften' er muligvis mindre effektiv eller har ingen effekt afhængig af kilden.
- Når der er tændt for 'Sen aften' statussen, er der slukket for lyset i berøringsknapperne, der er slukket for lydstyrkeknappen, og lyset i det forreste panel er dæmpet.

## **Sådan anvender du dvaletidsindstillingen**

Du kan indstille systemet, så det slukker på et forudindstillet tidspunkt, så du kan lytte til musik, når du skal til at sove.

- Tryk gentagne gange på SLEEP (dvale) for at vælge den ønskede tidsperiode (i minutter): (Dæmpet tændt  $\rightarrow$  Dvaletid  $\rightarrow$  Dæmpet sluk)
- Dæmpet tændt (on): Der slukkes for lyset i berøringsknapperne, der slukkes for lydstyrkeknappen, og lyset i det forreste panel dæmpes.
- Hvis du vil se tidsnedtællingen for standby-mode, skal du igen trykke på SLEEP.
- Hvis du vil deaktivere dvaletidsindstillingen, skal du trykke på SLEEP, indtil forrige status vises, eller trykke på POWER for at skifte enheden over til standby.

## **Sådan bruger du en USB-enhed**

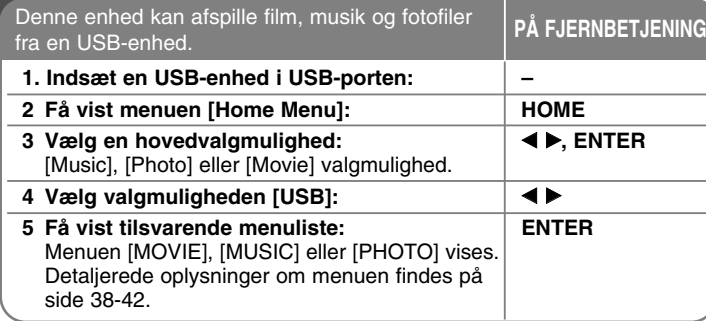

### Tip:

Hvis du vælger valgmuligheden [Movie], [Photo] eller [Music], når USB-enheden er tilsluttet, og der samtidig er isat en disk, vises menuen til valg af medie. Vælg et medie og tryk på ENTER.

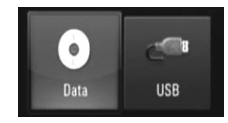

### **Sådan isætter/fjerner du en USB-enhed**

**Sådan isætter du USB-enheden –** Sæt det helt lige i indtil det sidder på plads.

**Sådan fjerner du USB-enheden –** Træk forsigtigt USB-enheden ud.

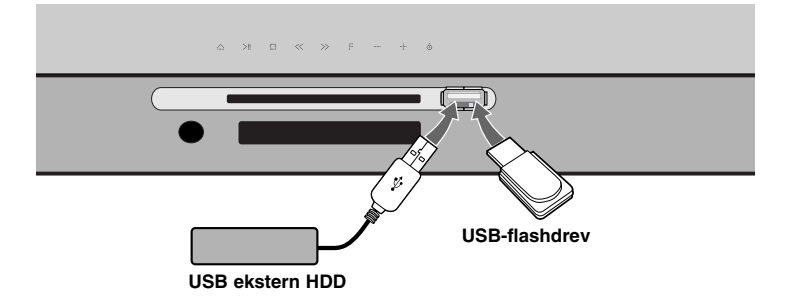

### Bemærkninger:

- Denne afspiller understøtter USB flash-hukommelse/ekstern HDD, der er formateret med FAT16, FAT32 og NTFS. Men til BD-Live understøttes kun FAT16 og FAT32 formater. Når du bruger BD-Live skal du huske at bruge den interne flash-hukommelse eller USB flash-hukommelse/ ekstern HDD formateret med enten FAT16 eller FAT32.
- USB-enheden kan bruges til lokal lagring, så du kan nyde BD-Live diske via internettet.
- Denne enhed understøtter op til 4 partitioner i USB-enheden.
- Tag ikke USB-enheden ud under betjening (afspilning osv.).
- En USB-enhed, der kræver yderligere programinstallation, efter at du har forbundet den med en computer, understøttes ikke.
- USB-enhed: USB-enhed, der understøtter USB1.1 og USB2.0.
- Du kan afspille filmfiler, musikfiler og fotofiler. For yderligere oplysninger om betjening af den enkelte fil henvises der til de relevante sider.
- Det anbefales, at du regelmæssigt tager backup, så du undgår datatab.
- Hvis du anvender et USB-forlængerkabel eller en USB HUB, genkendes USB-enheden muligvis ikke.

- Nogle USB-enheder er måske ikke kompatible med denne enhed.
- Digitalkamera og mobiltelefon understøttes ikke.
- Enhedens USB port kan ikke tilsluttes PC'en. Enheden kan ikke anvendes som lagringsenhed.

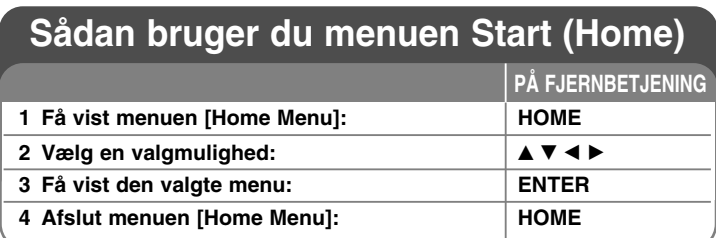

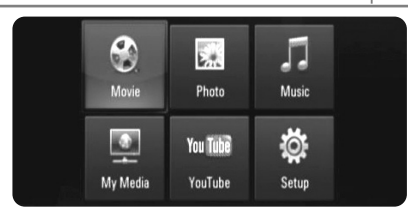

[Movie] – Start afspilning af videomedie eller få vist menuen [MOVIE].

[Photo] – Viser menuen PHOTO. (side 41-42)

[Music] – Viser menuen MUSIC. (side 40)

[My Media] – Viser og afspiller det delte indhold fra den valgte server.  $(side 43-46)$ 

[YouTube] – Her kan du se YouTube videoer, der er streamed fra YouTube serveren via internettet på dit TV. (side 47-49)

[Setup] – Viser menuen Setup. (side 26-31)

#### Bemærk:

**26**

Hvis du trykker på HOME under afspilning, stopper enheden, og menuen [Home Menu] vises.

## **Justering af Indstillinger**

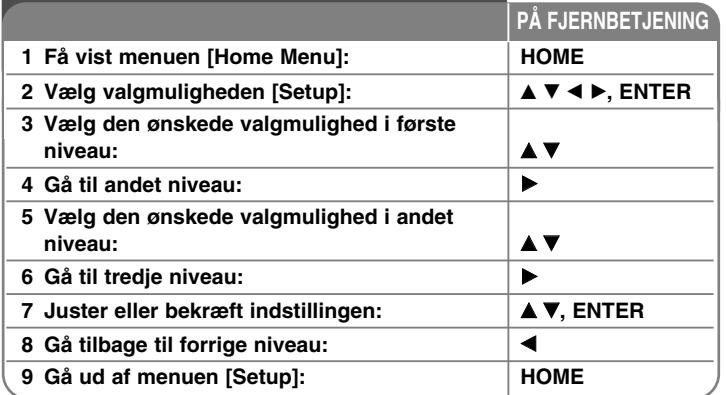

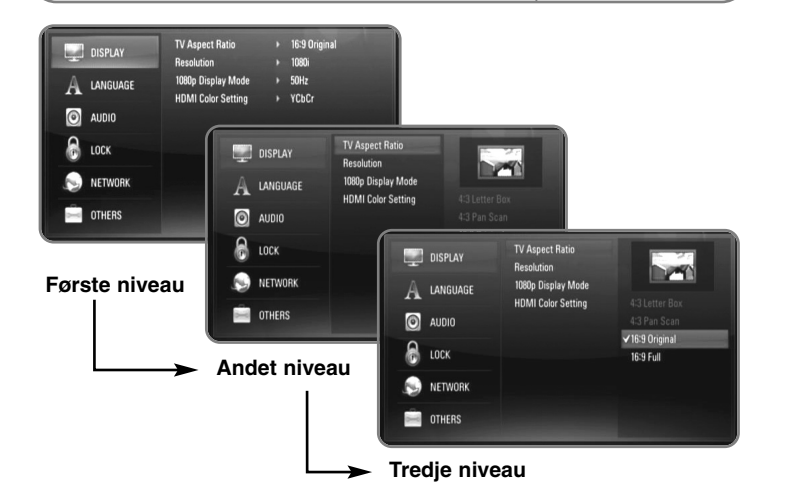

### **Menuen [DISPLAY]**

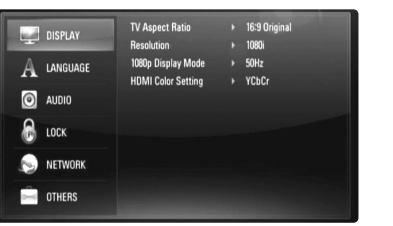

#### **TV Aspect Ratio**

**[4:3 Letter Box] –** Vælges, når et standard 4:3 TV er tilsluttet. Viser teaterbilleder med maskerede linjer over og under billedet.

**[4:3 Pan Scan] –** Vælges, når et standard 4:3 TV er tilsluttet. Viser billeder, der er beskåret, så de udfylder din TV-skærm. Begge sider af billedet er skåret væk.

**[16:9 Original] –** Vælges, når et 16:9-widescreen-tv er tilsluttet. Et 4:3-billede vises i originalt 4:3-billedformat med en sort bjælke i venstre og højre side.

**[16:9 Full] –** Vælges, når et 16:9-widescreen-tv er tilsluttet. 4:3-billedet justeres vandret (med lineær proportionalitet), så det fylder hele skærmen.

### Bemærk:

Du kan ikke vælge valgmuligheden [4:3 Letter Box] og [4:3 Pan Scan], når opløsningen er indstillet til højere end 720p.

#### **Resolution**

Indstiller udgangsopløsningen for HDMI-videosignalet. Der henvises til "Indstilling af opløsning" på side 16-17 for detaljer om opløsningen.

**[Auto] –** Hvis HDMI OUT jackstikket er tilsluttet et TV med skærmoplysninger (EDID), vælges opløsningen, der passer bedst, automatisk til det tilsluttede TV.

**[1080p] –** Sender 1080 linjer progressiv video. (Kun til HDMItilslutning)

**[1080i] –** Sender 1080 linjer interlaced video.

**[720p] –** Sender 720 linjer progressiv video.

- **[576p]** Sender 576 linjer progressiv video.
- **[576i]** Sender 576 linjer interlaced video.

#### **1080p Display Mode**

Når opløsningen er indstillet til 1080p, skal du vælge [24Hz] for at få en ensartet præsentation af filmmateriale (1080/24p) på en skærm med HDMI, der er kompatibel med 1080/24p indgang.

#### Bemærkninger:

- Når du vælger [24Hz], kan der forekomme billedforstyrrelse, når der skiftes video- og filmmateriale på enheden. I det tilfælde skal du vælge [50Hz].
- Selv når [1080p Display Mode] er indstillet til [24Hz], selv om TV'et ikke er kompatibelt med 1080/24p, vil den faktiske rammefrekvens af videoudgangen være på 50 Hz eller 60 Hz afhængig af videokildeformatet.

#### **HDMI Color Setting**

Vælg udgangstype fra HDMI OUT jackstikket. Til denne indstilling, se brugervejledningen til skærmen.

**27**

**[YCbCr] –** Vælges, når du tilslutter til en HDMI skærm.

**[RGB] –** Vælges, når du tilslutter til en DVI skærm.

### **Menuen [LANGUAGE]**

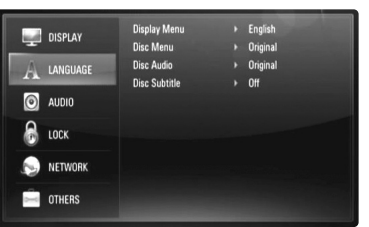

#### **Display Menu**

Vælg et sprog til menuen [Setup] og på-skærmen visningen.

#### **Disc Menu / Disc Audio / Disc Subtitle**

Vælg det sprog, du foretrækker til lydsporet (disklyd), undertekster og diskmenuen.

**[Original] –** Refererer til det originale sprog som disken blev optaget på.

**[Other] –** Tryk på ENTER for at vælge et andet sprog. Brug talknapperne og tryk på ENTER for at indtaste det tilsvarende 4-cifrede nummer i henhold til sprogkodelisten på side 55.

**[Off] (til diskundertekster) -** Slå undertekster fra.

#### Bemærk:

Afhængig af disken fungerer sprogindstillingen måske ikke på nogle diske.

### **Menuen [AUDIO]**

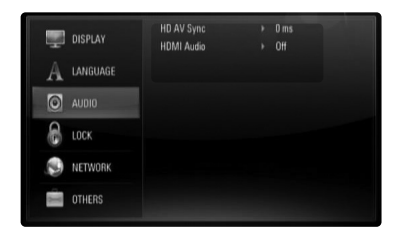

#### **HD AV Sync**

Nogle gange støder digitalt TV på forsinkelser mellem billede og lyd. Hvis dette sker, kan du kompensere herfor ved at indstille lydforsinkelsen således, at den effektivt 'venter' på, at billedet skal blive vist: Dette kaldes HD AV Sync. Brug ▲ ▼ til at rulle op og ned igennem forsinkelsen, som du kan indstille til hvilket som helst mellem 0 og 300 m sek.

Forsinkelsen vil variere, afhængig af hvilken digital TV-kanal, du ser. Hvis du skifter kanal, skal du måske genindstille HD AV Sync.

#### **HDMI Audio (HDMI lyd)**

Du kan indstille TV-højttalerens udgangstype til lydsignalet fra HDMI OUT jackstikket.

**[Off] –** Lydsignaler udsendes kun til systemets højttalere.

**[On] –** Lydsignaler udsendes fra TV'ets højttalere og fra systemets forreste højttalere i venstre og højre side samt subwoofer.

### Bemærk :

Når [HDMI Audio] er indstillet til [On], skiftes lydstatussen automatisk over til [BYPASS].

### **Menuen [LOCK] (forældrekontrol)**

[LOCK]-indstillingerne påvirker kun BD og DVD afspilning.

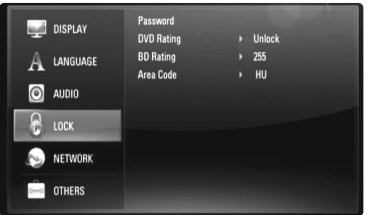

For at du kan få adgang til nogen som helst funktioner i indstillingerne [LOCK], skal du indtaste den 4-cifrede sikkerhedskode, som du har oprettet. Hvis du endnu ikke har indtastet en adgangskode, så bliver du spurgt, om du vil gøre det nu. Indtast en 4-cifret adgangskode og tryk på ENTER. Indtast den igen og tryk på ENTER for at bekræfte den.

#### **Password**

Du kan oprette, ændre eller slette adgangskoden.

**[New] –** Indtast en 4-cifret adgangskode og tryk på ENTER. Indtast den igen og tryk på ENTER for at oprette en ny adgangskode.

**[Change] –** Indtast den aktuelle adgangskode og tryk på ENTER. Indtast en 4-cifret adgangskode og tryk på ENTER. Indtast den igen og tryk på ENTER for at oprette en ny adgangskode.

**[Delete] –** Indtast den 4-cifrede adgangskode og tryk på ENTER for at slette adgangskoden.

#### Tip:

Hvis du laver en fejl, førend du trykker på ENTER, så skal du trykke på CLEAR. Indtast nu den korrekte adgangskode.

#### *Hvis du glemmer din adgangskode*

Hvis du glemmer din adgangskode, så kan du nulstille den ved at følge disse trin:

- **1.** Fjern enhver disk der evt. sidder i afspilleren.
- **2.** Vælg valgmuligheden [Password] i menuen [Setup].
- **3.** Brug talknapperne til indtastning af "210499". Adgangskoden er nulstillet.

#### **DVD Rating DVD**

Blokerer afspilning af ratede disks ud fra deres indhold. (Ikke alle disks er ratede.)

**[Rating 1-8] –** Bedømmelse et (1) er den mest begrænsende og bedømmelse otte (8) er den mindst begrænsende.

**[Unlock] –** Hvis du låser op for funktionen, er forældrekontrollen ikke længere aktiveret, og disken afspilles uden begrænsning.

### **BD Rating BD**

Indstil en aldersgrænse for afspilning af BD-ROM. Brug talknapperne til indtastning af aldersgrænse for visning af BD-ROM.

**[255] –** Alle BD-ROM kan afspilles.

**[0-254] –** Forbyder afspilning af BD-ROM med tilsvarende ratings optaget herpå.

#### Bemærk:

[BD rating] gælder kun for BD-diske med avanceret ratingkontrol.

#### **Area Code**

Indtast koden for det område, hvis standarder blev brugt til at rate DVD videodisken baseret på listen på side 55.

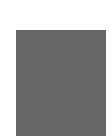

### **Menuen [NETWORK]**

Der kræves [NETWORK]-indstillinger til brug af softwareopdatering, BD Live, My Media og YouTube.

På nogle BD-ROM diske er du muligvis i stand til at få adgang til specielle BD-ROM sites, hvis du forbinder afspilleren med internettet. Hvis en BD-ROM site fx inkluderer indhold så som links til fremtidige filmtrailers, kan du se det downloadede online indhold på afspilleren. Det er ikke nødvendigt at tilslutte til en PC for at bruge denne funktion.

### Forberedelse:

- Denne funktion kræver en altid-tændt bredbåndinternetforbindelse. (Se side 18-21).
- Der kræves en BD-ROM disk, der er kompatibel med denne funktion. Det er ikke alle BD-ROM diske, der er kompatible.

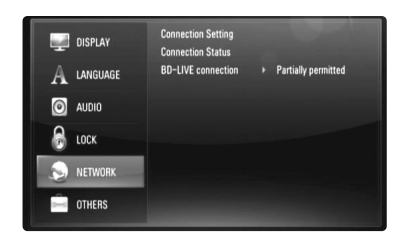

#### **Connection Setting**

Hvis du har forbundet denne afspiller med et lokalt områdenetværk (LAN), skal afspilleren indstilles til netværkskommunikation. (Se "Sådan tilslutter du til dit hjemmenetværk" på side 18-21.)

#### **Connection Status**

Hvis du vil kontrollere afspillerens netværksstatus, skal du vælge valgmuligheden [Connection Status] og trykke på ▶ eller ENTER for at kontrollere, om der er oprettet forbindelse mellem netværket og internettet.

#### **BD-LIVE connection**

Når du bruger BD-Live funktionerne, kan du begrænse internetadgangen. **[Permitted] –** Alt BD-Live indhold har tilladt internetadgang.

**[Partially permitted] –** Internetadgang kun tilladt til BD-Live indhold med indholdsejercertifikat. Internetadgang og AACS Online funktioner forbudt for alt BD-Live indhold uden certifikat.

**[Prohibited] –** Internetadgang forbudt til alt BD-Live indhold.

### **Menuen [OTHERS]**

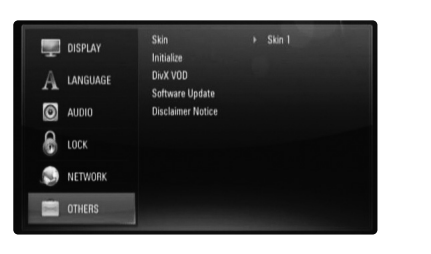

### **Skin**

Ændrer baggrunden på den oprindelige skærm.

#### **Initialize**

Du kan genindstille afspilleren til dens originale fabriksindstillinger eller initialisere BD-lagringen.

**[Factory Set] –** Du kan, om nødvendigt, genindstille afspilleren til alle fabriksindstillingerne. Nogle valgmuligheder kan ikke genindstilles. (Rating, Password og Area Code osv.)

**[BD Storage Clear] –** Initialiserer BD-indholdet fra det tilsluttede USB-flashdrev.

### **DivX VOD**

OM DIVX VIDEO: DivX® er et digitalt videoformat, der er udviklet af DivX, Inc. Dette er en officiel DivX Certified enhed, der afspiller DivX video. Gå ind på www.divx.com og få flere oplysninger og softwareværktøjer, så du kan konvertere dine filer til DivX-videoer.

OM DIVX VIDEO-ON-DEMAND: Denne DivX® Certified enhed skal registreres, for at du kan afspille DivX Video-on-Demand (VOD) indhold. For at generere registreringskoden skal du lokalisere afsnittet [DivX VOD] i menuen [Setup]. Gå ind på vod.divx.com med denne kode for at afslutte registreringsprocessen og læse mere om DivX VOD.

**[DivX reg. Code] –** Viser afspillerens registreringskode. **[Deactivate] –** Deaktiverer afspilleren og viser deaktiveringskoden.

### Bemærk:

Alle downloadede videoer fra DivX® VOD kan kun afspilles på denne enhed.

#### **Software Update**

Du kan opdatere softwaren, hvis du tilslutter enheden direkte til softwareopdateringsserveren (se side 22-23).

#### **Disclaimer Notice**

Tryk på ENTER eller ▶ for at få vist bemærkningen til Network Service Disclaimer på side 59.

## **Sådan afspiller du en disk**

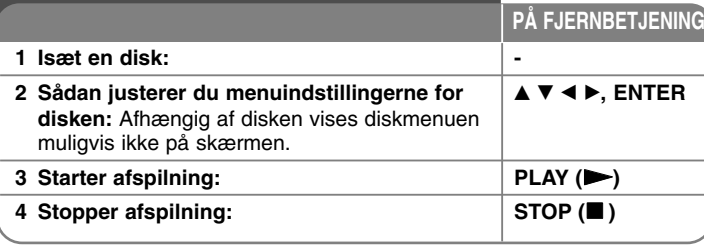

#### Bemærkninger:

- Når du tænder for afspilleren eller sætter en ny disk i, går afspilleren tilbage til den oprindelige standardindstilling. Afhængig af disken, kan disken have en specifik type audio.
- Afhængig af det forudoptagede indhold på BD-ROM'en er nogle af funktionerne muligvis ikke tilgængelige eller skal betjenes anderledes end andre medier.

### **Hvis der vises en disk-menuskærm**

### **BD DVD AVCHD MOVIE**

Måske vises der først en menuskærm, efter at du har isat en disk, som indeholder en menu.

Brug knapperne  $\blacktriangle \blacktriangleright \blacktriangle \blacktriangledown$  for at vælge den titel/kapitel, du ønsker at se og tryk så på ENTER for at starte afspilningen.

### **Genoptag afspilning ALL**

For at stoppe afspilningen under afspilning skal du trykke på STOP (■). Afhængig af disken markerer enheden det stoppede punkt. "III" vises kortvarigt på skærmen. Tryk på PLAY ( $\blacktriangleright$ ) for at genoptage afspilningen (fra scenepunktet). Hvis du igen trykker på STOP (■) eller tager disken ud ("■" vises på skærmen), så vil enheden nulstille det stoppede punkt. **(**X x **= Genoptage Stop,**  x **= Fuldstændigt Stop)**

### Bemærkninger:

- Genoptagelsespunktet nulstilles muligvis, hvis du trykker på en knap (fx POWER, OPEN/CLOSE osv.).
- På BD-Video diske inklusive BD-J fungerer funktionen Genoptag afspilning ikke.
- Med en BD-ROM interaktiv titel går enheden i fuldstændigt stop, hvis du trykker én gang på STOP under afspilning.

### **Springe over til næste/forrige kapitel/spor/fil ALL**

Tryk på l◀◀ eller ▶▶I under afspilning for at gå til næste kapitel/spor/fil eller for at gå tilbage til begyndelsen af det aktuelle kapitel/spor/fil. Tryk kortvarigt to gange på I<< for at gå tilbage til forrige kapitel/spor/fil.

### Bemærk:

Når du afspiller indhold i menuen [My Media], er der måske mange typer indhold samlet i den aktuelle mappe. I det tilfælde skal du trykke på **EXALLER INCO FOR A FOR A THE STARK IN STARK IN STARK ISL** eller **DE** indhold med samme type.

### **Hurtig afspilning fremad eller tilbage ALL**

Tryk på SCAN (<< eller >>) for at få hurtig afspilning fremad eller tilbage under afspilning.

Du kan ændre de forskellige afspilningshastigheder ved at trykke gentagne gange på SCAN (◀◀ eller ▶▶).

Tryk på PLAY ( $\blacktriangleright$ ) for at fortsætte afspilningen med normal hastighed.

#### Bemærkninger:

- •Denne funktion virker muligvis ikke på nogen diske eller titler.
- • Nogle musikfiler i menuen [My media] kan muligvis ikke betjenes med denne funktion.

### **Pause i afspilning ALL**

Tryk på PAUSE/STEP (II) under afspilning for at få pause under indspilning.

Tryk på PLAY  $($  $\blacktriangleright)$  for at genoptage afspilningen.

Tip: Under afspilning af lyd-CD eller MP3/WMA skal du igen trykke på II for at genoptage afspilningen.

### **Ramme-for-ramme afspilning**

### **BD DVD AVCHD MOVIE MOVIE-N**

Tryk gentagne gange på PAUSE/STEP (II) for at afspille ramme-forramme afspilning.

### **Sådan reducerer du afspilningshastigheden**

### **BD DVD AVCHD MOVIE MOVIE-N**

Når der er pause i afspilningen, skal du trykke gentagne gange på SCAN  $\blacktriangleright$  for at afspille i slowmotion (4 trin, kun fremad).

### **Afspil igen og igen**

### **BD DVD AVCHD ACD MUSIC MUSIC-N**

Tryk gentagne gange på REPEAT under afspilning for at vælge den ønskede gentage-mode. Den aktuelle titel, kapitel eller spor vil blive afspillet igen og igen. Hvis du vil gå tilbage til normal afspilning, skal du trykke flere gange på REPEAT for at vælge [Off].

Når du bruger funktionen Gentag, A-B gentag eller Tilfældig i menuen [MUSIC] eller [My Media], henvises der til statusikonerne, som er vist herunder.

 $\overline{A}$  Track – Det aktuelle spor eller fil afspilles igen og igen.

 $A$  All – Alle spor eller filer afspilles igen og igen.

 $\odot$  A-B – Det valgte afsnit gentages konstant.

 $\mathbf{\times}$  – Spor eller filer afspilles i tilfældig rækkefølge.

 $\rightarrow$   $\rightarrow$  All – Alle spor eller filer afspilles igen og igen i tilfældig rækkefølge.

Tryk på CLEAR for at annullere afspilningen A-B gentag, Gentag eller Tilfældig afspilning.

### Bemærk:

Hvis du trykker på  $\blacktriangleright$  én gang under afspilning af Gentag kapitel/spor, så annulleres gentagen afspilning.

### **Sådan gentager du et specielt afsnit (A-B)**

### **BD DVD AVCHD ACD**

Tryk på REPEAT for at vælge [A-] i starten af det afsnit, du vil gentage, og tryk så på ENTER i slutningen af afsnittet. Det valgte afsnit vil blive gentaget konstant. Du kan ikke vælge et afsnit på under 3 sekunder. Hvis du vil gå tilbage til normal afspilning, skal du trykke flere gange på REPEAT for at vælge [Off].

Se "Afspil igen og igen" på side 33 og få flere oplysninger om Gentag og Tilfældige ikoner i menuen [MUSIC] og [My Media].

### **Afspilning i tilfældig rækkefølge ACD MUSIC MUSIC-N**

Tryk gentagne gange på REPEAT under afspilning for at vælge statusikonet Tilfældig ( $\searrow$ ) eller Tilfældig alle ( $\searrow$   $\leftrightarrow$  All). Spor eller filer afspilles i tilfældig rækkefølge. Hvis du vil gå tilbage til normal afspilning, skal du trykke på REPEAT flere gange for at slette statusikonerne. Se "Afspil igen og igen" på side 33 og få flere oplysninger om Gentag og Tilfældige ikoner i menuen [MUSIC] og [My Media].

### **Sådan vælger du et undertekstsprog**

### **BD DVD AVCHD MOVIE MOVIE-N**

Under afspilning trykkes gentagne gange på SUBTITLE for valg af ønsket sprog på undertekster.

### **ELLER**

Tryk på DISPLAY under afspilning for at få vist menuen Afspilning. Brug  $\blacktriangle \blacktriangledown$  til at vælge valgmuligheden [Subtitle] og brug så <  $\blacktriangleright$  til at vælge det ønskede undertekstsprog.

### Bemærk:

Afhængig af disken er menuen muligvis ikke tilgængelig. Hvis dette er tilfældet, skal du trykke på knappen TITLE/POPUP eller DISC MENU og vælge den relevante undertekst fra valgene på diskmenuen.

### **Sådan vælger du en undertekstfil MOVIE**

Hvis navnet på filmfil og undertekstfil er ens, afspilles undertekstfilen automatisk, når filmfilen afspilles. Hvis navnet på undertekstfilen er forskelligt fra filmfilen, skal du vælge undertekstfilen i menuen [Movie], før filmen afspilles.

Tryk på  $\blacktriangle \blacktriangledown \blacktriangle \blacktriangleright$  i menuen [Movie] for at vælge undertekstfilen, du vil afspille, og tryk så på MARKER. Tryk igen på MARKER for at fravælge undertekstfilen. Den valgte undertekstfil vises, når du afspiller filmfilen. Hvis du trykker på STOP ( $\blacksquare$ ) under afspilningen, annulleres dit valg af undertekster.

### **Sådan kan du lytte til anden lyd**

### **BD DVD AVCHD MOVIE MOVIE-N**

Tryk på DISPLAY under afspilning for at få vist menuen Afspilning. Brug  $\blacktriangle \blacktriangledown$  til at vælge valgmuligheden [Audio] og brug så <  $\blacktriangleright$  til at vælge det ønskede lydsprog, lydspor eller lydkanal med.

### Bemærkninger:

**34**

- På nogle diske kan du kun ændre lydvalg på diskmenuen. Hvis dette er tilfældet, skal du trykke på knappen TITLE/POPUP eller DISC MENU og vælge den relevante lyd fra valgene på diskmenuen.
- Straks efter at du har skiftet lyd, kan der forekomme en midlertidig forskel mellem visningen og den faktiske lyd.
- På en BD-ROM disk vises multilydformatet (5.1CH eller 7.1CH) med [MultiCH] i på-skærmen visningen.

### **Sådan bruger du menuen Søg**

### **BD DVD AVCHD MOVIE MOVIE-N**

Under afspilning skal du trykke på SEARCH for at få vist menuen Søg. Tryk på  $\blacktriangleleft$  /  $\blacktriangleright$  for at springe en afspilning 15 sekunder over enten fremad eller bagud.

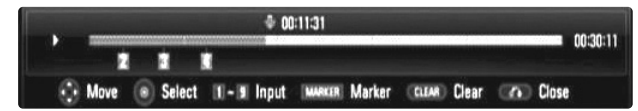

#### Tip:

Du kan vælge et punkt, som du vil springe over, ved at trykke på knappen  $\blacktriangleleft$  /  $\blacktriangleright$  og holde den nede.

### Bemærkninger:

- Denne funktion virker muligvis ikke på nogen diske eller titler.
- Denne funktion fungerer muligvis ikke på noget [My media] indhold afhængig af filtype og DLNA serverens egenskaber.

### **Søg efter mærke BD DVD AVCHD MOVIE MOVIE-N**

#### **Sådan indtaster du et mærke**

Du kan starte afspilningen fra op til ni huskede punkter. For at indtaste et mærke skal du trykke på MARKER ved det ønskede punkt på disken. Ikonet Marker vises kortvarigt på TV-skærmen. Fortsæt med at indtaste op til ni mærker.

#### **Sådan genfremkalder eller nulstiller du en markeret scene**

Tryk på SEARCH, hvorefter søgemenuen vises på skærmen. Tryk på en talknap for at vælge et markeret nummer, som du vil genfremkalde. Afspilningen starter fra den markerede scene.

### **ELLER**

Tryk på  $\P$  for at fremhæve et markeret nummer. Med  $\P$  /  $\blacktriangleright$  vælger du en markeret scene, som du vil genfremkalde eller nulstille.

Tryk på ENTER og afspilningen starter fra den markerede scene. Tryk på CLEAR og den markerede scene slettes fra søgemenuen.

#### Bemærkninger:

- Denne funktion virker muligvis ikke på nogen diske eller titler.
- Alle markerede punkter nulstilles, hvis titlen er i fuldstændig stop ( $\blacksquare$ ) status, hvis titlen ændres eller hvis du tager disken ud.
- Hvis den totale længde på titlen er mindre end 10 sekunder, så er denne funktion ikke mulig.
- Denne funktion fungerer muligvis ikke på noget [My media] indhold afhængig af filtype og DLNA serverens egenskaber.

### **Sådan bruger du farveknapperne (A, B, C, D) BD**

Disse knapper er kun tilgængelige under afspilning af BD-J indhold. Du skal trykke på de relevante knapper som indikeret på skærmen. Afhængig af indholdet på disken kan den enkelte knaps funktion variere.

### **Sådan får du vist menuen Titel eller Popup BD DVD**

Tryk på TITLE/POPUP for at få vist titelmenuen eller popupmenuen. Hvis den aktuelle DVD eller BD-ROM disk har en menu, vises titelmenuen eller pop-up menuen på skærmen. Afhængig af disken er menuen muligvis ikke tilgængelig.

### **Hukommelse for sidste scene BD DVD**

Denne enhed husker den sidste scene fra den sidste disk, som du har set. Den sidste scene forbliver i hukommelsen, selv om du fjerner disken fra enheden eller slukker for enheden. Hvis du indlæser en disk med en scene i hukommelsen, vil scenen automatisk blive genfremkaldt.

### Bemærkninger:

- Indstillingerne lagres i hukommelsen til brug på ethvert tidspunkt.
- • Denne enhed husker ikke indstillingerne på en disk, hvis du slukker for enheden, før du begynder at afspille den.
- • Funktionen Hukommelse for sidste scene for en tidligere disk slettes, når en anden disk afspilles.
- Afhængig af disken virker denne funktion muligvis ikke.

### **Pauseskærm**

Pauseskærmen fremkommer, når du efterlader afspilleren på stop i cirka fem minutter.

#### Bemærk:

Pauseskærmen vises muligvis ikke, afhængig af enhedens status.

### **Sådan ændrer du visning af indholdsfortegnelse**

### **MOVIE MOVIE-N ACD MUSIC MUSIC-N**

I menuen [Movie], [Music], [Photo] og [My Media] kan du ændre visning af indholdsfortegnelse, når du trykker gentagne gange på DISPLAY (VIS).

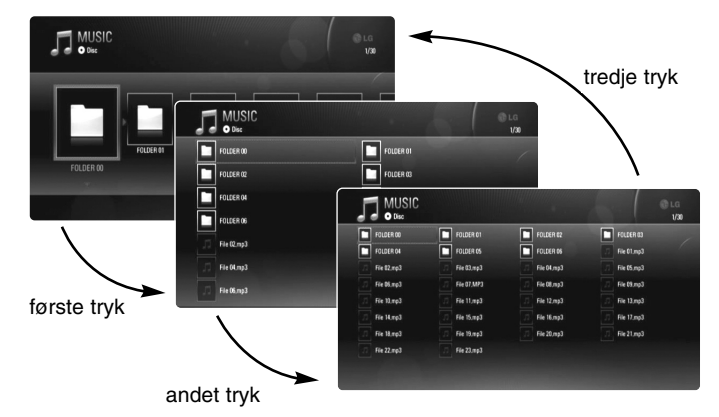

#### Bemærk:

Equalizer (Kompensering) forsvinder, hvis du ændrer visning af musikindholdsfortegnelse.

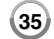

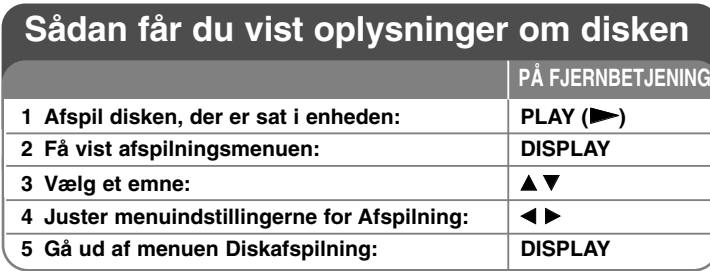

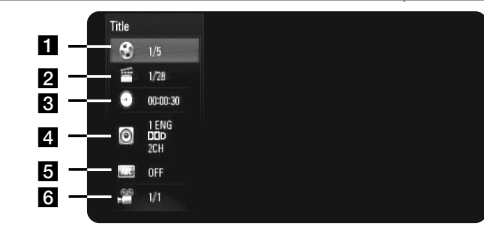

 $\blacksquare$  Title – Aktuel titel antal/total antal titler.

- **2** Chapter Aktuelle antal kapitler/totalt antal kapitler.
- **6** Time Forløbet afspilningstid.
- 4 Audio Valgte audiosprog eller kanal.
- **B** Subtitle Valgte undertekst.
- f Angle Valgte vinkel/totalt antal vinkler.

#### Bemærkninger:

**36**

- Hvis du ikke trykker på en knap i et par sekunder, forsvinder på-skærmen visningen.
- På nogle diske kan du ikke vælge et titelnummer.
- •På nogle diske eller titler er der muligvis ikke et emne tilgængeligt.
- Hvis der afspilles en BD interaktiv titel, vises der nogle oplysninger om indstilling på skærmen, men disse kan ikke ændres.

## **Gå til anden titel/kapitel**

### **BD DVD AVCHD MOVIE**

Når en disk har mere end én titel/kapitel, kan du gå til en anden titel/kapitel. Tryk på DISPLAY under afspilning og vælg så ikonet [Title/Chapter] med  $\triangle$  /  $\nabla$ . Tryk så på den relevante talknap (0-9) eller på  $\triangleleft$  /  $\triangleright$  for at vælge et titel-/kapitel-nummer.

### **Sådan afspiller du på et valgt tidspunkt**

### **BD DVD AVCHD MOVIE MOVIE-N**

Tryk på DISPLAY under afspilning. Tidssøgningsfeltet viser den udløbne afspilningstid. Vælg valgmuligheden [Time] og indtast så den ønskede starttid i timer, minutter og sekunder fra venstre til højre.

Fx skal du indtaste "21020" og trykke på ENTER for at finde en scene ved 2 timer, 10 min. og 20 sekunder. Hvis du indtaster de forkerte tal, skal du trykke på CLEAR og så indtaste de korrekte tal.

#### Bemærkninger:

- Denne funktion virker muligvis ikke på nogen diske eller titler.
- Denne funktion fungerer muligvis ikke på noget [My media] indhold afhængig af filtype og DLNA serverens egenskaber.

### **Sådan får du visning fra en anden vinkel BD DVD**

Hvis disken indeholder scener, der er optaget med forskellige kameravinkler, så kan du skifte over til en anden kameravinkel under afspilningen.

Tryk på DISPLAY under afspilning for at få vist menuen Afspilning. Brug  $\blacktriangle \blacktriangledown$  for at vælge valgmuligheden [Angle] og brug så  $\blacktriangle \blacktriangleright$  for at vælge den ønskede vinkel.

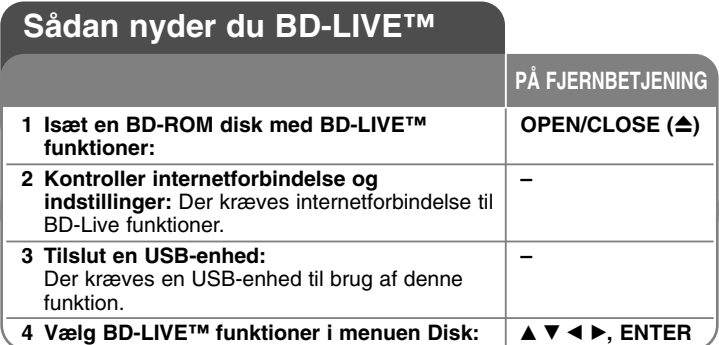

På denne enhed kan du nyde følgende funktioner så som PIP (picture-inpicture), sekundær lyd og Virtual packages osv., hvor BD-Video understøtter BONUSVIEW (BD-ROM version 2 Profile 1 version 1.1/ Final Standard Profile). En sekundær video og lyd kan afspilles fra en disk, der er kompatibel med funktionen PIP (picture-in-picture) (billede-i-billede). Vedr. afspilningsmetode, se brugervejledningen til disken. Udover funktionen BONUSVIEW, understøtter BD-Video BD-Live (BD-ROM version 2 Profile 2), der har en netværksfiltypenavn-funktion, hvormed du kan nyde flere funktioner så som spil online, hvis du forbinder enheden med internettet.

### **Sådan nyder du BD-Live diske på internettet**

Denne enhed understøtter BD-Live, som er en ny BD-Video funktion, hvormed du kan bruge følgende interaktive funktioner, når de er tilsluttet internettet. (Brugbare funktioner og betjening kan variere fra disk til disk. For yderligere oplysninger, se diskens brugervejledning).

- Du kan downloade yderligere indhold så som filmtrailer, undertekster og BD-J osv. på USB-flashdrevet eller den indbyggede lagring og afspille dem.
- – Du kan afspille specielle videodata osv. samtidig med, at du downloader dem på en USB-enhed.

### Forberedelse:

- Enheden skal være forbundet med internettet og indstillet til brug af BD-Live funktioner (se side 18-21).
- Der kræves en USB-enhed til brug af denne funktion. Tilslut en USB-enhed (se side 18).
- Der skal være mere end 1GB ledig plads på USB-enheden.

### Forsiatia:

Tag ikke den tilsluttede USB-enhed ud samtidig med, at du downloader indhold på den, eller hvis Blu-ray disken stadig sidder i diskbakken. I så fald kan du beskadige den tilsluttede USB-enhed, og BD-Live funktionerne fungerer muligvis ikke længere korrekt sammen med den beskadigede USB-enhed. Hvis den tilsluttede USB-enhed virker, som om den er blevet beskadiget af denne handling, kan du formatere den tilsluttede USB-enhed via pc'en og bruge den igen sammen med denne afspiller.

### Bemærkninger:

- Der kan være begrænset adgang til noget BD-Live indhold i nogle områder i henhold til indholdsudbyderens egen beslutning.
- Når du vil nyde BD-Live indhold, kan det tage op til flere minutter at hente og starte det.
- Afhængig af disken kan du måske ikke betjene BD-Live funktionen, hvis valgmuligheden [BD-LIVE connection] er indstillet til [Partially Permitted]. (Se side 30.)
- Afhængig af forbindelsessystemet kan det tage tid at få forbindelse til internettet, eller der er måske ingen forbindelse til internettet. Der kræves bredbåndsforbindelse.
- Fjern ikke USB-enheden under betjening. USB-enheden kan blive beskadiget. Du skal først stoppe afspilningen og gå ud af menuen.

### Tip:

Du kan afspille specielle videodata osv. samtidig med, at de downloades og lagres ved brug af én BD-Live funktion.

Afhængig af kommunikationssystemet kan du få pause i afspilningen. Nogle funktioner kan være deaktiveret for at forhindre at man går til sektioner, der ikke er blevet downloaded osv.

### **AACS Online**

Når du afspiller diske, der understøtter BD-Live, afsendes der muligvis afspiller-ID eller disk-ID til udbyderen af indholdet via internettet. Den ydede service og funktioner varierer fra disk til disk.

- – Du kan blive introduceret til andre lignende film, hvis du registrerer din visningshistorik på serveren ved brug af disse ID'ere.
- Du kan gemme din spillescorehistorik.

### **Sådan afspiller du en sekundær video (PIP)**

En sekundær video kan afspilles fra en disk, der er kompatibel med funktionen PIP. Vedr. afspilningsmetode, se vejledningen til disken.

Tryk på PIP for at tænde/slukke for sekundær video.

Den sekundære video afspilles.

Tryk på knappen for at tænde eller slukke for den.

### Bemærkninger:

**38**

- Da nogle afspilningsformater prioriteres på visse diske, kan diske muligvis ikke altid afspilles med indstillingerne på denne enhed.
- Det er kun den primære video, der afspilles under søg/slowmotion eller ramme-for-ramme.
- Afhængig af disken virker denne funktion muligvis ikke.

## **Sådan afspiller du en film**

Afspilleren kan afspille DivX-filer på disken/USBenhed og videoindhold, som er optaget på DVD-RW (VR-tilstand) diske. Før du afspiller DivX filer, bør du læse om "DivX filkrav" på side 39.

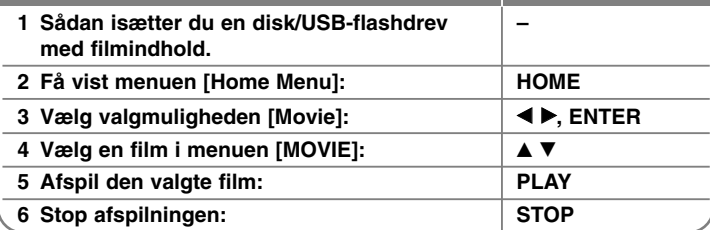

**PÅ FJERNBETJENING**

#### Bemærk:

- Når USB-enheden er tilsluttet og der samtidig er isat en disk, vises menuen til valg af medie. Vælg et medie og tryk på ENTER.
- Du kan bruge forskellige afspilningsfunktioner. Se side 32-35.
- I menuen [MOVIE] skal du trykke på den røde eller blå knap for at gå til den første eller sidste fil eller spor og på den grønne eller gule knap for at gå til forrige eller næste side.
- Ikke-slutbehandlede diske i DVD-VR format kan muligvis ikke afspilles på denne afspiller.
- Nogle DivX filer kan muligvis ikke afspilles, afhængig af DivX formatet eller optageformatet.
- Nogle DVD-VR diske er fremstillet med CPRM data af DVD RECORDER. Denne enhed understøtter ikke sådanne diske.
- Tryk på DISC MENU for at gå til menuen Liste.

#### **Hvad er CPRM?**

CPRM er et kopibeskyttelsessystem (med forvrængningssystem), der kun tillader optagelse af 'kopiér-én gang' udsendelser. CPRM står for Content Protection for Recordable Media.

### **Bemærkning til visning af DivX undertekst**

Hvis underteksten ikke vises korrekt, skal du trykke på SUBTITLE og holde den nede i 3 sekunder under afspilning. Sprogkoden vises. Tryk gentagne gange på SUBTITLE for at vælge en anden sprogkode, indtil underteksten vises korrekt, og tryk så på ENTER.

### **Filmfilkrav (USB/DISK)**

Filmfilkompatibiliteten med denne afspiller er begrænset som følger:

**Tilgængelig opløsningsstørrelse:** 1920 x 1080 (B x H) pixel **Filtypenavne:** ".avi", ".divx", ".mpg", ".mpeg", ".mp4", ".mkv" **Afspillelig undertekst:** SubRip (.srt / .txt), SAMI (.smi), SubStation Alpha (.ssa/.txt), MicroDVD (.sub/.txt), VobSub (.sub) SubViewer 1.0 (.sub), SubViewer 2.0 (.sub/.txt), TMPlayer (.txt), DVD Subtitle System (.txt)

**Afspilleligt Codec-format:** "DIVX3.xx", "DIVX4.xx", "DIVX5.xx", "XVID", "DIVX6.xx" (kun standardafspilning), H.264/MPEG-4 AVC, DIVX-HD, MPEG1 SS, MPEG2 PS, MPEG2 TS

**Afspilleligt lydformat:** "Dolby Digital", "DTS", "MP3", "WMA", "AAC", "AC3" **Sampling-frekvens:** indenfor 32-48 kHz (WMA), indenfor 16-48 kHz (MP3) **Bitrate:** indenfor 20-320 kbps (WMA), indenfor 32-320 kbps (MP3)

#### **CD-R/RW, DVD±R/RW, BD-R/RE format:**

ISO 9660+JOLIET, UDF og UDF Bridge format

**Maks. filer/mapper:** Mindre end 2000 (totalt antal filer og mapper)

- Filmfilnavnet og undertekster er begrænset til 180 tegn.
- Det er ikke alle WMA- og AAC lydformater, der er kompatible med denne enhed.
- HD filmfiler, der er indeholdt på CD eller USB 1.0/1.1 kan muligvis ikke afspilles ordentligt. BD, DVD eller USB 2.0 anbefales til at afspille HD filmfiler.
- Denne afspiller understøtter H.264/MPEG-4 AVC profil Main, High på Niveau 4.1. Der vises en advarselsmeddelelse på skærmen, hvis filen har et højere niveau.
- Denne afspiller understøtter ikke filer, der er optaget med GMC\*1 eller Qpel<sup>"</sup>. Det er de samme videokodningsteknikker i MPEG4 standard som DivX eller XVID har.

- \*1 GMC Global Motion Compensation
- \*2 Qpel Quarter pixel

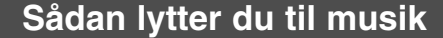

Afspilleren kan afspille lyd-CD'ere og MP3/WMA filer. Før du afspiller MP3/WMA filer bør du læse om "MP3/WMA lydfilkrav" på side 40. **PÅ FJERNBETJENING**

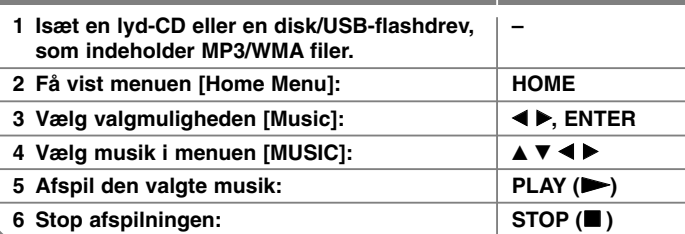

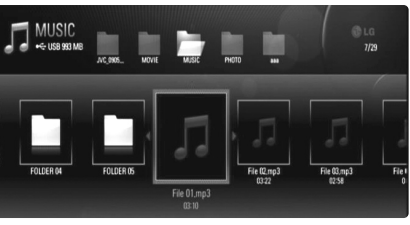

**Eksempel) MP3 filer**

#### Bemærkninger:

- Når USB-enheden er tilsluttet og der samtidig er isat en disk, vises menuen til valg af medie. Vælg et medie og tryk på ENTER.
- Du kan bruge forskellige afspilningsfunktioner. Se side 32-35.
- Filnavnet, der vises i menuen [My Media], varierer måske fra filnavnet på medieserveren.
- Afspilningskvaliteten i menuen [My Media] påvirkes af serverens egenskaber og tilstand.

### Tip:

- Hvis du vil gå direkte til et hvilket som helst spor eller fil og afspille, skal du indtaste spor-/filnummeret med talknapperne (0-9).
- Afspilningen starter muligvis automatisk, hvis der er isat en lyd-CD.
- Tryk på  $\triangle$ / $\nabla$ / $\blacktriangleleft$ / $\triangleright$  for at vælge en mappe og tryk så på ENTER, hvorefter du kan få vist filerne i mappen. Hvis du vil gå et bibliotek op eller ned, skal du trykke på  $\triangle$ / $\nabla$  for at gå til det ønskede bibliotek.
- I menuen [MUSIC] skal du trykke på den røde eller blå knap for at gå til den første eller sidste fil eller spor og på den grønne eller gule knap for at gå til forrige eller næste side.
- Indikatoren for kompensering er ikke opkoblet til musikken under afspilning.
- Hvis der er en kode, der er umulig at få vist i filnavnet, så vises den muligvis som ulæselig.

### **MP3/WMA lydfilkrav (USB/DISK)**

#### **Filtypenavne:** ".mp3", ".wma"

**Sampling-frekvens:** indenfor 8-48 kHz (WMA), indenfor 11-48 kHz (MP3) **Bitrate:** indenfor 8-320 kbps (WMA, MP3)

**CD-R/RW, DVD±R/RW, BD-R/RE format:**  ISO 9660+JOLIET, UDF og UDF Bridge format

#### **Maks. filer/mapper:**

Mindre end 2000 (totalt antal filer og mapper)

#### **Bemærkninger til MP3/WMA-filer**

- Afhængig af størrelse og antal MP3/WMA-filer kan det tage adskillige minutter at læse indholdet af medierne.
- Denne enhed understøtter ikke ID3 Tag integreret i MP3-filen.
- Den totale afspilningstid, der vises på skærmen, er muligvis ikke korrekt for VBR-filer.

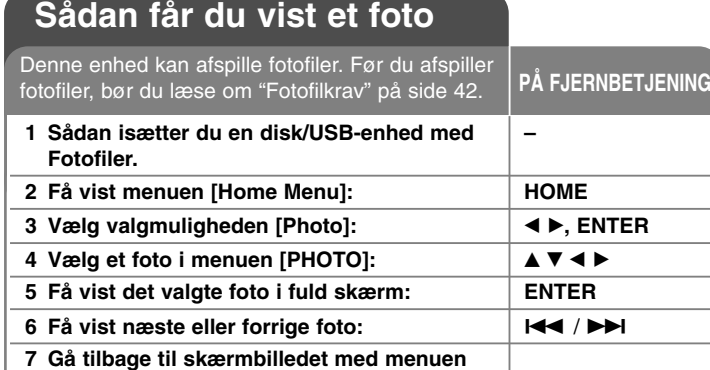

**[PHOTO]: STOP (**x **)**

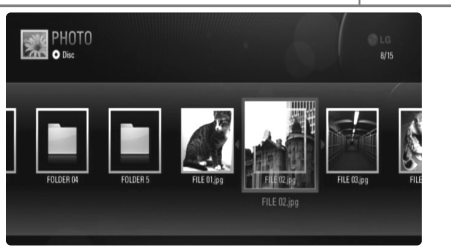

### Bemærkninger:

- Når USB-enheden er tilsluttet og der samtidig er isat en disk, vises menuen til valg af medie. Vælg et medie og tryk på ENTER.
- Du kan starte diasshowet ved at trykke på PLAY ( $\blacktriangleright$ ) samtidig med, at fotofilen vælges i menuen [PHOTO] eller [My Media].
- I menuen [PHOTO] skal du trykke på den røde eller blå knap for at gå til den første eller sidste fil og på den grønne eller gule knap for at gå til forrige eller næste side.
- Du kan ændre visning af indholdsfortegnelse ved at trykke gentagne gange på DISPLAY.

### **Valgmuligheder under visning af fotofil i fuld skærm.**

Du kan anvende forskellige valgmuligheder under visning af et billede i fuld skærm. Brug  $\blacktriangle \blacktriangledown \blacktriangle \blacktriangleright$  for at vælge en valgmulighed og brug så valgmulighederne, som beskrevet herunder. Der er forskellige, tilgængelige valgmuligheder mellem menuen [PHOTO] og [My Media], som vist herunder.

**Valgmuligheder i menuen [PHOTO].**

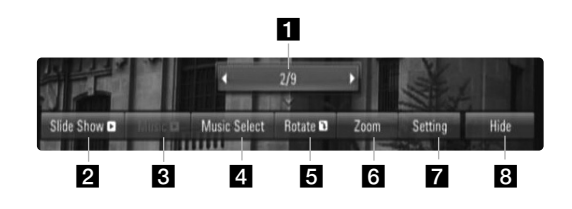

**Valgmuligheder i menuen [My Media]**

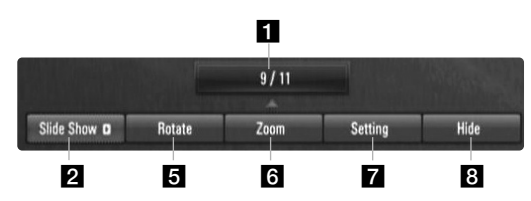

Brug  $\blacktriangleleft$   $\blacktriangleright$  for at gå til forrige eller næste fil.

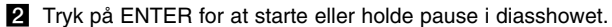

- **6** Tryk på ENTER for at afspille eller holde pause i baggrundsmusikken. Denne valgmulighed er tilgængelig, når du har valgt baggrundsmusik ved brug af valgmuligheden [Music Select]. Denne valgmulighed er ikke tilgængelig i menuen [My Media].
- 4. Vælger baggrundsmusik. Denne valgmulighed er ikke tilgængelig i menuen [My Media].
	- 1) Tryk på ENTER, hvorefter menuen vises.
	- 2) Brug  $\blacktriangle \blacktriangledown \blacktriangle \blacktriangleright$  for at vælge et medie eller en mappe, som indeholder musikfil(er).
	- 3) Tryk på ENTER for at bekræfte dit valg.

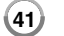

- **E** Tryk på ENTER for at rotere billedet med uret. Denne valgmulighed er ikke tilgængelig under diasshowet.
- f Du kan zoome billedet ind eller ud med et tryk på de grønne eller gule knapper. Du kan bevæge dig henover det zoomede billede ved brug af knapperne ▲ ▼ ◀ ▶. Tryk på RETURN for at gå ud af menuen [Zoom] og gå tilbage til normal billedstørrelse.
- **7** Tryk på ▲ ▼ for at vælge mellem [Effect] eller [Delay]. Tryk på  $\blacktriangleleft \blacktriangleright$  for at justere og tryk på ENTER for at vælge den valgte valgmulighed.

[Effects] – Du kan anvende forskellige effekter i diasshows.

OFF : Diasshow uden effekter.

Random : Diasshow-effekter anvendes i tilfældig rækkefølge. Slide : Skyder et foto ind fra forskellige retninger.

Door : Fotoet vises på samme måde, som når en dør åbnes. Lattice : Fotoet vises fra stykker side om side til et billede i fuld skærm.

[Delay] – Du kan indstille fotoforsinkelsestiden under diasshowet.

**B** Tryk på ENTER for at gå ud af valgmenuen. Tryk på ENTER for at gå ud af valgmenuen.

Tip:

- • For filerne på en disk eller en USB-enhed kan du indtaste filnummeret ved brug af talknapperne (0-9) og gå direkte til en specifik fil.
- • Du kan gå videre til forrige eller næste fil ved at trykke på H< eller D→I under visning af en fotofil i fuld skærm.
- Du kan starte diasshowet uden menuen Valgmuligheder ved at trykke på PLAY ( $\blacktriangleright$ ) samtidig med, at du ser en fotofil på fuld skærm.
- Tryk på  $\blacktriangle \blacktriangledown \blacktriangle \blacktriangleright$  for at vælge en mappe og tryk så på ENTER, hvorefter du kan få vist filerne i mappen. Hvis du vil gå et bibliotek op eller ned, skal du trykke på ▲ ▼ for at gå til det ønskede bibliotek.
- Hvis der er en kode, der er umulig at få vist i filnavnet, så vises den muligvis som ulæselig.
- Afhængig af DLNA serveren kan det viste filnavn på skærmen variere fra det originale filnavn.

### **Sådan lytter du til musik under et diasshow i menuen [My Media]**

Du kan få vist fotos som et diasshow samtidig med, at du lytter til musik i menuen [My Media].

- **1.** Tryk på HOME og vælg [My Media] i menuen [Home].
- **2.** Vælg en server fra listen og tryk på ENTER for at få vist de delte mapper på serveren.
- **3.** Vælg en musikfil fra menuen og tryk på PLAY  $(\triangleright)$  for at afspille musikken.
- **4.** Tryk på  $\blacktriangle \blacktriangledown \blacktriangle \blacktriangleright$  for at vælge en fotofil fra menuen og tryk på ENTER for at få vist fuld skærm.
- **5.** Vælg valgmuligheden [SlideShow] og tryk på ENTER for at starte diasshowet.

### **Fotofilkrav (USB/DISK)**

**Filtypenavne:** ".jpg", ".jpeg", ".png"

**Anbefalet størrelse:** Mindre end 4.000 x 3,000 x 24 bit/pixel

Mindre end 3.000 x 3,000 x 32 bit/pixel

### **CD-R/RW, DVD±R/RW, BD-R/RE format:**

ISO 9660+JOLIET, UDF og UDF Bridge format

**Maks. filer/mapper:** Mindre end 2000 (totalt antal filer og mapper)

#### **Bemærkninger til fotofiler**

- Progressiv og databevarende komprimering af fotobilledfiler understøttes ikke.
- Afhængig af størrelse og antal fotofiler, kan det tage adskillige minutter at læse indholdet af medierne.

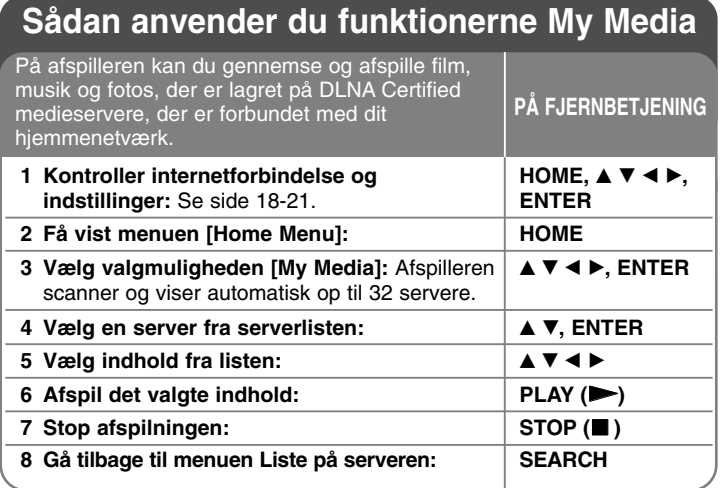

### **Om DLNA**

Denne afspiller er en DLNA Certified digital medieafspiller, der kan vise og afspille film, fotos og musikindhold fra din DLNA Certified netværksenhed og DLNA server.

Digital Living Network Alliance (DLNA) er en tværindustriel organisation af forbrugerelektronik, computing-industri og mobilenhedsvirksomheder. Digital Living gør forbrugerne i stand til nemt at dele digitale medier via ledningstrukket eller ledningsfri netværk i hjemmet.

Med DLNA certificeringslogoet er det nemt at finde produkter, der er i overensstemmelse med DLNA Interoperability Guidelines (retningslinjer for operabilitet). Denne enhed er i overensstemmelse med DLNA Interoperability Guidelines v1.5.

Når en PC, der kører med DLNA serversoftware, eller en anden DLNA kompatibel enhed forbindes med denne afspiller, skal der muligvis ændres i nogle softwareindstillinger, eller der kræves måske andre enheder. For yderligere oplysninger: Se brugervejledningen til softwaren eller enheden.

### Bemærkninger:

- Den medfølgende Nero Media Home 4 Essentials CD-ROM er en brugerdefineret softwareudgave udelukkende til deling af filer og mapper på denne afspiller.
- Den medfølgende Nero Media Home 4 Essentials software understøtter ikke følgende funktioner: Transcoding, Remote UI, TV control, Internet services og Apple iTunes
- I denne brugervejledning beskrives funktionerne med den engelske udgave af Nero Media Home 4 Essentials som eksempler. Følg forklaringen, der refererer til de faktiske funktioner i din egen sprogversion.

### **Sådan installerer du Nero Media Home 4 Essentials**

Nero Media Home 4 Essentials er software til deling af film-, musik- og fotofiler, der er lagret på computeren til denne afspiller. Før du installerer Nero Media Home 4 Essentials skal du kontrollere de herunder viste systemkrav.

- Windows® XP (Service Pack 2 eller nyere), Windows Vista® (der kræves ingen Service Pack), Windows® XP Media Centre Edition 2005 (Service Pack 2 eller nyere), Windows Server® 2003
- Windows Vista® 64-bit udgave (programmet kører i 32-bit mode)
- Ledig plads på harddrev: 200 MB plads på harddrevet til en typisk installation af Nero Media Home stand-alone
- 1.2 GHz Intel® Pentium® III eller AMD Sempron™ 2200+ processorer
- Hukommelse: 256 MB RAM
- Grafikkort med mindst 32 MB videohukommelse, minimum opløsning på 800 x 600 pixel og 16-bit farveindstillinger
- Windows® Internet Explorer® 6.0 eller nyere
- DirectX® 9.0c revision 30 (august 2006) eller nyere
- Netværksmiljø: 100 Mb ethernet, WLAN (IEEE 802.11b/g/n)

start computeren og læg Nero Media Home 4 Essentials CD-ROM'en i computerens CD-ROM drev. En installationsguide fører dig igennem den hurtige og ukomplicerede installationsproces. Sådan installerer du Nero Media Home 4 Essentials:

- **1.** Luk alle Microsoft Windows programmer og afslut al antivirussoftware, der evt. kører.
- **2.** Læg Nero Media Home 4 Essentials CD-ROM'en i computerens CD-ROM drev.

- **3.** Klik på [Nero Media Home 4 Essentials]. Installationen er forberedt, og installationsguiden vises.
- **4.** Klik på knappen [Next] for at få vist skærmbilledet, hvor du skal indtaste serienummeret. Klik på [Next] for at gå til næste trin.
- **5.** Hvis du accepterer alle betingelser, skal du klikke på [I accept the License Conditions] i afkrydsningsfeltet og klikke på [Next]. Uden denne aftale er installation ikke mulig.
- **6.** Klik på [Typical] og klik så på [Next]. Installationsprocessen er påbegyndt.

**44**

- **7.** Hvis du vil deltage i den anonyme indsamling af data, skal du vælge afkrydsningsfeltet og klikke på knappen [Next].
- **8.** Klik på knappen [Exit] for at udføre installationen.

### **Deling af filer og mapper**

På computeren skal du dele mappen med film, musik- og/eller fotoindhold, før du kan afspille dem ved brug af funktionerne [My Media]. I dette afsnit beskrives proceduren for, hvordan du vælger delte mapper på computeren.

- **1.** Dobbeltklik på ikonet "Nero Media Home 4 Essentials" på skrivebordet.
- **2.** Klik på ikonet [Network] i venstre side og definer netværksnavnet i feltet [Network name]. Netværksnavnet, du indtaster, huskes af afspilleren.
- **3.** Klik på ikonet [Shares] i venstre side.
- **4.** Klik på fanebladet [Local Folders] på skærmbilledet [Shares].
- **5.** Klik på ikonet [Add] for at åbne vinduet [Browse Folder].
- **6.** Vælg mappen med de filer, du ønsker at dele.
- Den valgte mappe tilføjes listen med delte mapper.
- **7.** Klik på ikonet [Start Server] for at starte serveren.

#### Bemærkninger:

- Hvis de delte mapper eller filer ikke vises på afspilleren, skal du klikke på mappen på fanebladet [Local Folders] og klikke på [Rescan Folder] med knappen [More].
- For yderligere oplysninger og softwareværktøj, se www.nero.com.

### **Sådan afspiller du delt indhold:**

På BD-afspilleren kan du få vist og afspille film-, foto- og musikindhold, der er lagret på din computer eller anden DLNA medieserver.

- **1.** Start serveren på computeren eller en anden enhed, der er forbundet med dit hjemmenetværk.
- **2.** Tryk på HOME. [Home Menu] vises på skærmen.
- **3.** Tryk på  $\blacktriangle \blacktriangledown \blacktriangle \blacktriangleright$  for at vælge [My Media] og tryk så på ENTER. Serverlisten vises på skærmen.

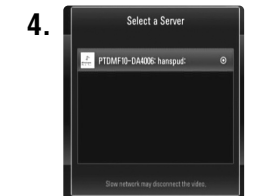

**4.** I selecta Server Tryk på ▲ ▼ for at vælge en server fra listen og tryk på ENTER for at få vist de delte mapper på serveren.

#### Bemærkninger:

- Afhængig af medieserveren kræver denne afspiller muligvis tilladelse fra serveren.
- Hvis du vil scanne tilgængelige medieservere igen, skal du trykke på den blå knap.

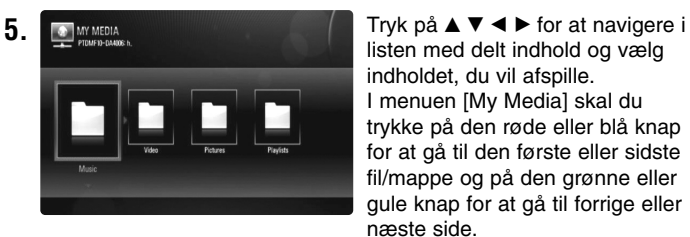

listen med delt indhold og vælg indholdet, du vil afspille. I menuen [My Media] skal du trykke på den røde eller blå knap for at gå til den første eller sidste fil/mappe og på den grønne eller gule knap for at gå til forrige eller næste side.

**6.** Tryk på ENTER eller PLAY ( $\blacktriangleright$ ) for at afspille det valgte indhold.

Bemærk: Du kan bruge forskellige afspilningsfunktioner. Se side 38-42.

**7.** Tryk på STOP (■) for at stoppe afspilningen og gå til menuen indholdsliste.

### **Bemærkninger til My Media funktioner**

- For at afspille filen på medieserveren, skal afspiller og medieserver være tilsluttet samme adgangspunkt.
- Da kompatibilitet og tilgængelige afspilningsfunktioner i menuen [My Media] er testet på et bundled DLNA servermiljø (Nero Media Home 4 Essentials), kan filkrav og afspilningsfunktioner i menuen [My Media] variere afhængig af medieserverne.
- Filkravene på denne side er ikke altid kompatible. Der findes muligvis restriktioner af filfunktioner og medieserverens egenskaber.
- Hvis du trykker på TITLE/POPUP, når du vælger en film, vises filoplysningerne på skærmen. Men oplysningerne svarer måske ikke til de faktiske filfunktioner.
- I menuen [My Media] kan du få vist et miniaturebillede af filerne, der ikke kan afspilles, men du kan ikke afspille dem på denne afspiller.
- Hvis der findes en musikfil, der ikke kan afspilles, i menuen [My Media], springer afspilleren over filen og afspiller den næste fil.
- Filoplysningerne på skærmen svarer muligvis ikke til musik- og filmfilerne i menuen [My Media].
- Det er ikke muligt at afspille undertekstfiler til en film på en medieserver, der er oprettet ved hjælp af Nero Media Home 4 Essentials softwaren, der fulgte med denne afspiller.
- Navnet på undertekstfilen og filmfilen skal være ens og placeret i samme mappe.
- Hvis undertekstfilerne er blevet tilføjet, efter at et bibliotek er blevet indekseret, skal brugeren fjerne mappen og igen føje den til delingslisten.
- Afspilnings- og betjeningskvaliteten i funktionen [My Media] påvirkes muligvis af dit hjemmenetværks tilstand.
- Filerne fra et flytbart medie så som et USB-drev, DVD-drev osv. på din medieserver kan muligvis ikke deles korrekt.

### **Filkrav**

### **Generelle**

**Filtypenavne:** ".jpg", ".jpeg", ".png", ".avi", ".divx", ".mpg", ".mpeg", ".mkv", ".mp4", ".mp3", ".wma", ".pcm" (LPCM)

• De tilgængelige filtypenavne varierer afhængig af serverne.

**Maks. filer/mapper:** Mindre end 2000 (totalt antal filer og mapper)

#### **Musikfiler**

**Sampling-frekvens:** indenfor 8 - 48 kHz (WMA), indenfor 11 - 48 kHz (MP3), 44.1 og 48 kHz (LPCM) **Bitrate:** indenfor 8 - 320 kbps (WMA, MP3), 768Kbps og 1.536Mbps (LPCM)

#### **Fotofiler**

#### **Anbefalet fotostørrelse:**

Mindre end  $4.000 \times 3.000 \times 24$  bit/pixel Mindre end 3.000 x 3,000 x 32 bit/pixel

### **Filmfiler**

**Tilgængelig opløsningsstørrelse:** 1920 x1080 (B x H) pixel

**Afspillelig undertekst:** SubRip (.srt / .txt), SAMI (.smi), SubStation Alpha (.ssa/.txt), MicroDVD (.sub/.txt), SubViewer 1.0 (.sub), SubViewer 2.0 (.sub/.txt), TMPlayer (.txt), DVD Subtitle System (.txt)

- Undertekstfilerne vises ikke i menuen [My Media].
- Det er ikke muligt at få vist interne undertekster ved afspilning af mkv/mp4 filer.
- Hvis der er mere end 1 undertekstfil i en mappe, er visningsprioriteten således:

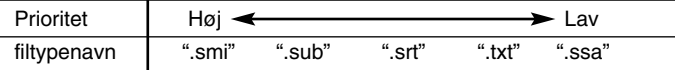

**Afspilleligt Codec-format:** "DIVX3.xx", "DIVX4.xx", "DIVX5.xx", "XVID", "DIVX6.xx" (kun standardafspilning), DIVX-HD, MPEG1 SS, MPEG2 PS, MPEG2 TS

**Lydformat:** "Dolby Digital", "DTS", "MP3", "WMA", "AAC", "AC3",

**Sampling-frekvens:** indenfor 32 - 48 kHz (WMA),

indenfor 16 - 48 kHz (MP3)

**46**

**Bitrate:** indenfor 20 - 320 kbps (WMA), indenfor 32 - 320 kbps (MP3)

- Filmfilnavnet og undertekster er begrænset til 128 tegn.
- Det er ikke alle WMA- og AAC lydformater, der er kompatible med denne enhed.
- Denne afspiller understøtter H.264/MPEG-4 AVC profil Main, High på Niveau 4.1. Der vises en advarselsmeddelelse på skærmen, hvis filen har et højere niveau.
- Denne afspiller understøtter ikke filer, der er optaget med GMC<sup>-1</sup> eller Qpel<sup>\*2</sup>. Det er de samme videokodningsteknikker i MPEG4 standard som DivX eller XVID har.

\*1 GMC – Global Motion Compensation

\*2 Qpel – Quarter pixel

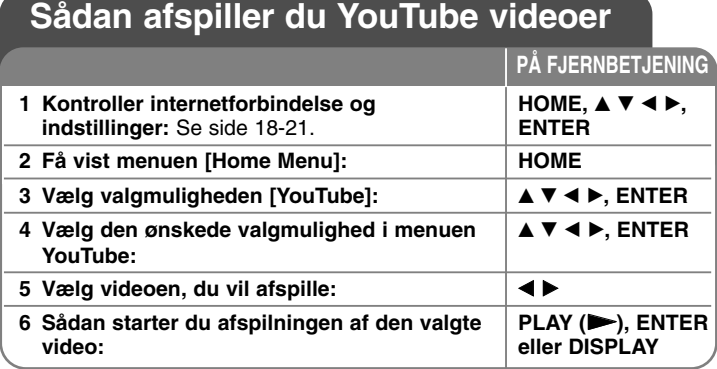

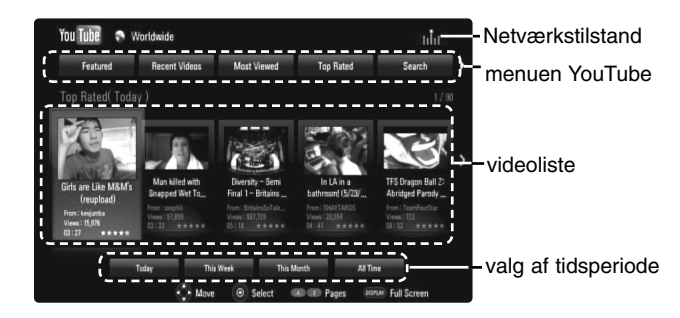

### **Om menuen YouTube**

Der er forskellige valgmuligheder i menuen YouTube. Brug  $\blacktriangle \blacktriangledown \blacktriangle \blacktriangleright$  for at vælge en valgmulighed og tryk så på ENTER for at bekræfte valgmulighederne, som beskrevet herunder.

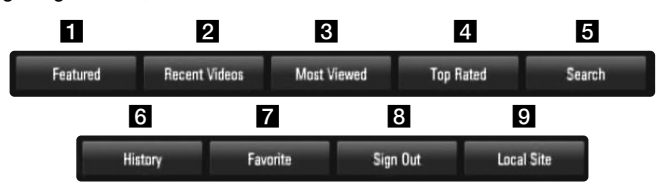

 $\blacksquare$  Featured – Listen over de omfattede videoer bliver vist.

 $\overline{2}$  Recent Videos – Listen over de nyligst opdaterede videoer bliver vist.

- $\blacksquare$  Most Viewed Listen over de mest sete videoer bliver vist. Nederst på skærmen vises valg af tidsperiode.
- 4 Top Rated Listen over de bedst vurderede videoer fra YouTube serveren bliver vist. Nederst på skærmen vises valg af tidsperiode.
- $\overline{\bullet}$  Search Menuen Tastatur vises. Se "Søger efter videoer" på side 49 for yderligere oplysninger.
- f History Videolisten, som du tidligere afspillede på denne enhed, vises. Du kan maksimalt lagre 25 videoer.
- **Favorites Denne valgmulighed vises kun, når enheden er i log** på-status. Viser videolisten, der er lagt på YouTube serveren på din konto.

Nogle videoer vises ikke på listen [Favorites], heller ikke selv om videoerne er lagt på serveren.

- **R** Sign in (Sign Out) Viser menuen Tastatur, så du kan logge på eller gå tilbage til log af-status. Se "Sådan logger du dig på din YouTube konto" på side 49 for yderligere oplysninger.
- $\Omega$  Local site Vælg hvilket lands videoer, du ønsker at se. De lande, der er opført på [Local site] menuen kan variere fra dem, der er opført på YouTube hjemmesiden.

### Bemærkninger:

- I menuen YouTube kan du få vist 5 videoer på videolisten. Tryk på den røde eller blå knap for at få vist de næste/forrige 5 videoer.
- Hvis du vælger valgmuligheden [Most Viewed] eller [Top Rated] i menuen YouTube, så vises valg af tidsperiode nederst på skærmen. Brug  $\blacktriangle \blacktriangledown \blacktriangle \blacktriangleright$  for at vælge en tidsperiode og tryk så på ENTER for at få vist videolisten for den valgte periode.
- • Den videoliste, der findes på afspilleren, kan se anderledes ud end den videoliste, der findes med en internetbrowser på en pc.

### **Om YouTube afspilningsskærmbillede**

Når du trykker på PLAY ( $\blacktriangleright$ ) eller ENTER ved den video, du vil se, vises afspilningsskærmbilledet og oplysninger om indhold.

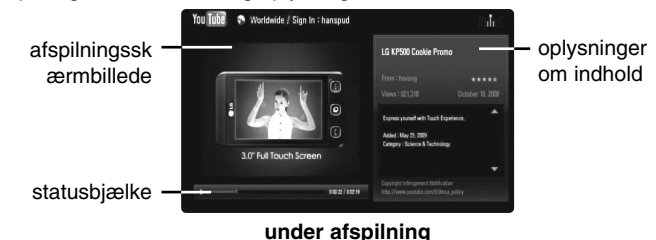

Når afspilningen er slut eller stopper, vises det stoppede afspilningsskærmbillede og relateret videoliste på skærmbilledet. Tryk på  $\blacktriangle$  $\blacktriangledown$   $\blacktriangleleft$   $\blacktriangleright$  for at vælge den aktuelle video eller en video fra den relaterede videoliste og tryk så på PLAY ( $\blacktriangleright$ ) eller ENTER for at afspille den valgte video.

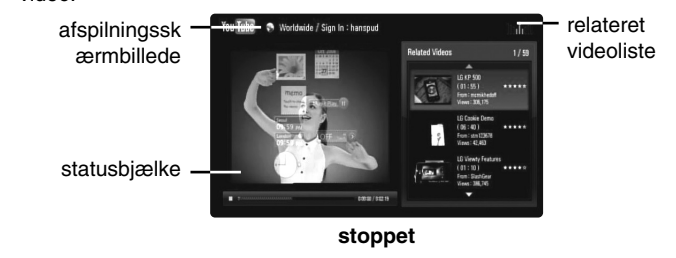

Når du trykker på DISPLAY ved den video, du vil se, starter afspilningen i fuld skærm.

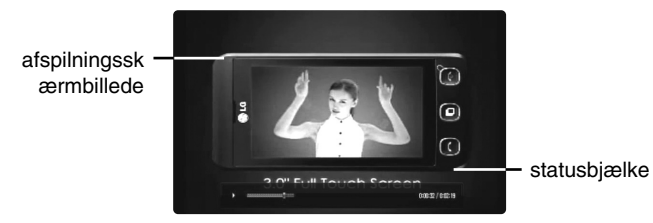

**Fuld skærm**

Tryk på DISPLAY for at skifte mellem afspilning i fuld skærm og afspilningsskærm med oplysninger om indholdet.

### **Sådan afspiller du en video**

Når du ser en video fra YouTube via din afspiller, kan du kontrollere videoafspilningen på YouTube. Du kan bruge knapperne på fjernbetjeningen, når du vil holde pause og genoptage visningen, lige som når du ser en DVD. Når du afspiller en film, har knapperne på fjernbetjeningen følgende funktion:

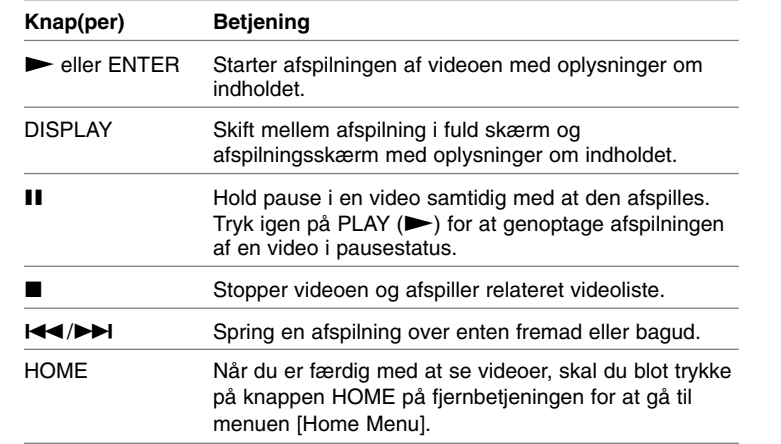

#### Bemærkninger:

- • Indstillingerne for denne afspiller påvirker ikke afspilningskvaliteten fra YouTube.
- • Hvis afspilningen af videoerne fra YouTube viser pause, stoppes eller der opstår buffering, er årsagen ofte din bredbåndshastighed. Vi anbefaler en forbindelseshastighed på mindst 1.5 Mbps. For at få de bedste afspilningsforhold kræves der en forbindelseshastighed på mindst 4.0 Mbps. Nogle gange varierer din bredbåndshastighed, og det er på grund af dine ISP netværksforhold. Kontakt ISP, hvis du har problemer med at fastholde en hurtig, pålidelig forbindelse, eller hvis du vil øge din forbindelseshastighed. Mange ISP'ere tilbyder forskellige valgmuligheder for bredbåndshastigheder.

### **Sådan søger du efter videoer**

Du kan søge efter videoer ved at indtaste søgeord på op til 128 tegn.

Tryk på ◀ ▶ for at vælge valgmuligheden [Search] i menuen og tryk så på ENTER for at få vist menuen Tastatur. Tryk på  $\blacktriangle \blacktriangledown \blacktriangle \blacktriangleright$  for at vælge et tegn og tryk så på ENTER for at bekræfte dit valg i tastaturmenuen.

Når du indtaster et tegn, foreslås der maks. 5 ord.

For at indtaste et bogstav med accent, skal du vælge bogstavet fra udvidet tegnsæt.

For eksempel: Vælg "D" og tryk derefter på DISPLAY for at vise udvidet tegnsæt. Brug < **▶** til at vælge "D" eller "Ď" og tryk derefter på ENTER.

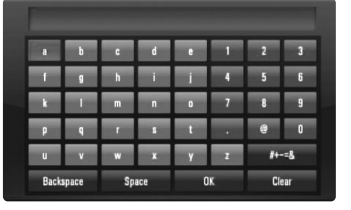

[OK]: Du kan søge efter relaterede videoer ved at indtaste søgeord. [Clear]: Nulstil alle indtastede tegn.

[Space]: Indsætter et mellemrum ved markøren.

[Backspace]: Sletter det foregående tegn ved markørens position. [ABC / abc / #+-=&]: Ændrer indstillingerne for tastaturmenuen til store bogstaver, små bogstaver eller symboler.

Når du har indtastet søgeordene, skal du vælge [OK] og trykke på ENTER for at få vist den relaterede videoliste.

### Bemærk:

Følgende sprog er tilgængelige ved indtastning i menuen Tastatur: engelsk, spansk, italiensk, fransk, tysk, hollandsk, portugisisk, svensk, polsk og tjekkisk.

### **Sådan logger du dig på din YouTube konto**

Du skal logge dig på din YouTube konto for at se videoer fra din [Favorites] videoliste på din konto på YouTube serveren.

Tryk på ◀ ▶ for at vælge valgmuligheden [Sign In] i menuen og tryk så på ENTER for at få vist menuen Tastatur. Tryk på  $\blacktriangle \blacktriangledown \blacktriangle \blacktriangleright$  for at vælge et tegn og tryk så på ENTER for at bekræfte dit valg i tastaturmenuen.

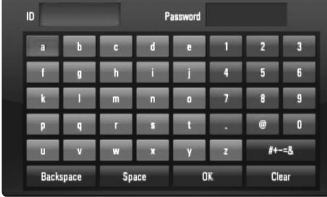

[OK]: Sådan afslutter du indtastning af ID eller adgangskode. [Clear]: Nulstil alle indtastede tegn.

[Space]: Indsætter et mellemrum ved markøren.

[Backspace]: Sletter det foregående tegn ved markørens position.

[ABC / abc / #+-=&]: Ændrer indstillingerne for tastaturmenuen til store bogstaver, små bogstaver eller symboler.

Hvis du vil logge af, skal du vælge [Sign Out] i menuen YouTube og trykke på ENTER.

Denne enhed lagrer automatisk op til 5 ID'ere, der tidligere er blevet logget på. Du kan få vist listen over ID'ere, hvis du vælger valgmuligheden [Sign In]. Vælg et lagret ID fra listen og tryk på ENTER for at få vist tastaturmenuen samtidig med det indtastede, valgte ID. Du skal kun indtaste adgangskoden for at logge dig på.

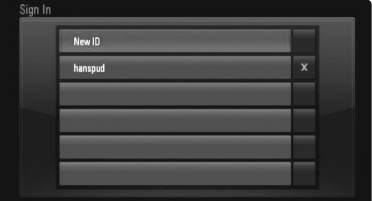

**49**

[New ID]: Viser tastaturmenuen, hvor du skal indtaste nyt ID og adgangskode.

[X]: Slet det lagrede ID som vist til venstre med symbolet [X].

## **Lytte til radio**

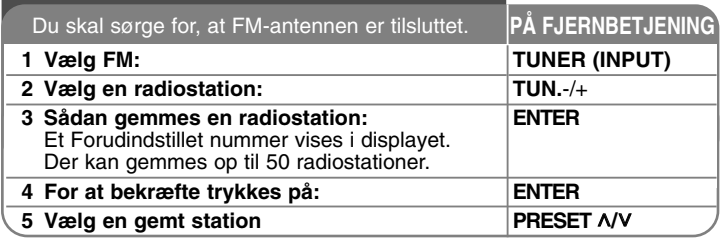

## **Lytte til radio - Flere muligheder**

#### **Søg automatisk efter radiostationer**

Nedtryk og hold TUN.-/TUN.+ i mere end et sekund. Tuner scanner automatisk og stopper, når den finder en radiostation.

#### **Vælg et forudindstillet nummer til en radiostation**

Når der vælges en radiostation, kan det forudindstillede nummer vælges. Når afspilleren automatisk viser et, trykkes på PRESET **A/V** for at ændre det. Tryk på ENTER for at gemme det valgte nummer.

#### **Slet alle gemte stationer**

Nedtryk og hold ENTER i to sekunder. ERASE ALL blinker i displayet. Tryk på ENTER for at slette alle gemte radiostationer.

#### **Forbedring af dårlig FM-modtagelse**

Tryk på MO./ST. Dette ændrer tuneren fra stereo til mono og forbedrer normalt modtagelsen.

#### **Se oplysninger om en radiostation**

FM-tuneren er forsynet med faciliteten RDS (radiodatasystem). Denne viser oplysninger om den radiostation, der lyttes til. Tryk gentagne gange på RDS for at bladre igennem de forskellige datatyper:

- **PS** (navn på programtjeneste) Kanalens navn vises i displayet
- **PTY** (genkendelse af programtype) Programtypen (f.eks. jazz eller nyheder) vises i displayet.
- **RT** (radiotekst) En tekstmeddelelse, som indeholder særlige oplysninger fra sendestationen. Denne tekst kan rulle hen over displayet.
- **50 CT** (klokkeslæt styret af kanalen) Dette viser klokkeslæt og dato, der udsendes af stationen.

## **Sådan afspiller du iPod**

For yderligere oplysninger om iPod, se iPod Brugervejledningen. **Forberedelse**

- Sådan får du vist videoer og menuer i OSD IPOD status på TVskærmen.
- Du skal sørge for at anvende videotilslutningen via VIDEO OUT jackstikket på bagpanelet på denne enhed.
- Vælg korrekt videoindgangsstatus på TV'et.
- Afhængig af hvilken iPod, du har, skal du kontrollere, at du har valgt Videos > Video settings og så indstille TV - udgang til Spørg eller Til på din iPod.

For yderligere oplysninger om Videoer > Video settings(Videoindstillinger), se iPod Brugervejledningen.

- Du kan kun se billederne, der skal vises, hvis denne enhed er i REMOTE IPOD status, og du kan kun se billederne som diasshow. Du er nødt til at starte et diasshow på din iPod for at se et billede på tv. For yderligere oplysninger om diasshow, se iPod Brugervejledningen.
- Før du tilslutter din iPod, skal du slukke for denne enhed og skrue helt ned for lyden på den.

#### **Tilslut iPod docken på enhedens bagside**

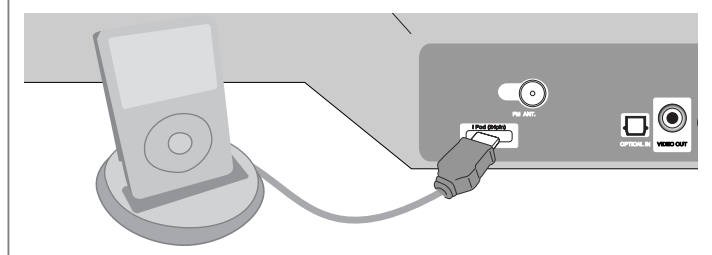

• Når du tænder for denne enhed, tændes der automatisk for din iPod, og genopladningen begynder.

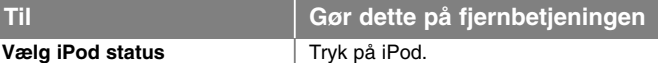

• **REMOTE IPOD status:** Du kan betjene din iPod via et iPod display ved brug af den medfølgende fjernbetjening og også kontrollere din iPod.

• **OSD IPOD status:** Du kan betjene din iPod via kontrol af OSDmenuen på TV-skærmen med den medfølgende fjernbetjening. Betjeningsfunktionerne på din iPod kan ikke bruges i OSD iPod status.

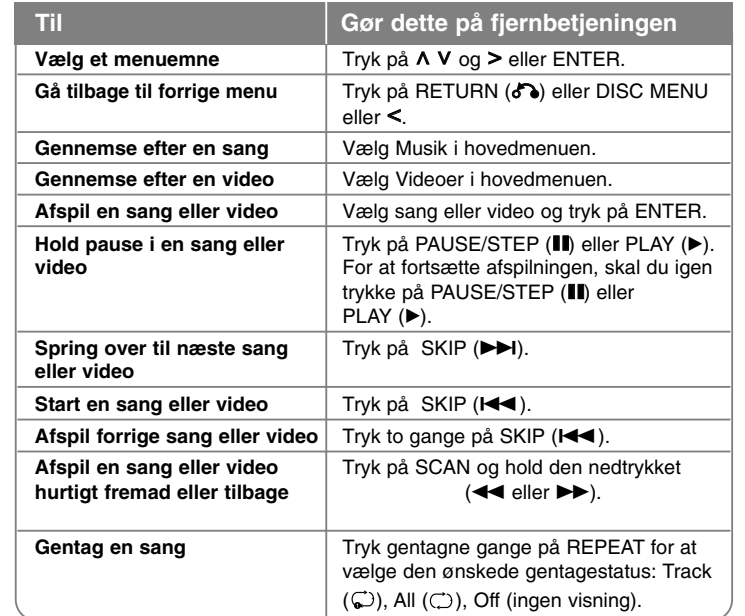

### Bemærkninger:

- Kompatibiliteten med din iPod kan variere afhængig af hvilken type iPod, du har.
- •• Afhængig af din iPods softwareversion er det måske ikke muligt at kontrollere din iPod fra enheden. Vi anbefaler, at du installerer den nyeste softwareversion.
- Videokvaliteten afhænger af videokilderne på din iPod.
- Når LG TV SIMPLINK er indstillet til Tænd (On), så udsendes lydsignalerne kun igennem systemets højttalere.
- Hvis enheden afspiller en fejlmeddelelse, skal denne følges. Fejlmeddelelsen "CHECK IPOD(KONTROLLER IPOD)" eller "Please check your iPod(Kontroller din iPod)" vises, når:

- kommunikationen mellem denne enhed og din iPod mislykkedes.

**→ Tog din iPod ud af enheden og sæt den i igen**.

- Din iPod er ikke korrekt tilsluttet.
- Enheden genkender din iPod som en ukendt enhed.
- Der er næsten ingen strøm overhovedet på din iPod.
	- → Batteriet skal lades op.
	- → Hvis du vil oplade batteriet samtidig med, at der er ekstrem lav batteristrøm på din iPod, så tager det muligvis længere tid at oplade.

Fejlmeddelelsen "CHECK IPOD(KONTROLLER IPOD)" eller "Connected iPod model is not supported(Tilsluttet iPod model understøttes ikke)" vises, når:

- Din iPod er ikke tilgængelig til den ønskede funktion.

Fejlmeddelelsen "CHECK IPOD(KONTROLLER IPOD)" eller "Please update iPod's software(Opdater iPod software)" vises, når:

- Din iPod har en gammel softwareversion.

→ Opdater din iPod software med den nyeste version.

• Har du problemer med din iPod, så gå ind på

www.apple.com/support/ipod.

- Tilslut kablet ende med markeringen " $\blacktriangledown$ " vendt nedad til enhedens bagside.
- Vær forsigtig med ikke at sætte iPod dock hårdt ind i enheden, når du tilslutter eller frakobler den. Men kablet kan være beskadiget.

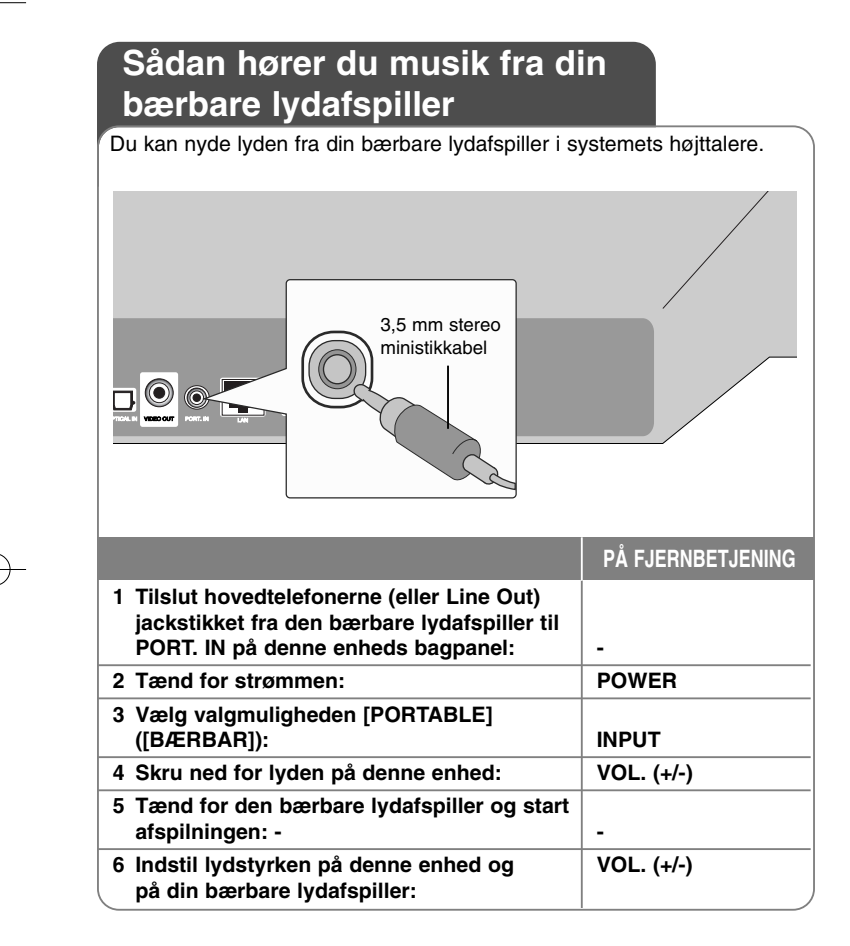

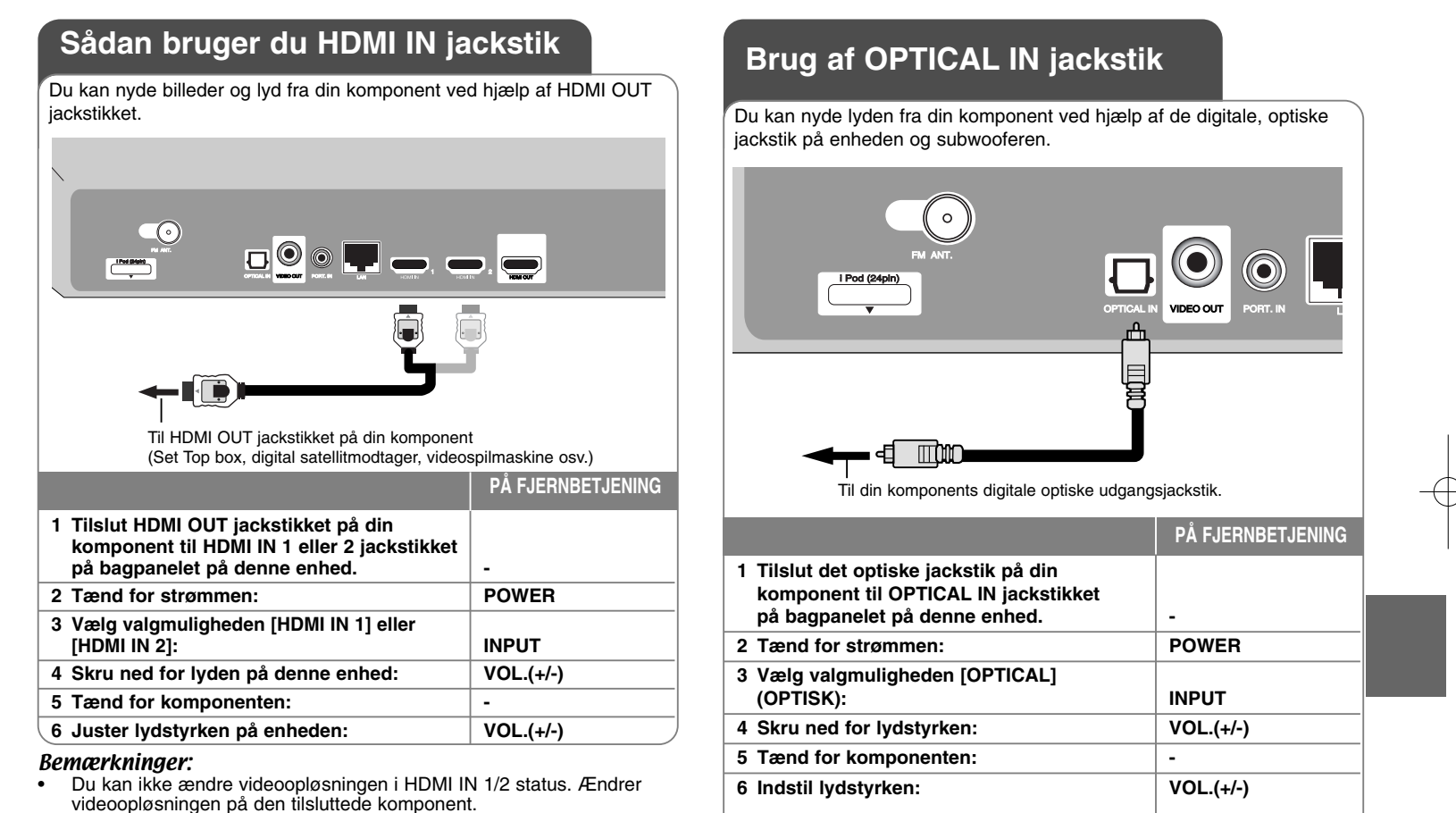

- •Du kan ikke betjene funktionen SIMPLINK i HDMI IN 1/2 status.
- • Indstilling af lydstatus er ikke tilgængelig, når Dolby Digital Plus, Dolby TrueHD og DTS-HD afspilles i HDMI IN 1/2 status.
- • Hvis videoudgangssignalet ikke er korrekt, når HDMI IN 1/2 jackstikket tilsluttes til din PC, skal du ændre opløsningen på din PC til 576p, 720p, 1080i eller 1080p.

## **Reference**

### **Sådan kontrollerer du TV'et med den medfølgende fjernbetjening**

Du kan regulere lydstyrken, inputkilde og energibesparende tilstand for dit LG/ GoldStar tv med den medfølgende fjernbetjening.

Du kan kontrollere dit TV ved brug af knapperne herunder.

#### $\bigcap$   $\bigcap$   $\bigcap$  $\sqrt{2}$  $\sqrt{2}$  $\sqrt{2}$  $\overline{(\overline{A})}$  $\bigcap$   $\bigcap$  $\overline{(\bullet)}$ **TV-kontrol-** $\circledcirc$   $\circledcirc$ ی کی چا **knapper**

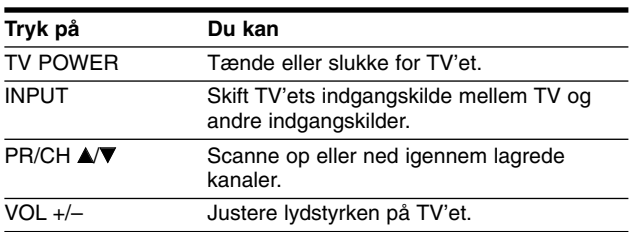

### **Indstilling af fjernbetjening til kontrol af TV**

Du kan betjene dit LG/Goldstar tv med den medfølgende fjernbetjening.

Mens du holder knappen TV POWER nede, så tryk på PR/CH ▲ eller ▼. Giv slip på knappen TV POWER for at afslutte indstillingen.

Når du udskifter fjernbetjeningens batterier, skal du muligvis opsætte fjernbetjeningen igen.

### **Sådan genindstiller du enheden (til standardindstilling)**

**Hvis du observerer nogen som helst af følgende symptomer.**

- • Enheden er tilsluttet, men der kan hverken tændes eller slukkes for strømmen.
- Forreste panels display virker ikke.
- •Enheden kører ikke normalt.

**Du kan genindstille enheden på følgende måde:**

- Tryk knappen POWER ned og hold den nedtrykket i mindst fem sekunder. Dette vil tvinge enheden til at slukkes; tænd igen for enheden.
- Tag strømkablet ud, vent i mindst fem sekunder og sæt så stikket i igen.

# **Sprogkoder**

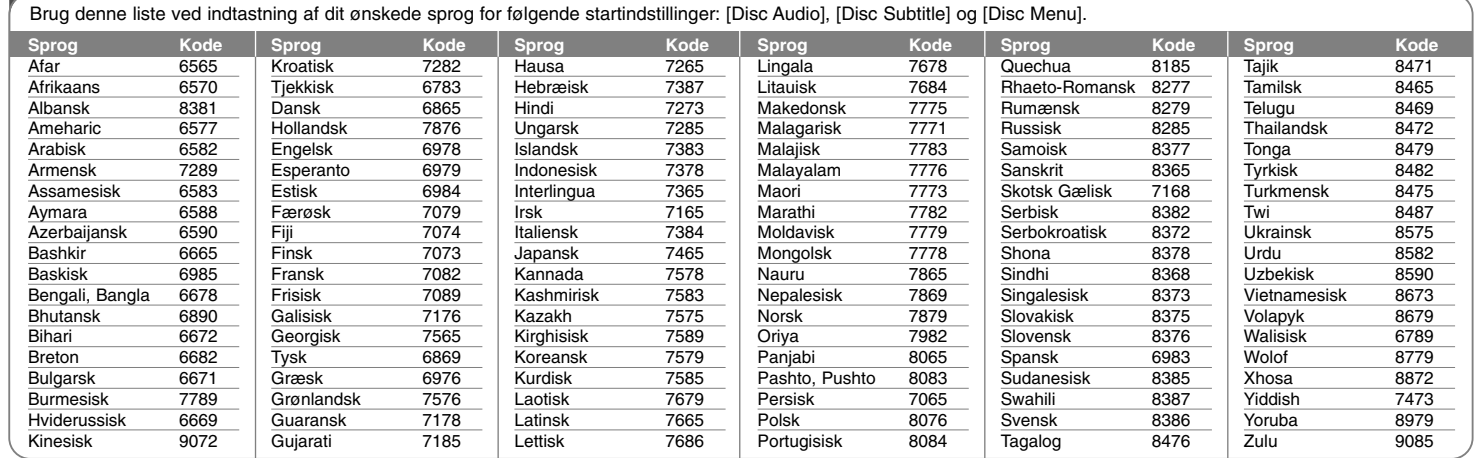

# **Områdekoder**

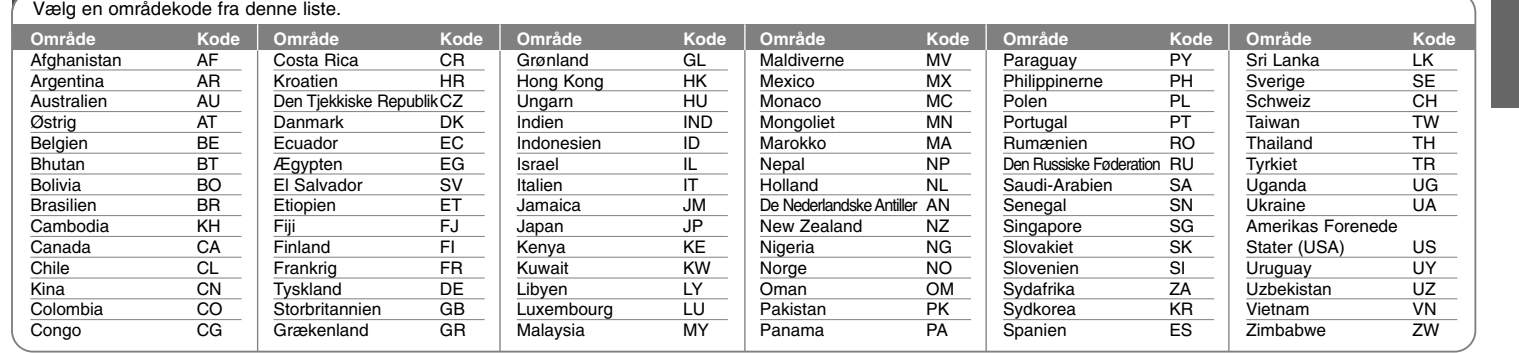

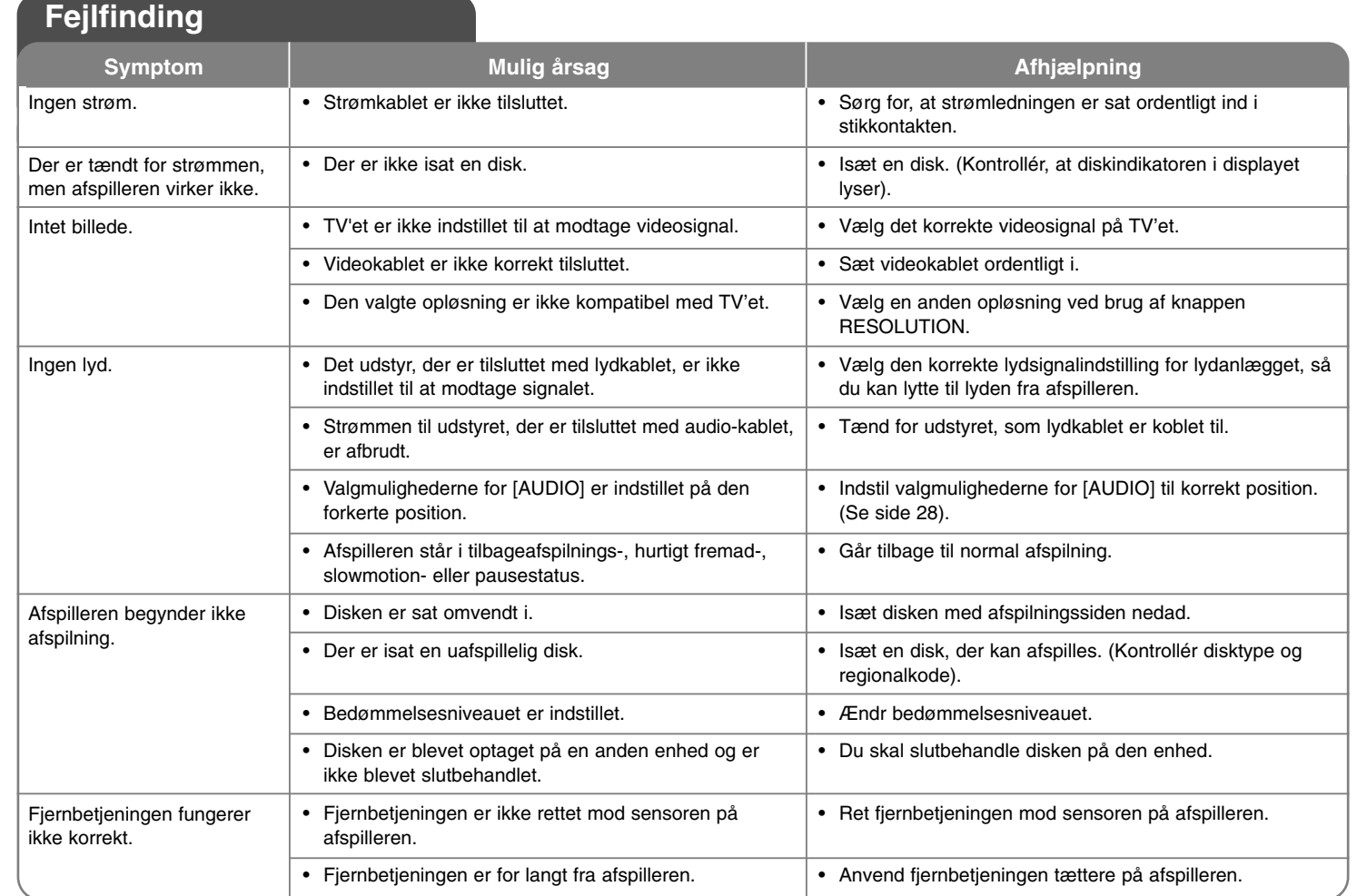

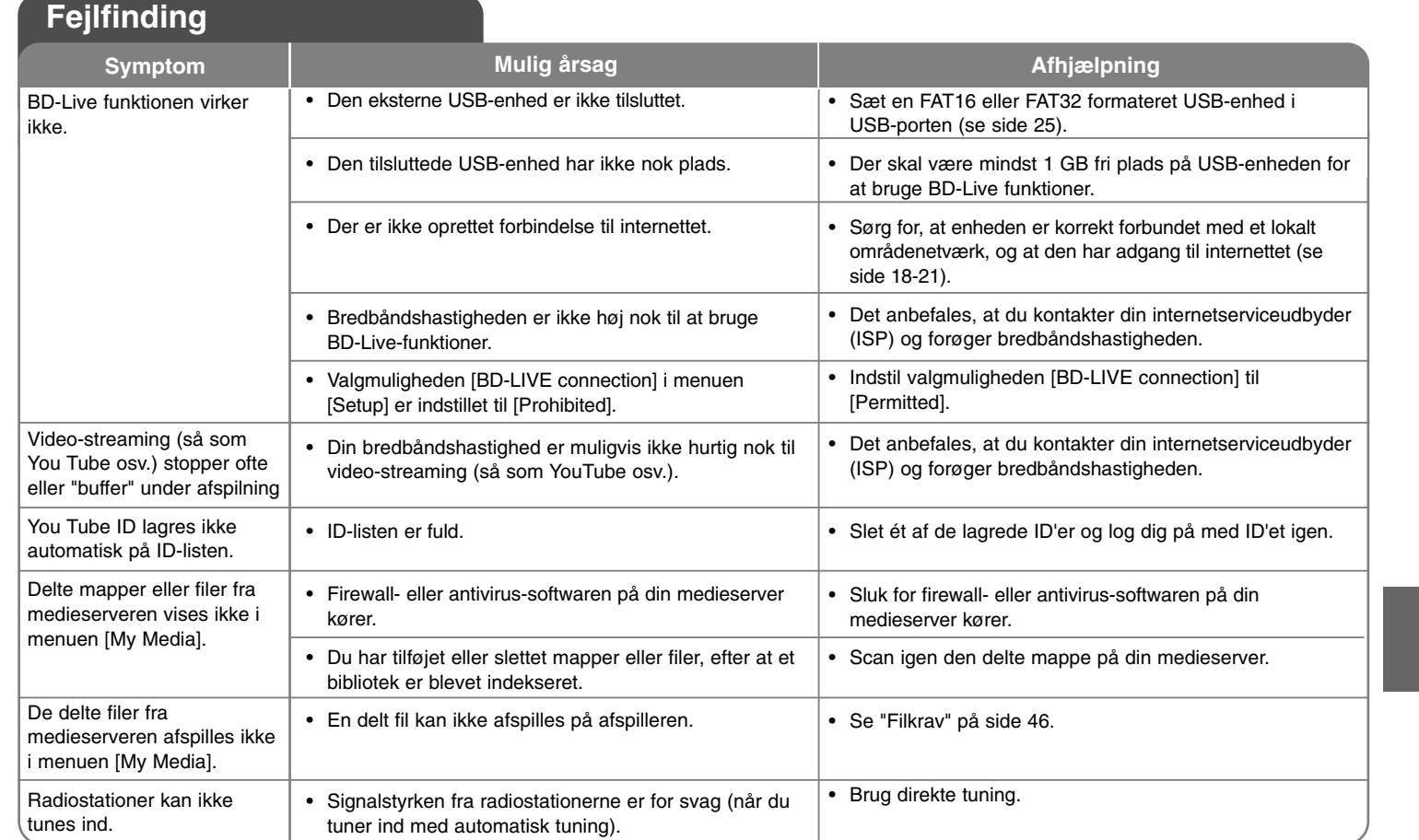

## **Specifikationer**

### **General**

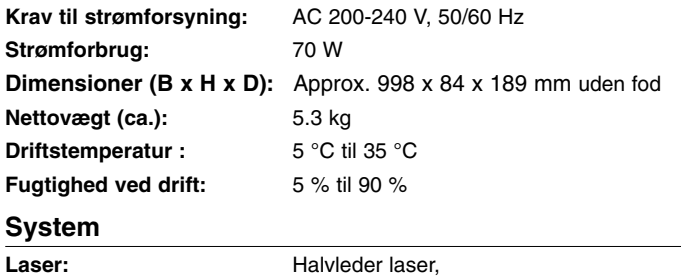

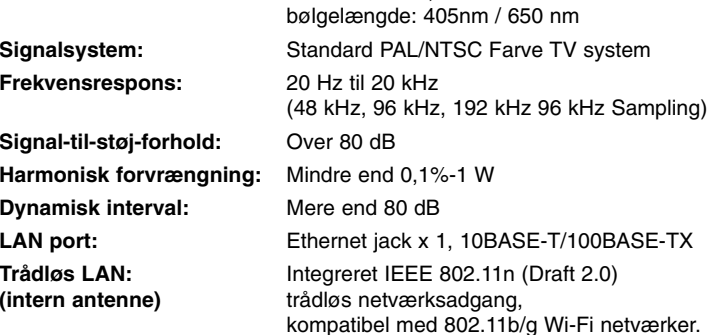

### **Forstærker**

Stereotilstand : 70 W + 70 W

**Surroundtilstand :** Venstre+Højre: 70 W + 70 W Surround: 70 W + 70 W Subwoofer: 150 W

### **Indgange/Udgange**

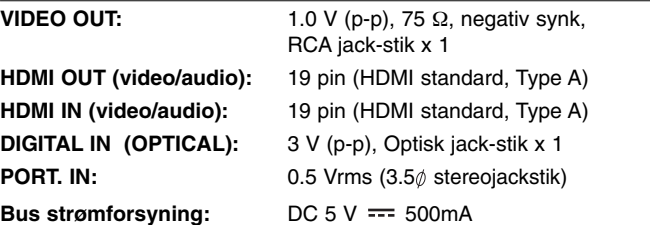

### **Tuner FM**

**FM Afstemningsområde:** 87.5 - 108.0 MHz

### **Sub woofer**

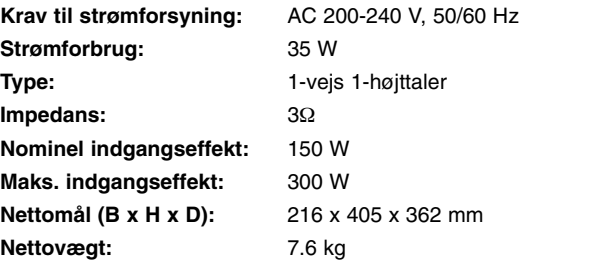

### **Tilbehør**

Fjernbetjening (1), Batteri (1), FM-antenne (1), Video-kabel (1), Nero Media Home 4 Essentials software CD-ROM (1)

### **Kundesupport**

Du kan opdatere afspilleren ved brug af den nyeste software for at forbedre betjeningen af produkterne og/eller nye funktioner. Hvis du ønsker den nyeste software til denne afspiller (hvis der foreligger opdateringer), besøg **http://lgservice.com** eller tag kontakt til LG Electronics kundecenter.

Design og specifikationer kan ændres uden forudgående varsel.

## **VIGTIGE OPLYSNINGER OM NETVÆRKSSERVICE**

FØLGENDE BØR LÆSES OMHYGGELIGT. BRUGEN AF NETVÆRKSSERVICE SKER I HENHOLD TIL FØLGENDE VILKÅR OG BETINGELSER.

Brugen af netværksservice kræver internetforbindelse, der sælges separat, og som du udelukkende er ansvarlig for. Netværksservicen kan være begrænset eller have restriktioner, afhængig af kvalitet, kapacitet og tekniske begrænsninger i din internetservice.

Netværksservicen tilhører tredjeparter og er muligvis beskyttet af love om ophavsret, patent, varemærker og/eller andre intellektuelle ejendomsrettigheder. Netværksservicen gives udelukkende til din personlige og ikke-kommercielle brug. Med mindre det er udtrykkeligt godkendt af den respektive ejer af indholdet eller serviceudbyder, må du ikke ændre, kopiere, genudgive, uploade, sende, overføre, oversætte, sælge, oprette efterligninger, udnytte eller distribuere på nogen måde eller noget medie noget som helst tilgængeligt indhold eller service via dette produkt.

LG ER IKKE ANSVARLIG FOR DIN BRUG AF NETVÆRKSSERVICEN. NETVÆRKSSERVICEN GIVES "SOM ER". I DET STØRST TILLADTE LOVLIGE OMFANG GIVER LG INGEN RETTIGHEDER ELLER GARANTIER OVERHOVEDET (i) OM DETTE PRODUKTS NØJAGTIGHED, GYLDIGHED, RETTIDIGHED, LOVLIGHED ELLER ALTOMFATTENDE AF NOGET SOM HELST NETVÆRKSSERVICE GJORT TILGÆNGELIG IGENNEM DETTE PRODUKT, ELLER (ii) OM AT NETVÆRKSSERVICEN ER UDEN VIRUS ELLER ANDRE KOMPONENTER, DER MÅSKE KAN INFICERE, BESKADIGE ELLER FORÅRSAGE SKADE PÅ DETTE PRODUKT, DIN COMPUTER, DIT FJERNSYN, ANDET UDSTYR ELLER NOGEN SOM HELST ANDEN EJENDOM. LG FRASKRIVER SIG UDTRYKKELIGT ALLE STILTIENDE GARANTIER INKLUSIVE MEN IKKE BEGRÆNSET TIL GARANTIER AF SALGBARHED ELLER EGNETHED TIL ET SPECIELT FORMÅL.

UNDER INGEN OMSTÆNDIGHEDER OG UNDER INGEN RETSTEORI, HVAD ENTEN DE ER BASERET PÅ KONTRAKT, SKADEVOLDENDE HANDLING, OBJEKTIVT ANSVAR ELLER PÅ ANDEN VIS, ER LG ANSVARLIG OVERFOR DIG ELLER NOGEN SOM HELST TREDJEPART I FORBINDELSE MED NOGEN SOM HELST DIREKTE, INDIREKTE, HÆNDELIG, SPECIEL, LOVMÆSSIG, DERAF FØLGENDE ELLER ANDRE SKADER ELLER ADVOKATOMKOSTNINGER ELLER UDGIFTER, DER RELATERER TIL ELLER OPSTÅR UD FRA NETVÆRKSSERVICEN, SELV OM MAN ER BLEVET UNDERRETTET OM MULIGHEDEN AF SÅDANNE SKADER, ELLER HVIS SÅDANNE SKADER KUNNE HAVE VÆRET RIMELIGT FORUDSET.

Netværksservicen kan afsluttes eller afbrydes på ethvert tidspunkt, og LG giver ingen rettigheder eller garantier for, at nogen som helst netværksservice fortsat vil være tilgængelig over en hvilken som helst tidsperiode. Brugen af netværksservicen sker muligvis i henhold til yderligere vilkår og betingelser fra den respektive tredjeparts serviceudbyder. Netværksservicen sendes af tredjepart via netværk og sendefaciliteter, som LG ingen kontrol har over. LG FRASKRIVER SIG UDTRYKKELIGT ALT ANSVAR FOR EN HVILKEN SOM HELST AFBRYDELSE ELLER UDSÆTTELSE AF ENHVER NETVÆRKSSERVICE.

LG er hverken ansvarlig eller forpligtet af kundeservice relateret til netværksservice. Alle spørgsmål eller forespørgsler bør rettes direkte til de respektive netværksudbydere.

"Netværksservice(r)" betyder tredjeparts service tilgængelig via dette produkt inklusive men ikke begrænset til alle data, software, links, meddelelser, video og andet indhold fundet derpå eller anvendt i forbindelse dermed.

"LG" betyder LG Electronics, Inc. dets hovedfirma og alle dets respektive datterselskaber og relaterede virksomheder globalt.

## **Meddelelse om åben kilde software**

Følgende GPL implementerbare og LGPL biblioteker, der er anvendt i dette produkt, er underkastet GPL2.0/LGPL2.1 licensaftaler:

**GPL IMPLEMENTERBARE:** Linux kernel 2.6, bash, busy box, dhcpcd, mtd-utils, net-tools, procps, sysutils, tinylogin

**LGPL BIBLIOTEKER:** uClibc, DirectFB, iconv, cairo, gnutls, libcrypt, libgpgerr, libusb

#### **gSOAP Public License 1.3 LIBRARY:** gsoap

LG Electronics tilbyder at skaffe dig en kildekode på CD-ROM til et gebyr, der dækker udgiften til denne distribution så som udgifter til medier, forsendelse og håndtering. Send en anmodning til LG Electronics på: opensource@lge.com

Dette tilbud gælder i en periode på tre (3) år fra distributionsdatoen på dette produkt fra LG Electronics.

Du kan hente en kopi af GPL, LGPL licenserne på adressen **http://www.gnu.org/licenses/old-licenses/gpl-2.0.html og http://www.gnu.org/licenses/old-licenses/lgpl-2.1.html.** Du kan også hente en kopi af gSOAP public license på **http://www.cs.fsu.edu/~engelen/license.html.** 

Denne software er delvis baseret på arbejde fra Independent JPEG Group copyright © 1991 - 1998, Thomas G. Lane.

Dette produkt inkluderer

- Free type library: copyright © 2003 The Free Type Project (www.freetype.org).
- libpng library : copyright © 2004 Glenn Randers-Pehrson
- Zlib compression library: Copyright © 1995-2002 Jean-loup Gaily og Mark Adler.
- Expat library: copyright © 2006 expat maintainers.
- OpenSSL library :

**60**

- Kryptografisk software skrevet af Eric Young (eay@cryptsoft.com).
- Software skrevet af Tim Hudson (tjh@cryptsoft.com).
- Software udviklet af OpenSSL Project til brug i OpenSSL Toolkit. (http://www.openssl.org)
- libcurl library: Copyright © 1996 2008, Daniel Stenberg, daniel@haxx.se
- boost C++ library : © Copyright Beman Dawes 1999-2003
- UPnP SDK: Copyright © 2000-2003 Intel Corporation
- Libnet: © 1998 2004 Mike D. Schiffman mike@infonexus.com
- Libpcap

Dette produkt inkluderer anden åben kilde software.

- Copyright © David L. Mills 1992-2006
- Copyright © 1998-2003 Daniel Veillard.
- Copyright © 1998, 1999 Thai Open Source Software Centre Ltd.
- Copyright © 1990 The Regents of the University of California.
- Copyright © 1998-2005 The OpenSSL Project.
- Copyright © 1991, 1992 Paul Kranenburg <pk@cs.few.eur.nl>
- Copyright © 1993 Branko Lankester <branko@hacktic.nl>
- Copyright © 1993 Ulrich Pegelow <pegelow@moorea.uni-muenster.de>
- Copyright © 1995, 1996 Michael Elizabeth Chastain <mec@duracef.shout.net>
- Copyright © 1993, 1994, 1995, 1996 Rick Sladkey <jrs@world.std.com>
- Copyright © 1999,2000 Wichert Akkerman <wakkerma@debian.org Alle rettigheder forbeholdes.

Tilladelse gives hermed, gratis, til enhver person, der henter en kopi af denne software og forbundne dokumentationsfiler ("Software"), til at håndtere Softwaren uden restriktioner, inklusive uden begrænsning af retten til at bruge, kopiere, ændre, sammenflette, offentliggøre, distribuere, give i under-licens og/eller sælge kopier af Software, og at tillade personer til hvem Softwaren er ydet, at gøre dette, under forbehold af følgende betingelser:

SOFTWAREN ER YDET "SOM DEN FOREFINDES" ("AS IS"), UDEN NOGEN FORM FOR GARANTI, UDTRYKKELIG ELLER STILTIENDE, INKLUSIVE MEN IKKE BEGRÆNSET TIL GARANTIER AF SALGBARHED, EGNETHED TIL ET SPECIELT FORMÅL OG IKKE-OVERTRÆDELSE. I INTET TILFÆLDE SKAL FORFATTERNE ELLER OPHAVSRETTIGHAVERNE HOLDES ANSVARLIGE OVERFOR NOGET SOM HELST KRAV, SKADER ELLER ANDET ANSVAR, HVAD ENTEN DE ER OPSTÅET UNDER KONTRAKT, SKADEVOLDENDE HANDLING ELLER ANDET ANSVAR, OPSTÅET FRA, UD FRA ELLER I FORBINDELSE MED SOFTWAREN ELLER BRUGEN AF ANDEN HÅNDTERING AF SOFTWAREN.